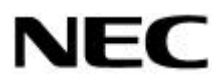

**NEC Express** サーバ Express5800

 $N8503-60A/61$  (A)

**808-884898-001-C**

Microsoft Windows Windows NT MS MS-DOS Microsoft Corporation AMI MegaRAID® WebBIOS™ Power Console Plus<sup>™</sup> Mylex Mylex Corporation American Megatrends Inc. i960 Intel ESMPRO®

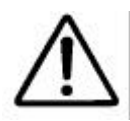

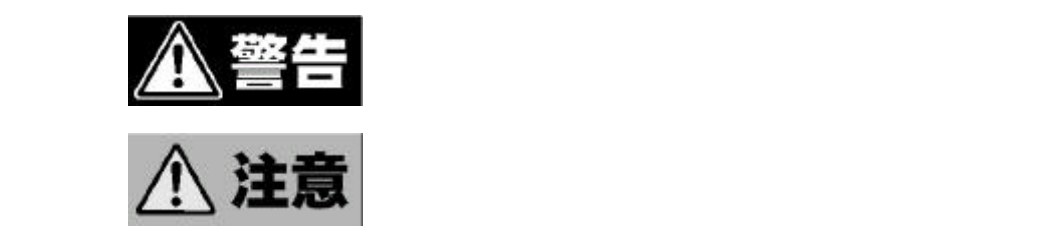

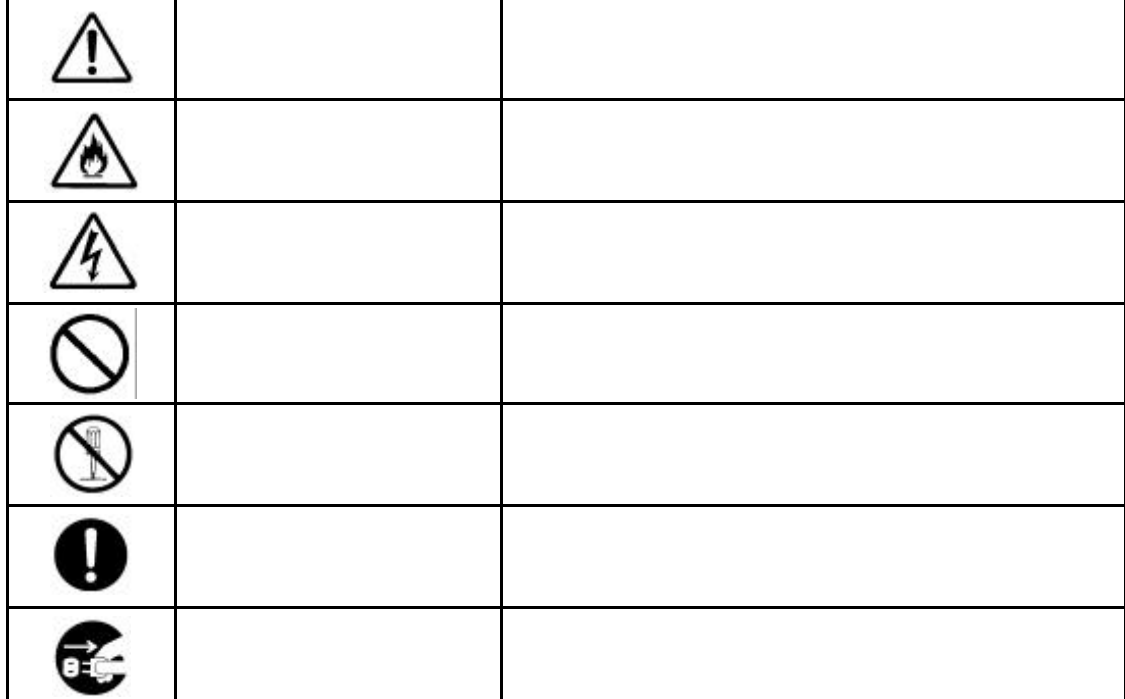

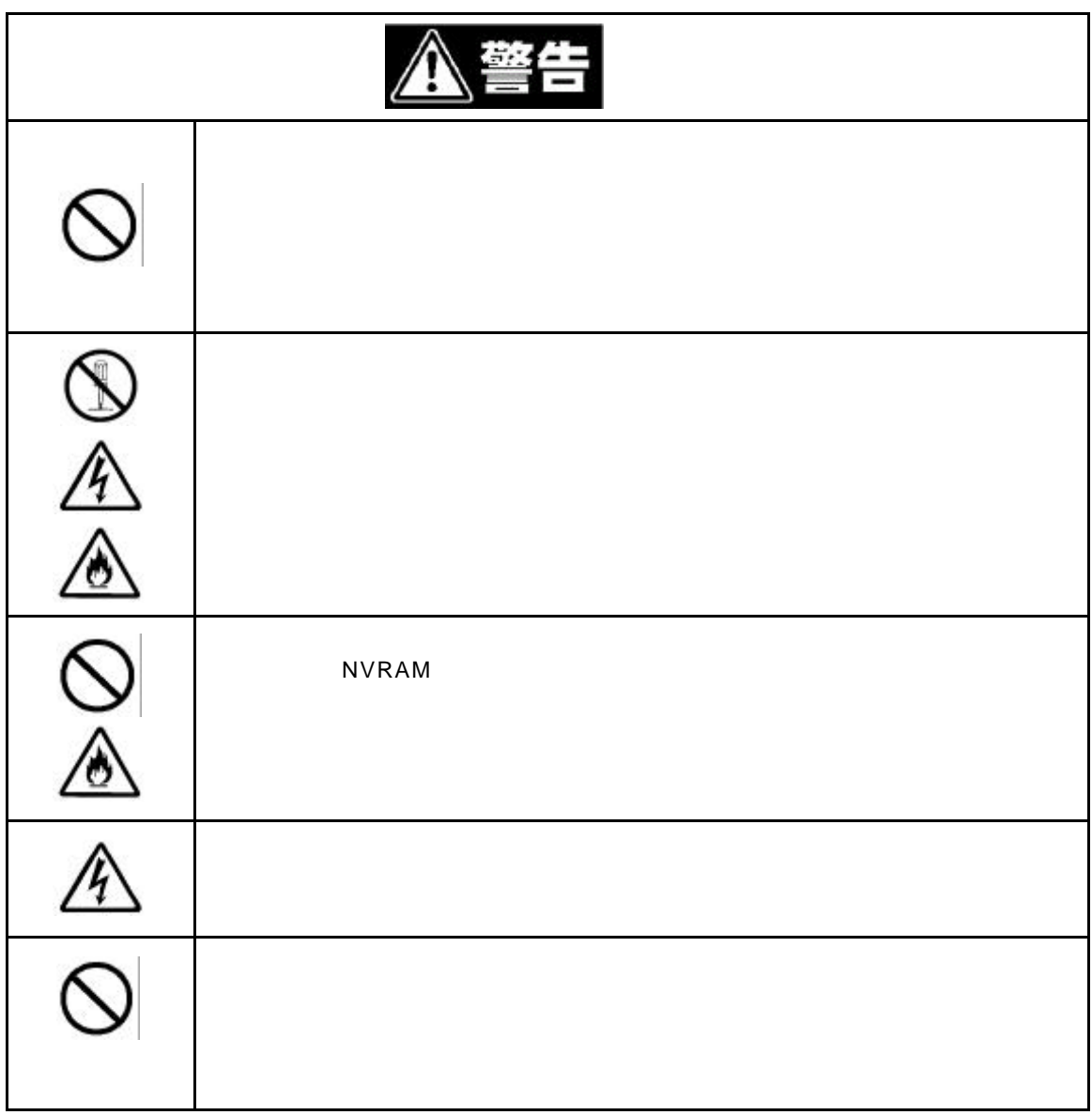

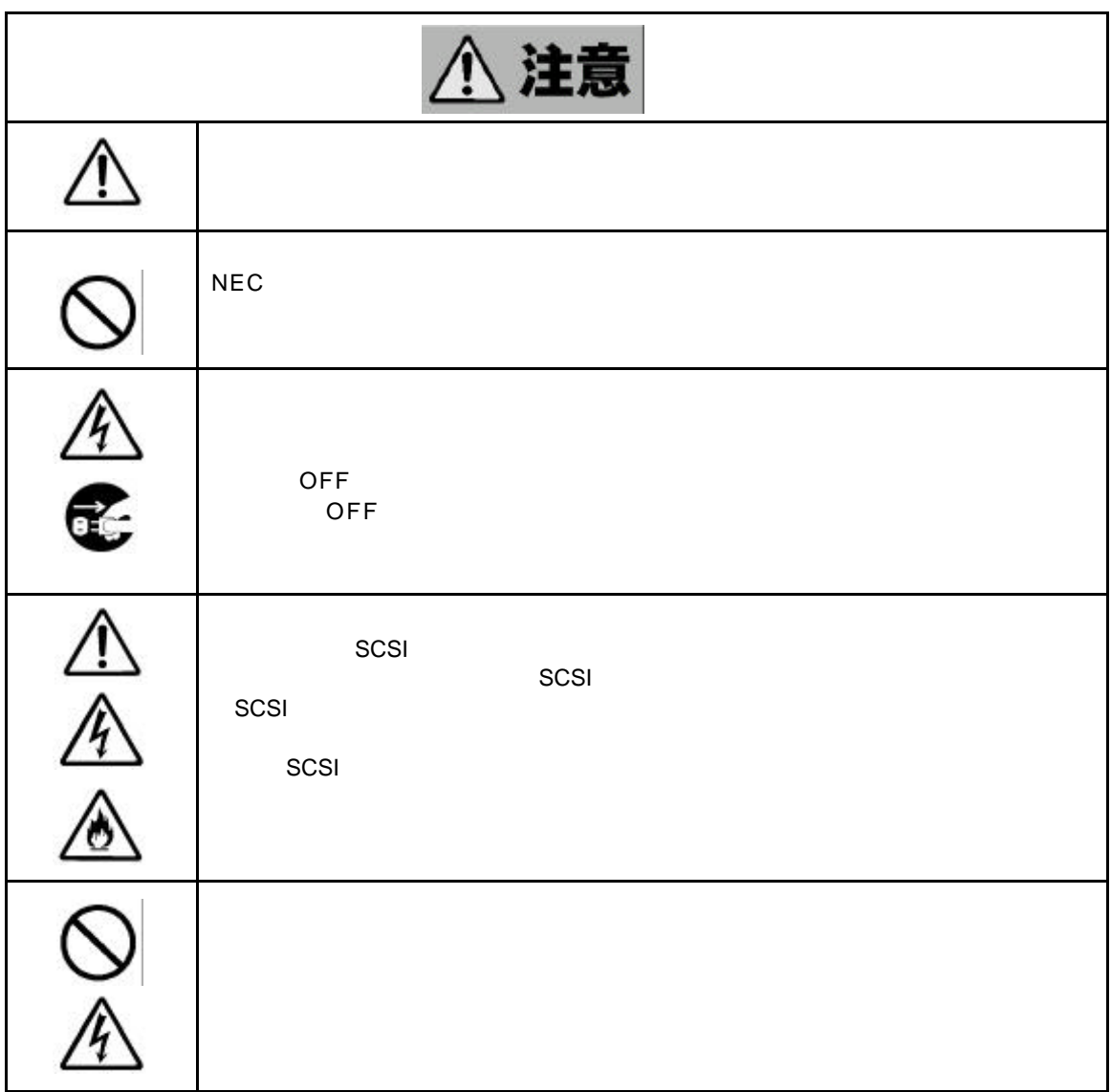

<設置後および運用中の注意**>**

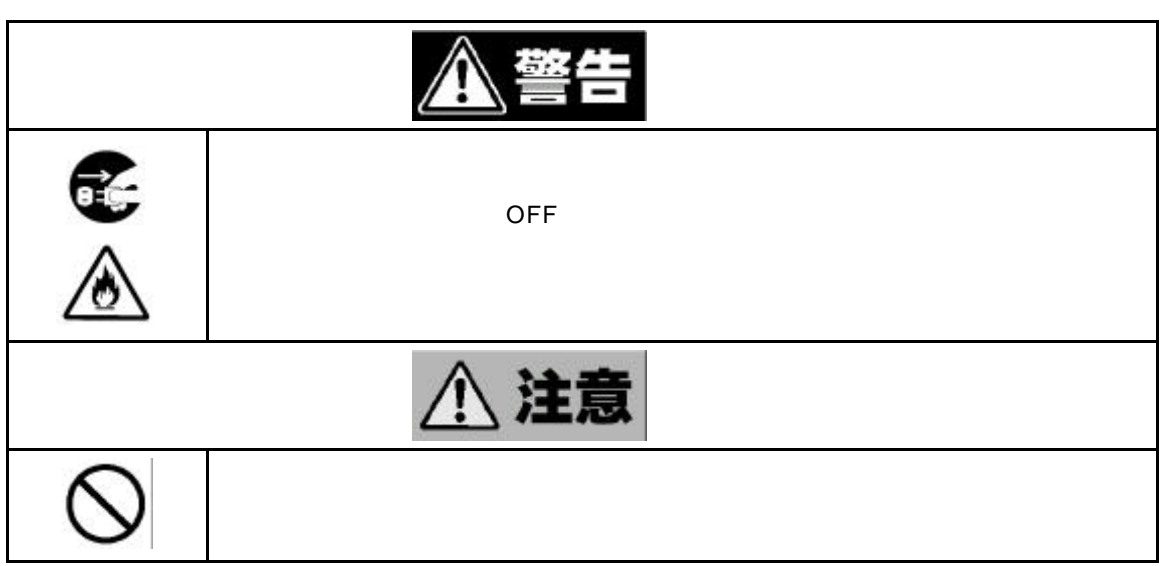

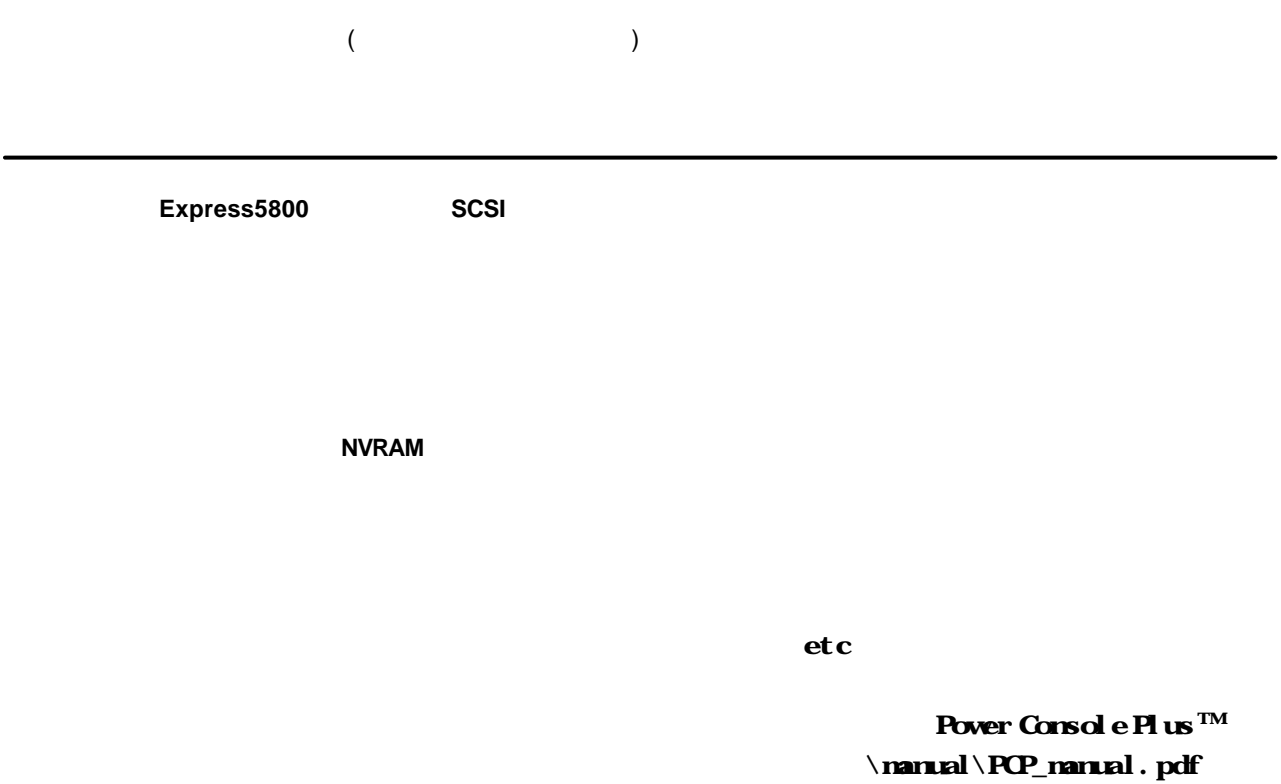

 $\sim$  SCSI  $\sim$ 

 $\vee$ CCI) この基準に基づくクラスBに基づくクラスBに基づくクラスBに基づくクラスBに基づくクラスBに基づくクラスBに基づくクラスBに基づくクラスBに基づくクラスBに基づくクラスBに基づくクラスBに基づくクラスBに基づくクラスBに基づくクラスBに基づくクラスBに基づくクラスBに基づくクラスBに基づくクラスBに基づくクラスBに基づくクラスBに基づくクラスBに基づくクラスBに基づくクラスBに基づくクラスBに基づくクラスBに基づくクラス

WindowsNT

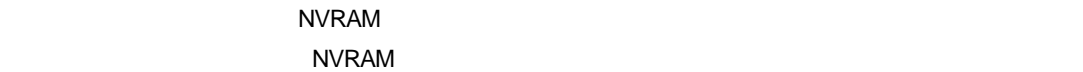

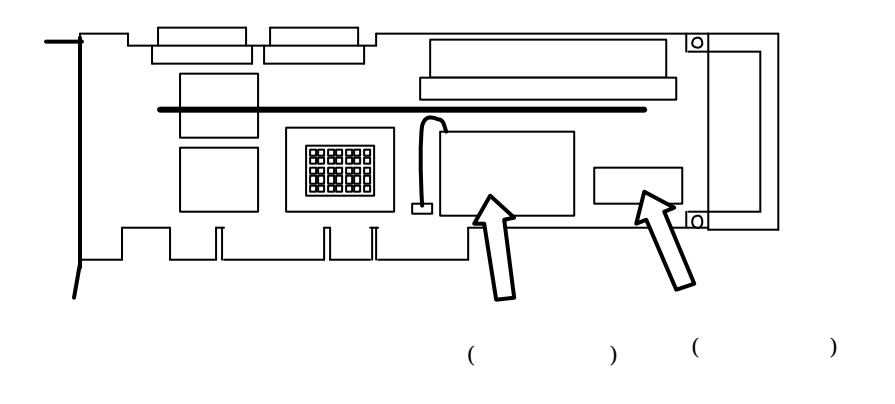

NVRAM

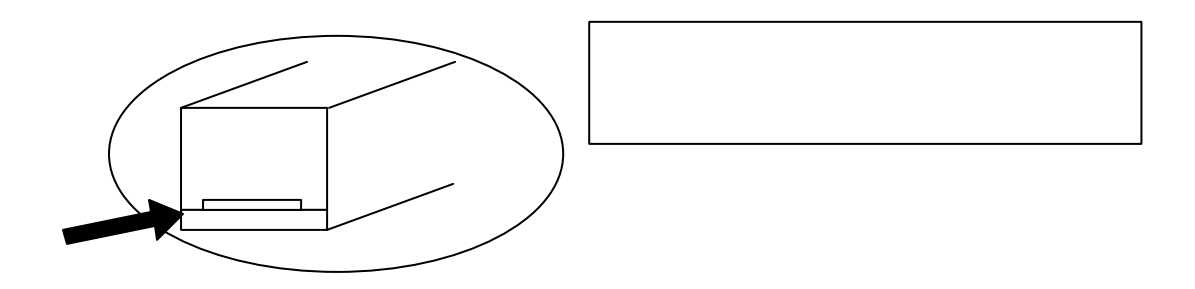

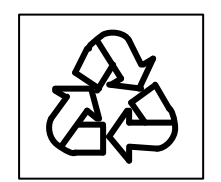

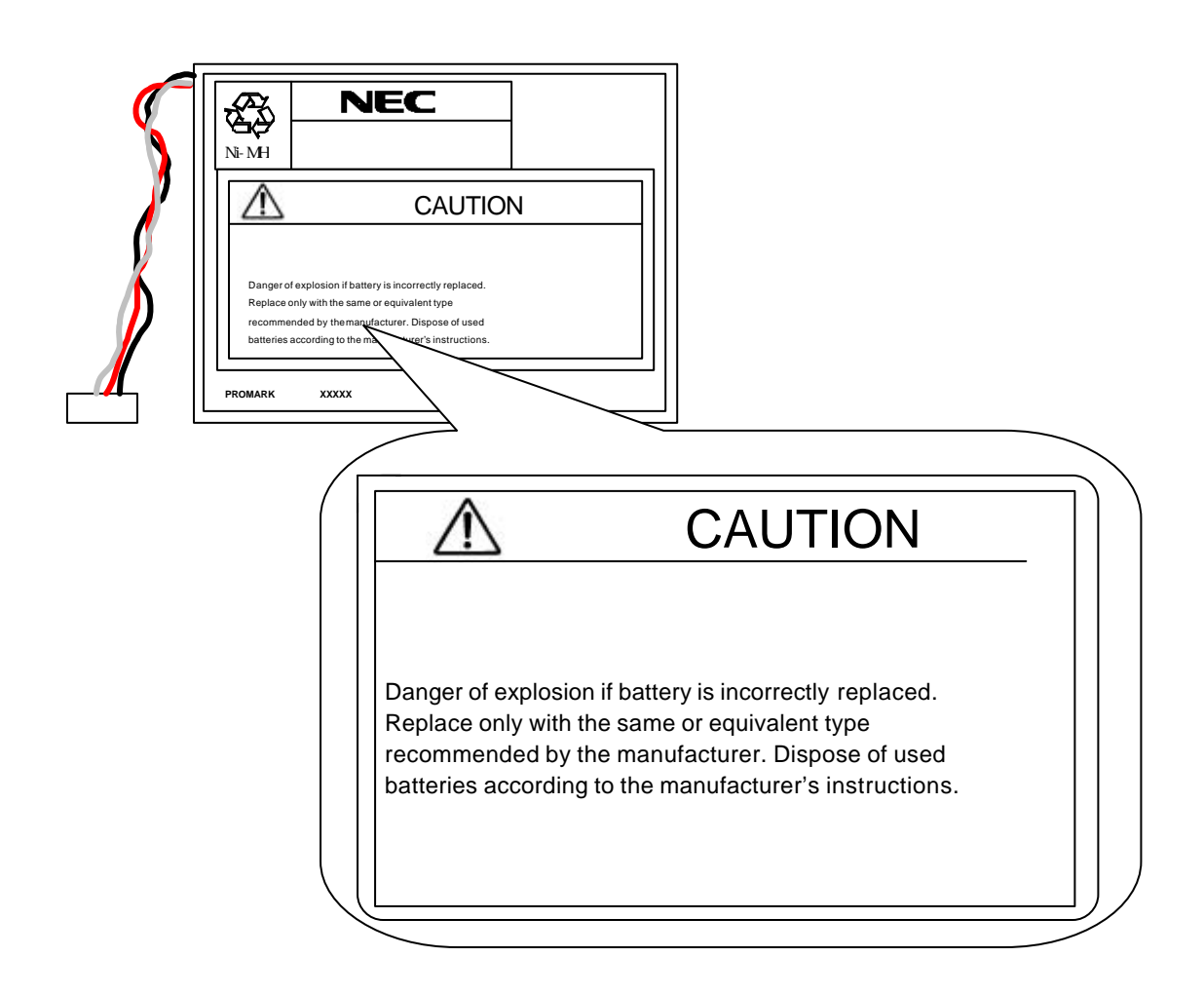

WindowsNT

#### $\langle \cdot \rangle$

第1章 概要

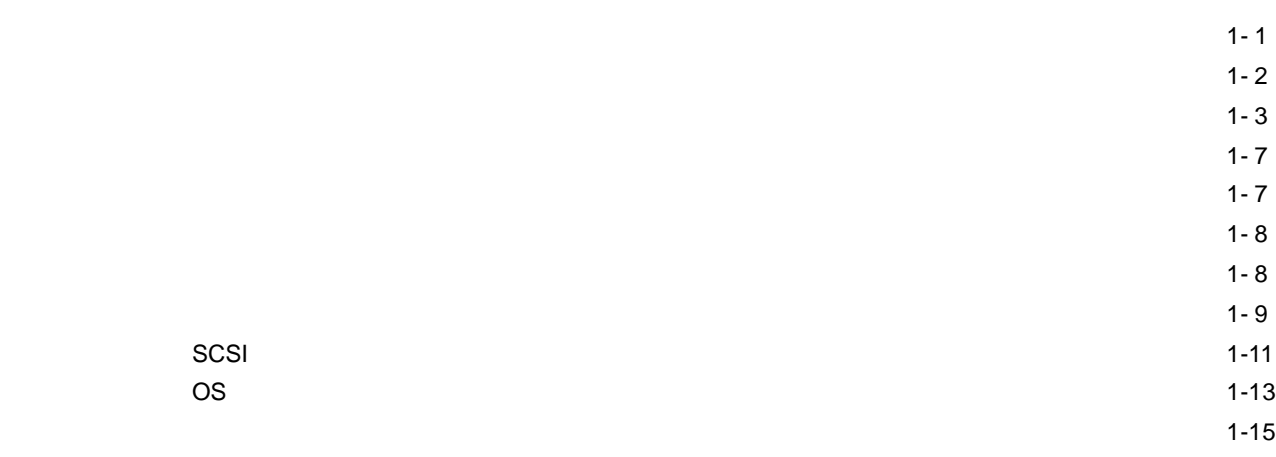

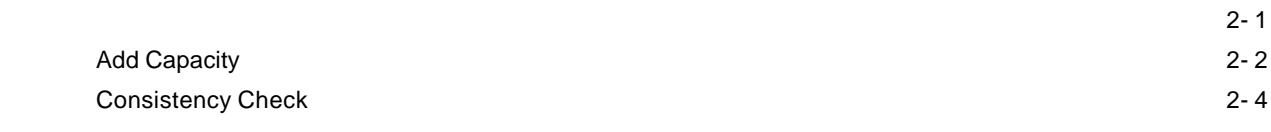

第2章 コンフィグレーション機能

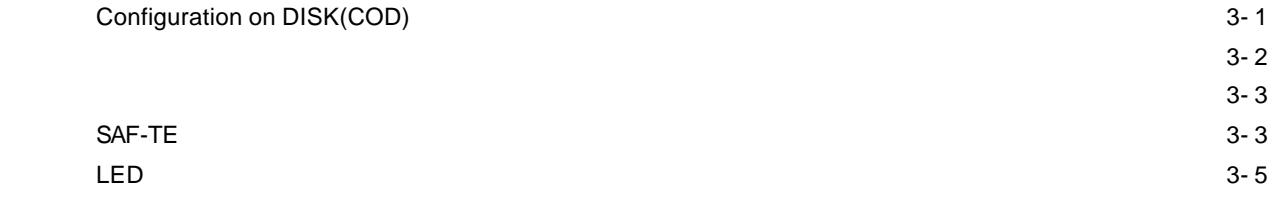

# **Configuration Utility**

第3章 フォルトトレラント機能

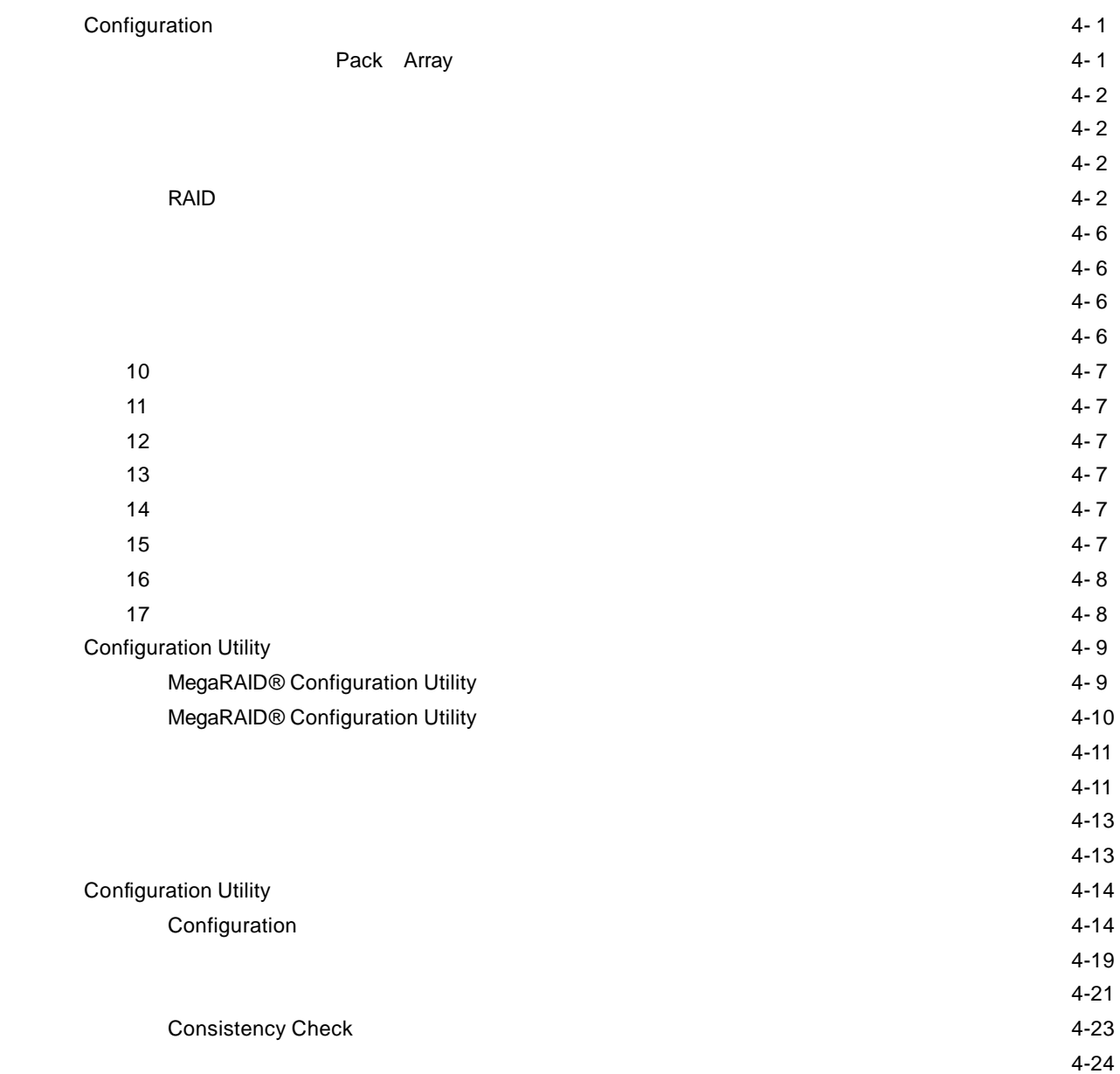

# **Consistency Check**

第6章 運用・保守

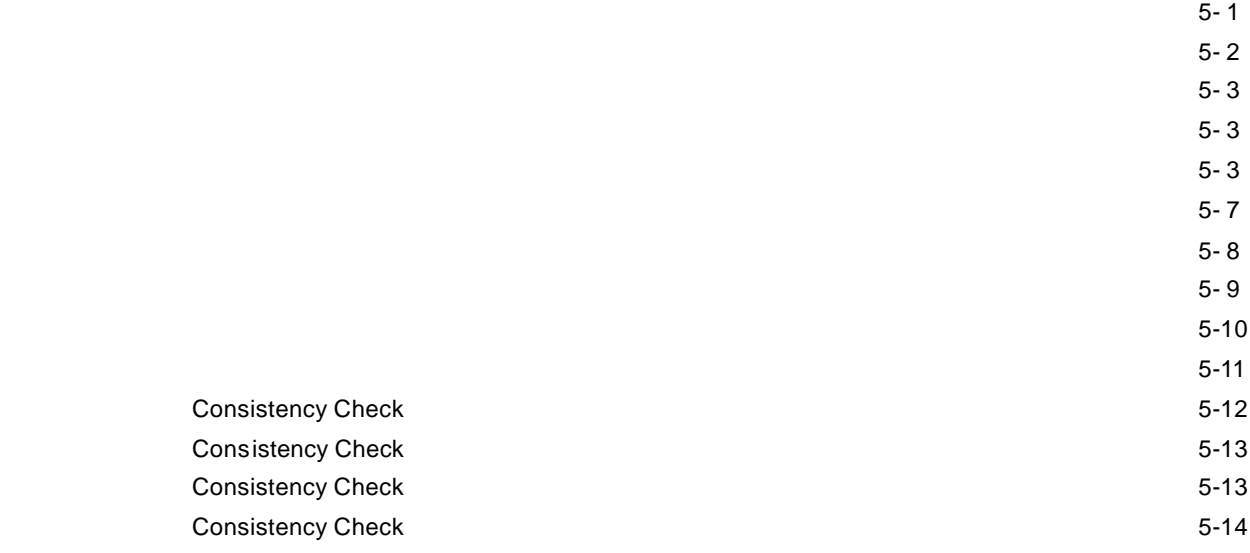

1.保守サービス 6- 1

 $2.7 \times 10^{-4}$ 

 $\sim$  3.4  $\sim$  3.5  $\sim$  2.5  $\sim$  3.5  $\sim$  3.5  $\sim$  3.5  $\sim$  3.5  $\sim$  3.5  $\sim$  3.5  $\sim$  3.5  $\sim$  3.5  $\sim$  3.5  $\sim$  3.5  $\sim$  3.5  $\sim$  3.5  $\sim$  3.5  $\sim$  3.5  $\sim$  3.5  $\sim$  3.5  $\sim$  3.5  $\sim$  3.5  $\sim$  3.5  $\sim$  3.5  $\sim$  3.5  $\sim$   $3.1.6$ 

 $3.32 \times 10^{-3}$ 

3.3.本装置交換時の注意事項 6- 5

 $6-6$ 

 $6-6$ 

 $6-8$ 

 $\sim$  5.11

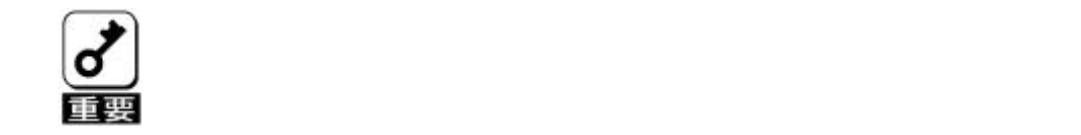

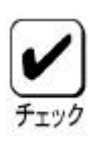

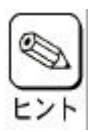

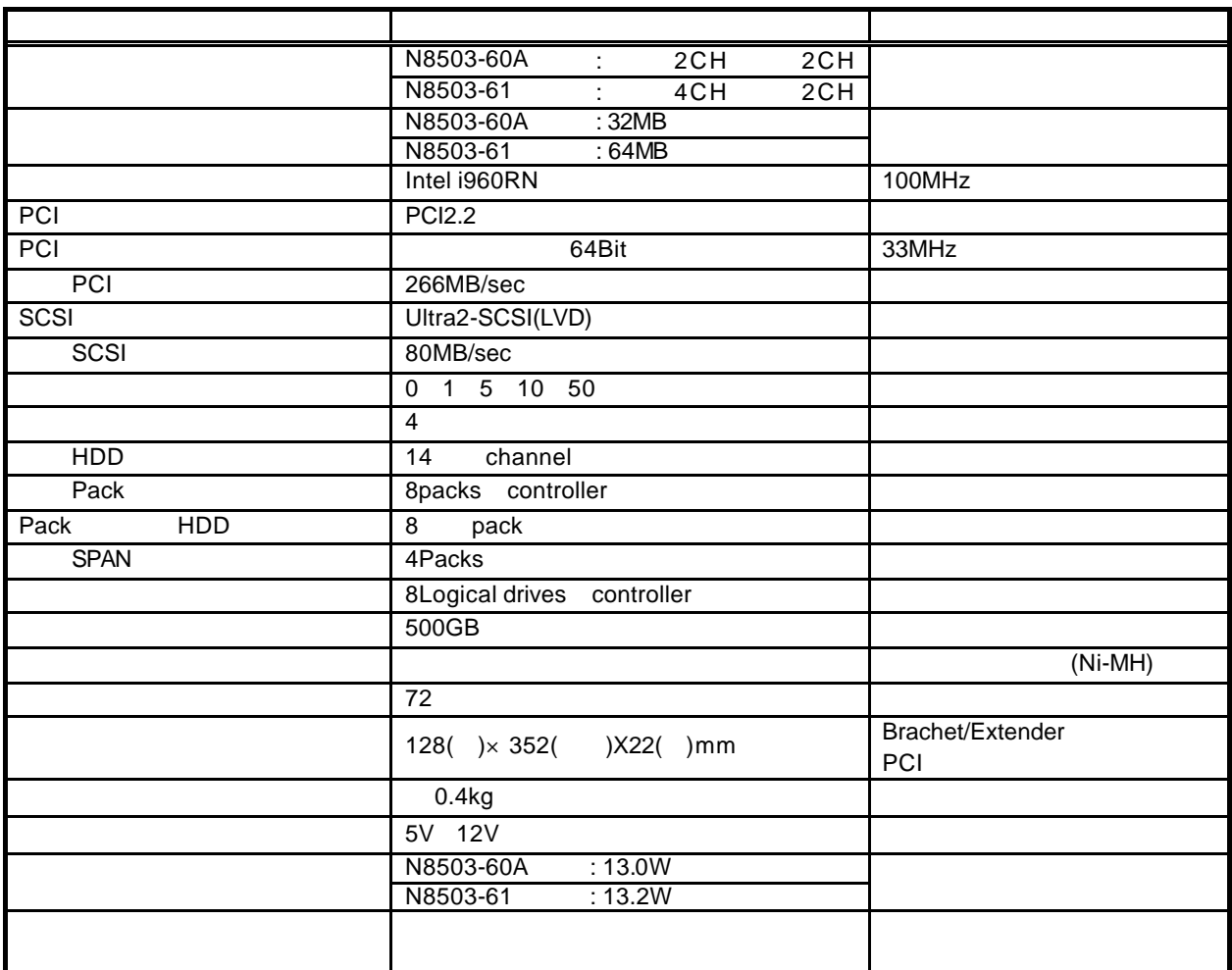

第1章 概要

 ・内部2チャネル、外部2チャネル(N8503-61 は外部4チャネル)の SCSI - PCI-SCSI リントウェアを残している。<br>アクトランスの I/O 80MB SCSI Wide LVD SCSI 32MB N8503-61 64MB) 3.3V SDRAM  $($ 生成に使用します) RAID NVRAM KB DMA DRAM  $1$  1 チャネルあたり最大14台の SCSI デバイスを接続可能 1 ボードあたり最大8個のロジカルドライブを作成可能 1 and 500GB RAID **RAID** Span Depth  $\overline{R}$ 

S.M.A.R.T.

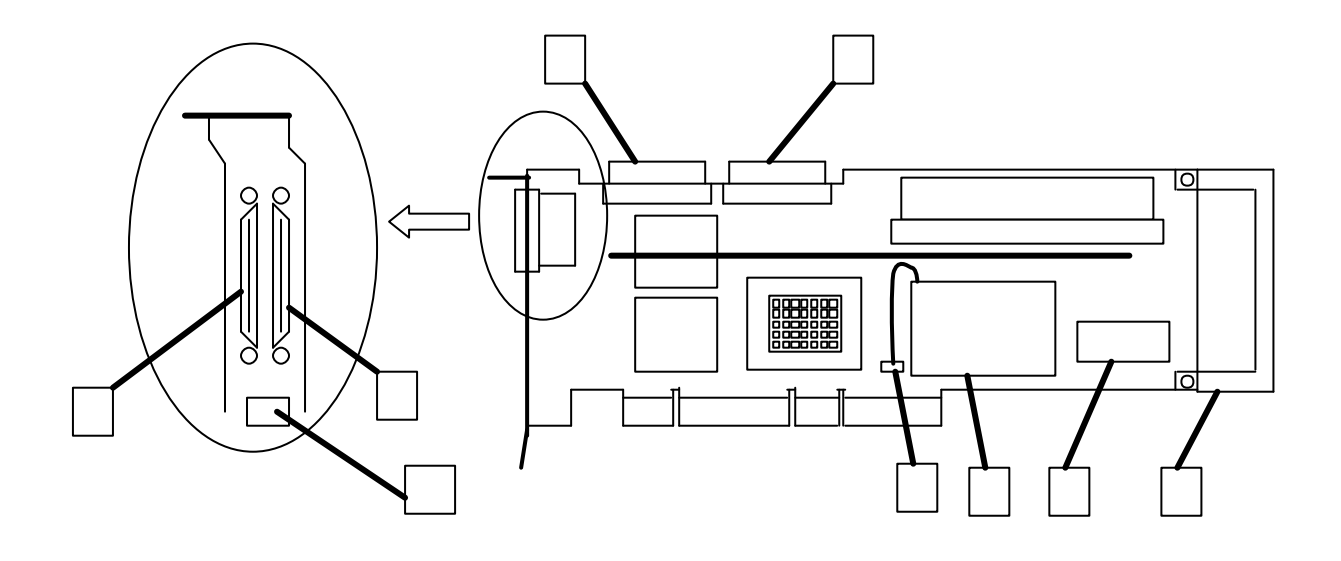

外部SCSIチャネル1コネクタ

外部SCSIチャネル2コネクタ

内部SCSIチャネル1コネクタ

内部SCSIチャネル2コネクタ

基本装置に内蔵されるHDDケージに接続するチャネル1用コネクタです。

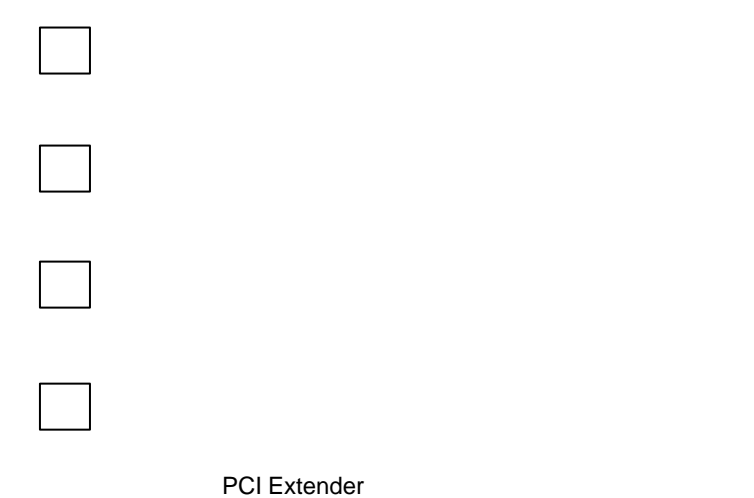

 $SCSI$ 

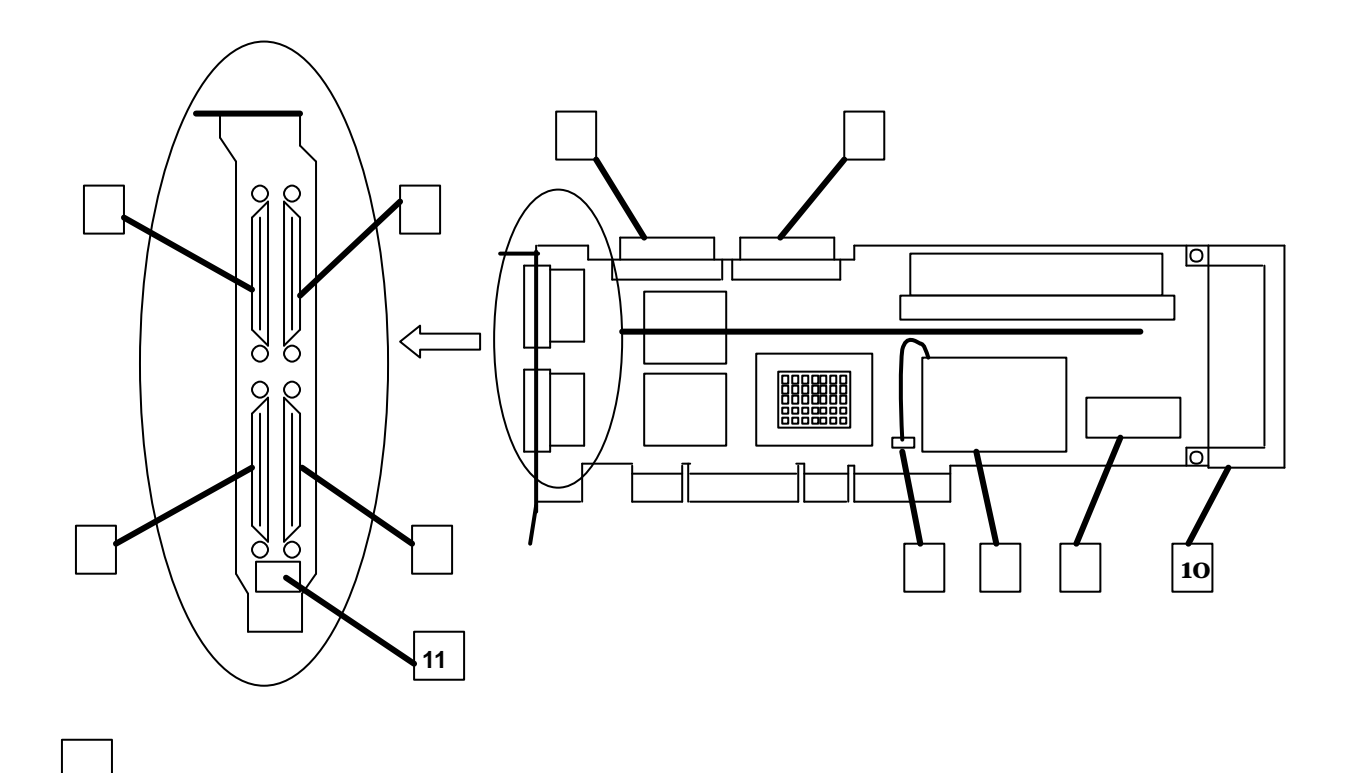

外部SCSIチャネル2コネクタ

外部SCSIチャネル4コネクタ

内部SCSIチャネル2コネクタ

外部SCSIチャネル3コネクタ

内部SCSIチャネル1コネクタ

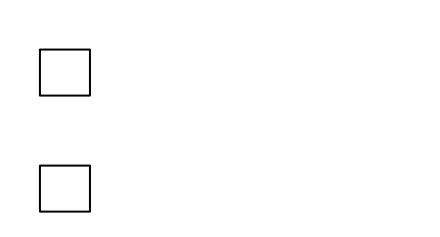

**10** PCI EXTENDER

**PCI Extender** 

バッテリ(ニッケル水素電池)

 $\boxed{11}$ 

 $SCSI$ 

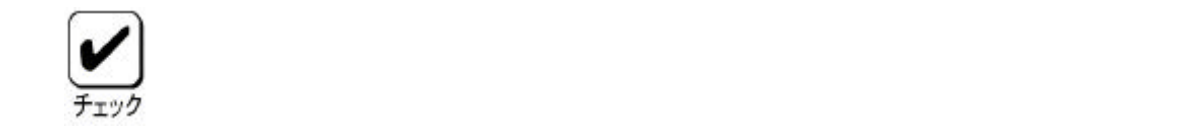

4.1.作業フロー

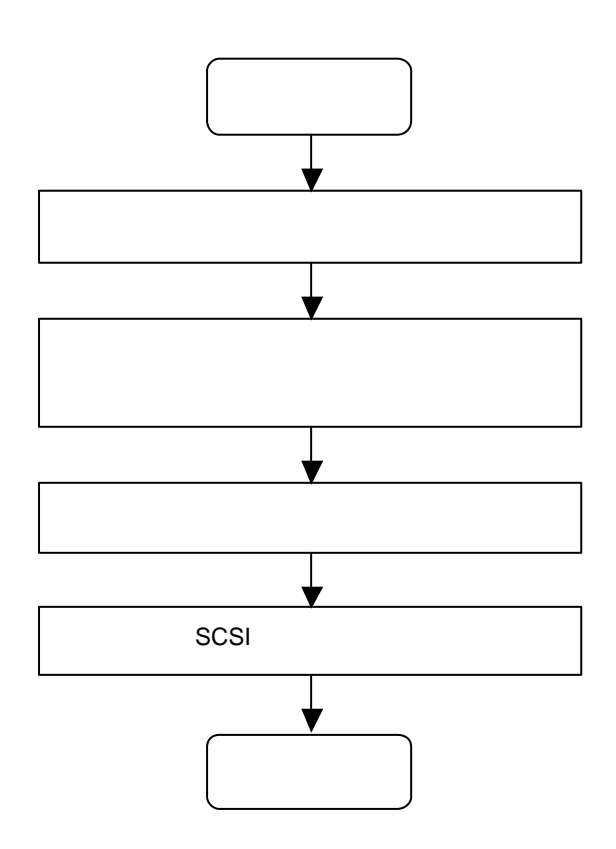

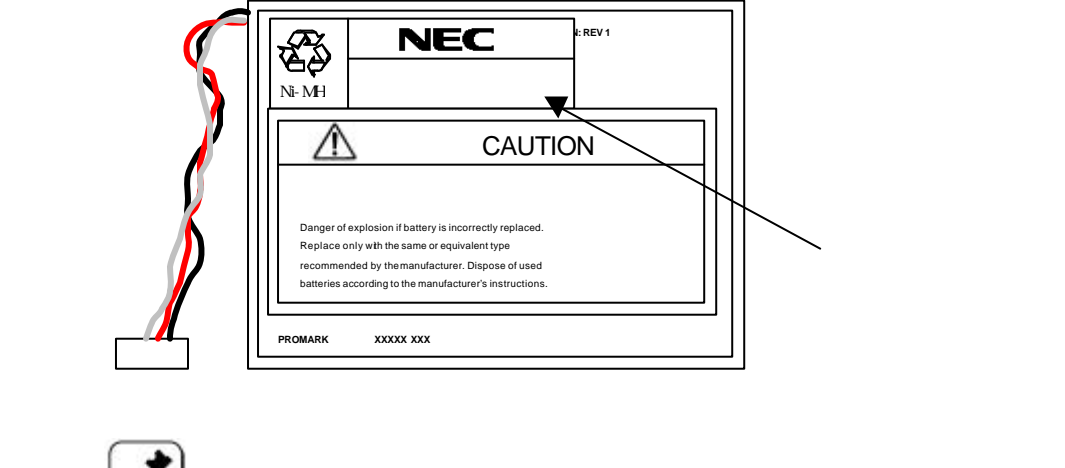

 $\mathcal{A}_\mathcal{A}$ 

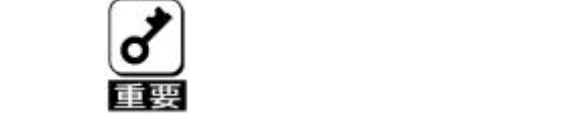

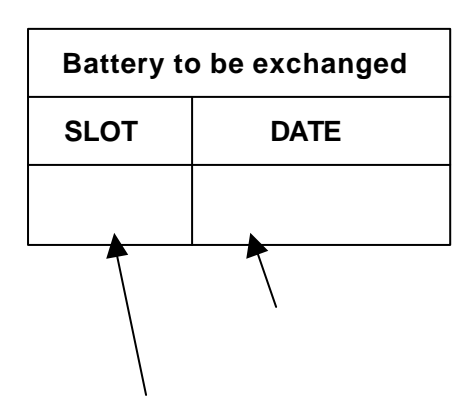

 $\frac{1}{\sqrt{2}}$ 

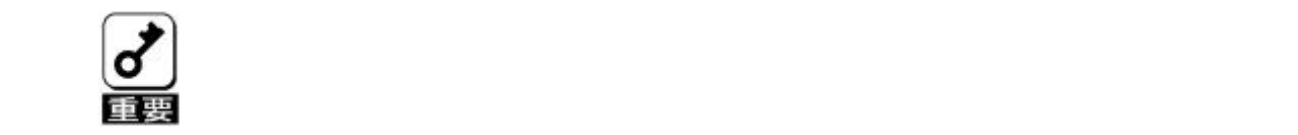

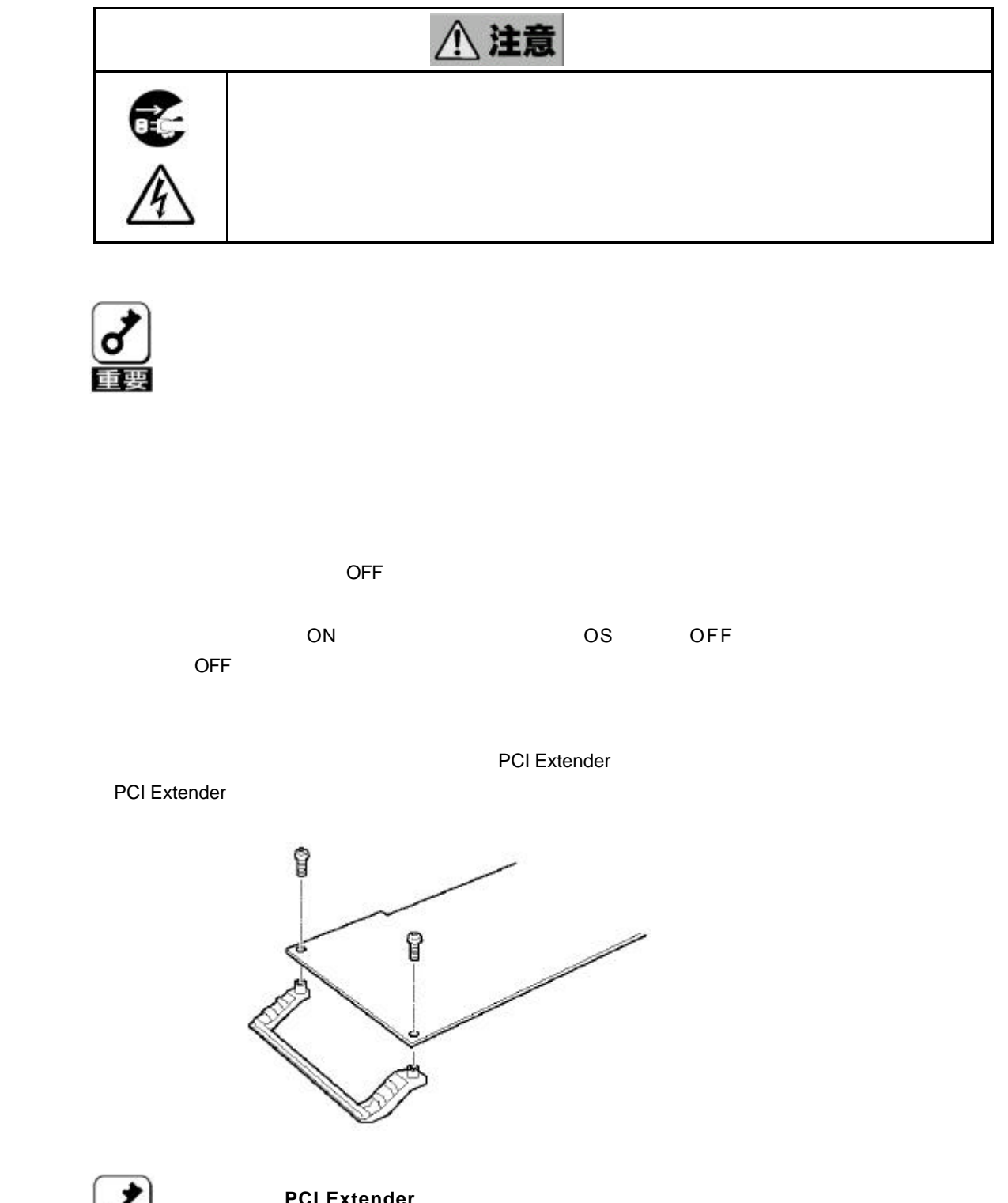

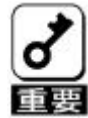

4.4.基本装置への取り付け

**PCI Extender** 

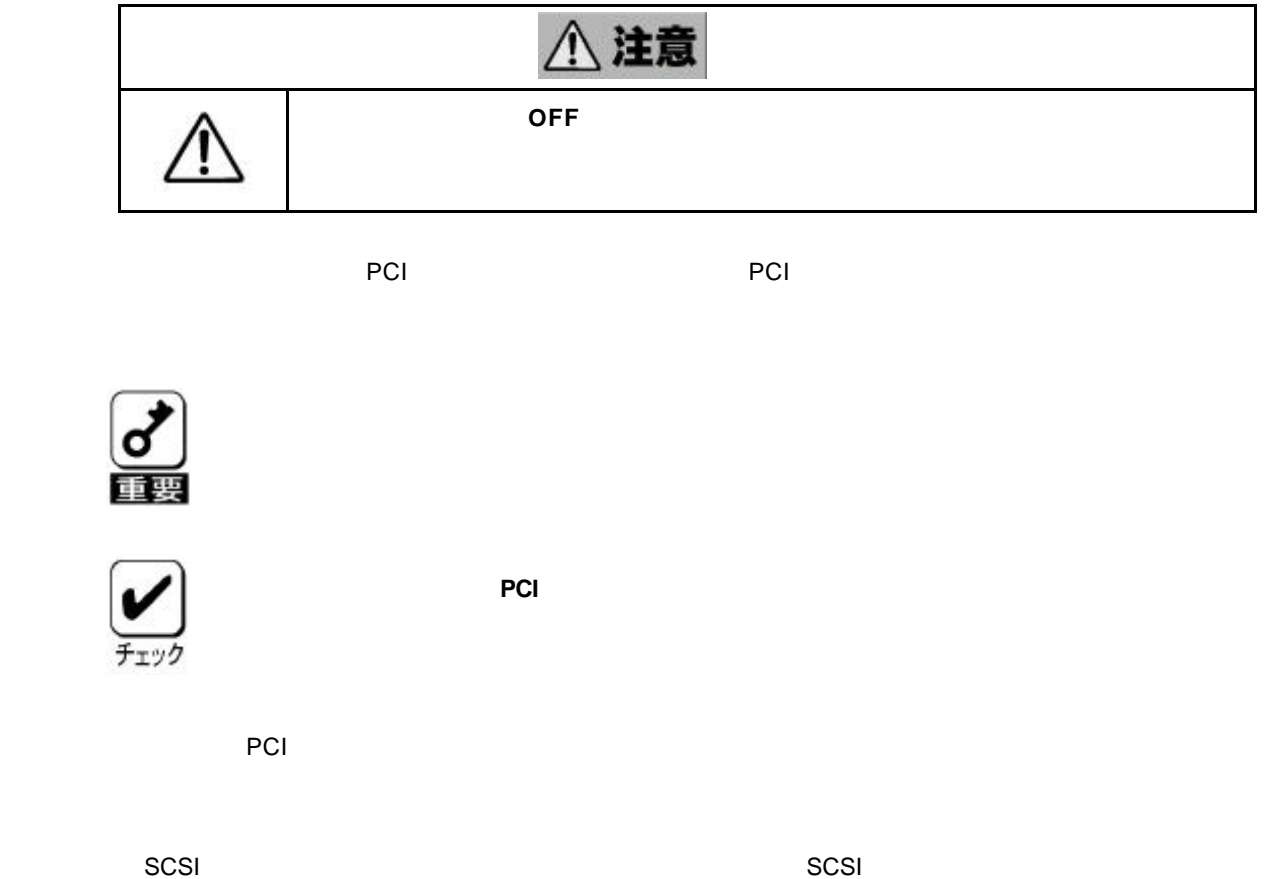

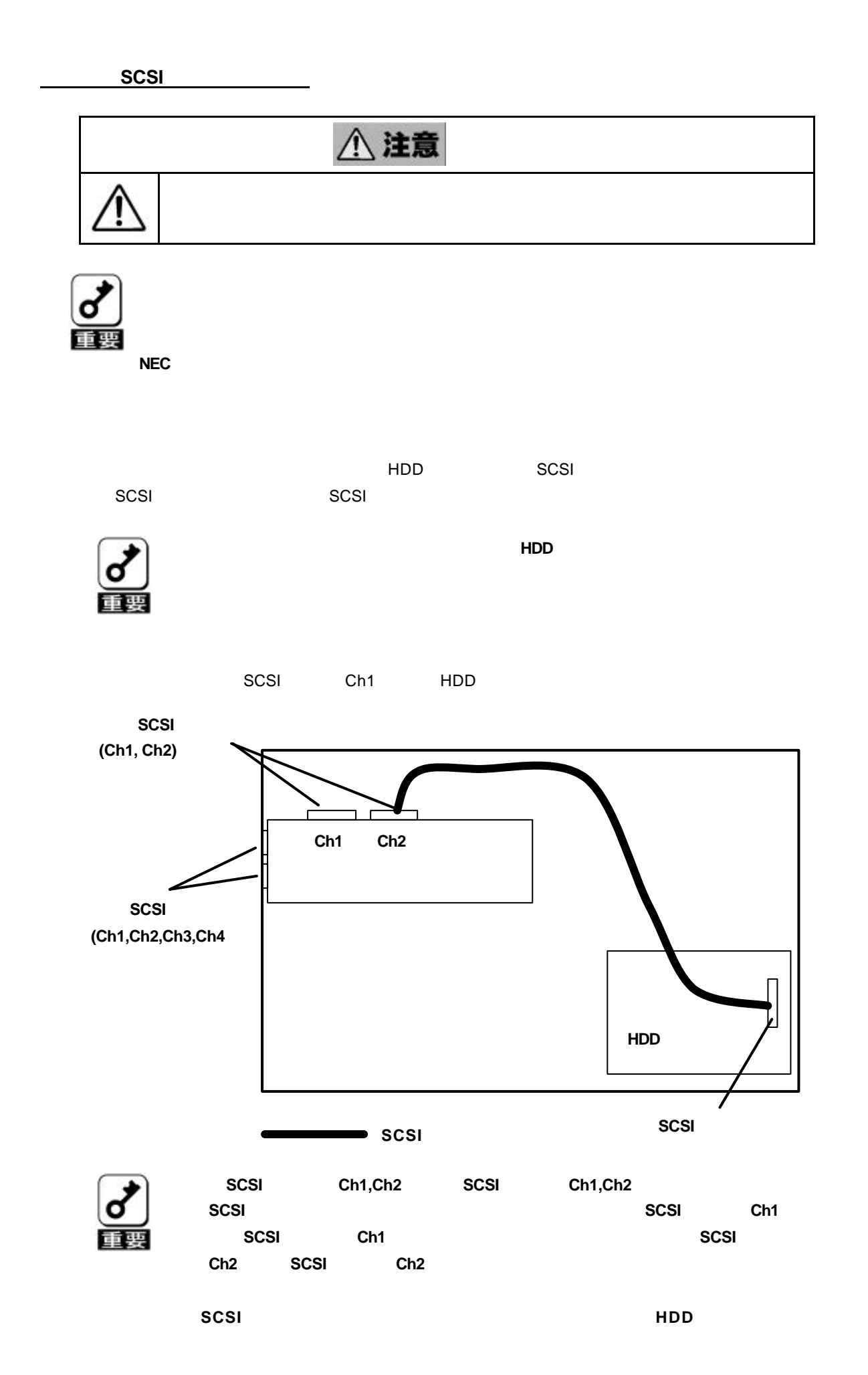

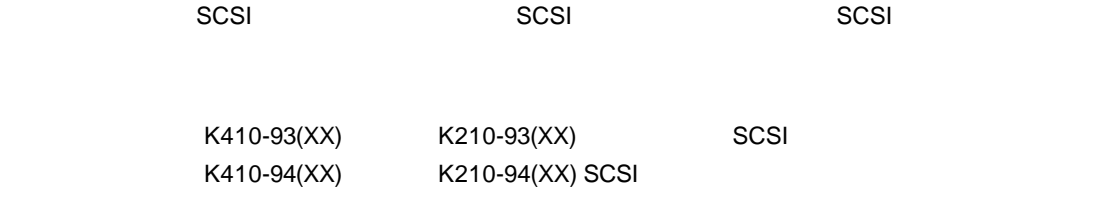

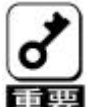

 $\begin{array}{ccc} \hline \end{array}$  **SCSI SCSI** K210-67 **K208-38C** 

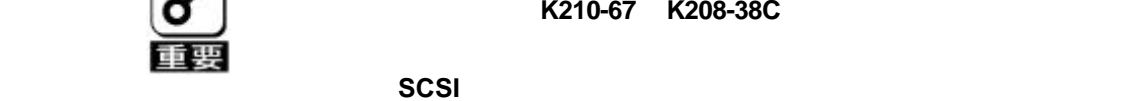

SCSI Ch1 Ch2 2

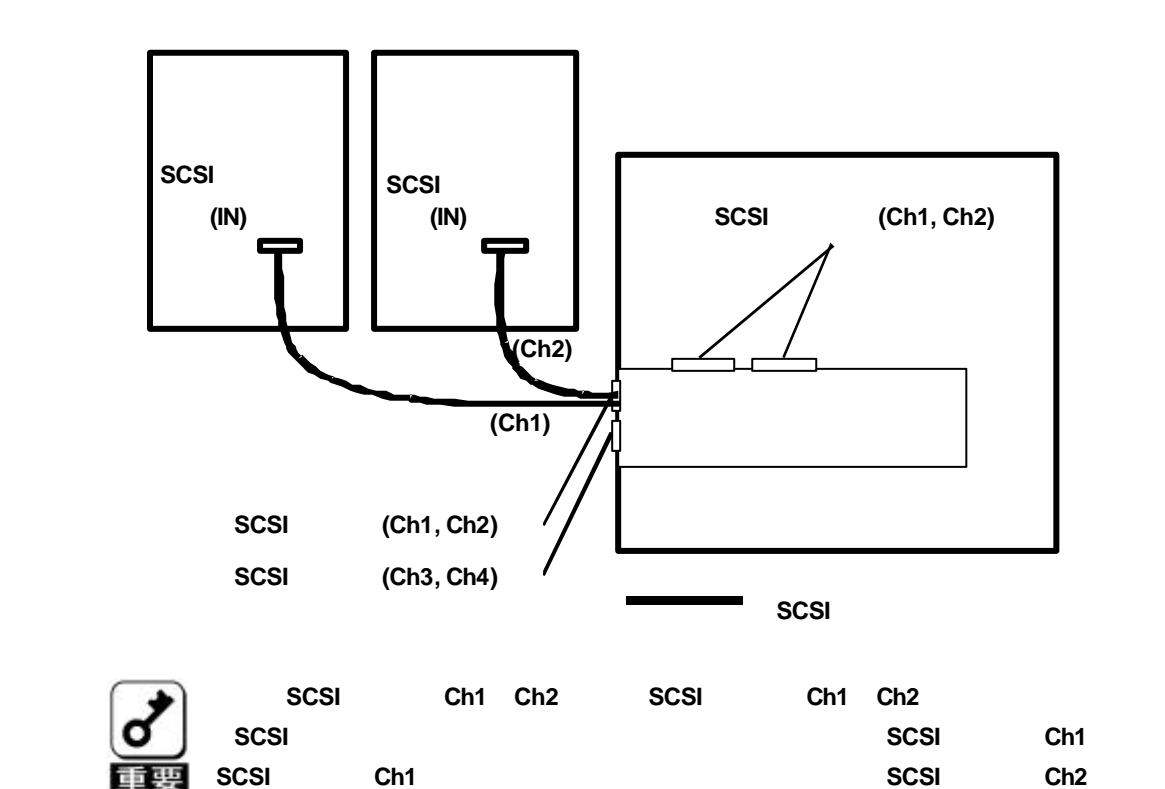

2. **SCSI** コネクタ(チャネル)ひとつにつき、接続できる **HDD** ケージは1台です。

**SCSI** Ch2

Enabled

4.6.OSインストールについて

Option ROM

**Configuration** 

Utility **Configuration** 

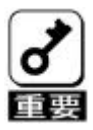

N8503-60A/61 (A)

N8503-60A/61 (A)

Windows2000

 **Power Consloe PlusTM ESMPRO/ServerManager ServerAgent**

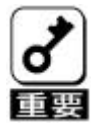

**Power Consloe Plus**<sup>™</sup> **Power Consloe Plus**<sup>™</sup>

**MegaRAID® Configuration Utility** 

 **Add Capacity Consistency Check** 

**ESMPRO** 

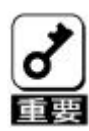

Windows2000

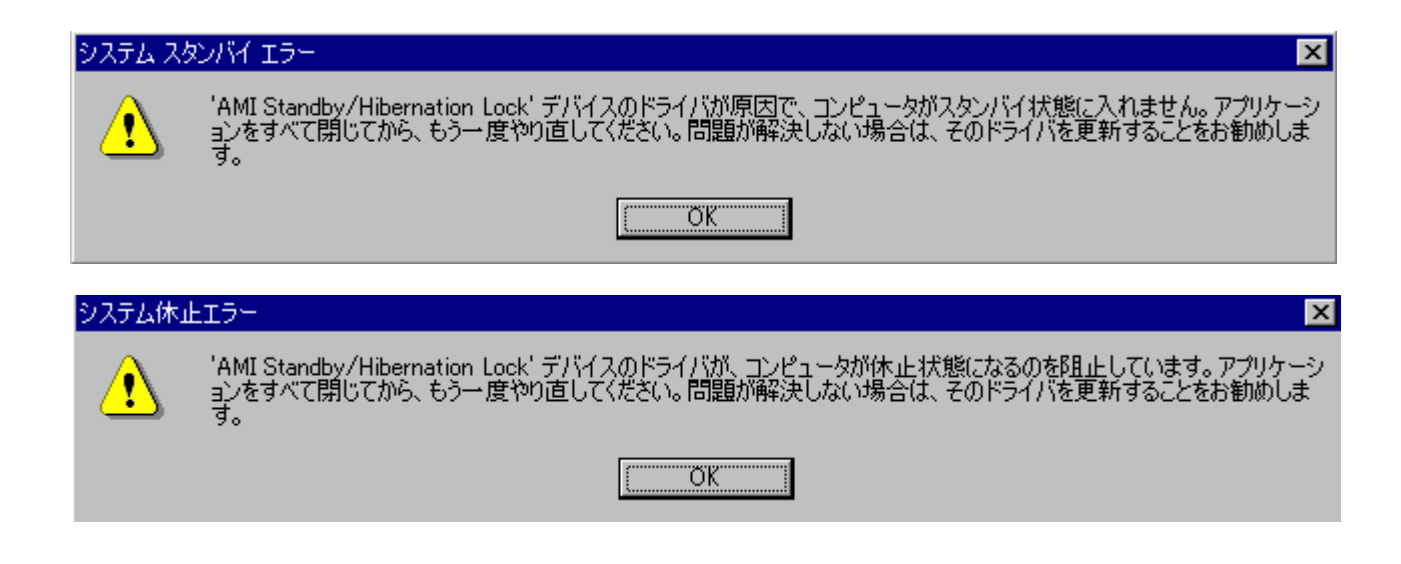

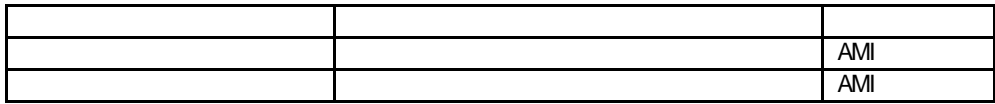

4.7.他ディスクアレイコントローラとの混在について

Mylex イントローラとの混在などには、この混在はできません。

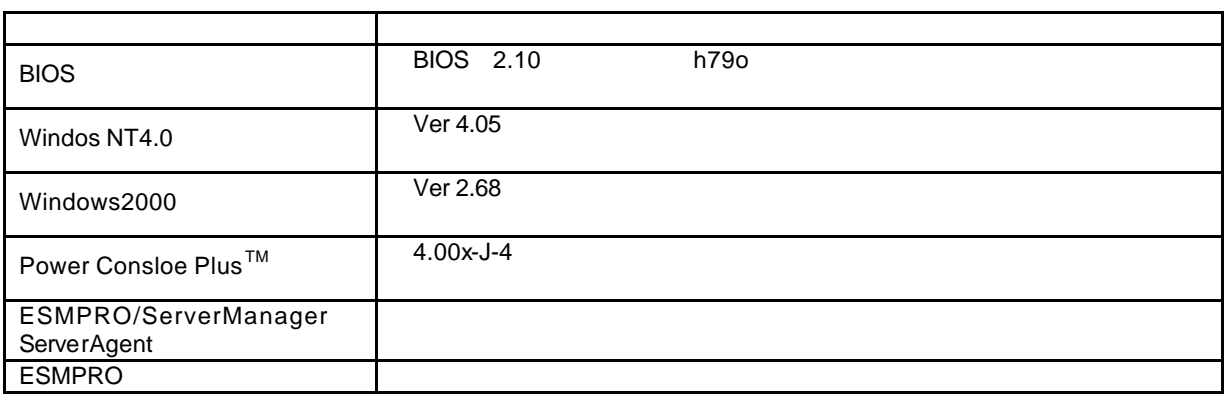

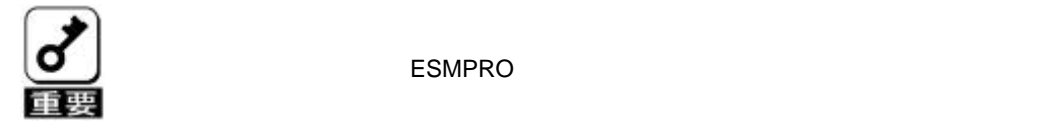

ESMPRO

MegaRAID® Configuration Utility

MegaRAID® Configuration Utility

Configuration Utility

第2章 コンフィグレーション機能

MegaRAID® Configuration Utility

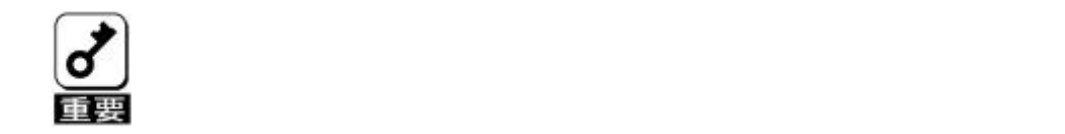

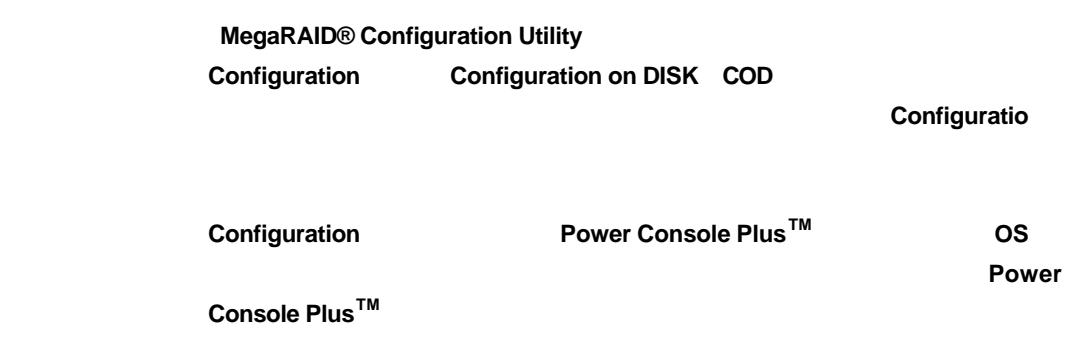

Power Console Plus<sup>™</sup>

\nanual\PCP\_nanual.pdf

3.コンフィグレーション情報を変更した場合、**OS** から不正に認識される事が

### **Add Capacity**

Add Capacity Power Console Plus<sup>™</sup>

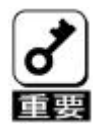

**Add Capacity** 

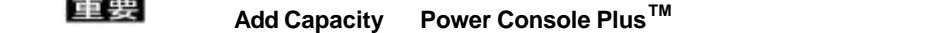

**Add Capacity** 

2.**Add Capacity**<br> **Consistency Check** 

Mindows2000 **Mindows2000 Add Capacity Add** 

**Add Capacity** 

**Add Capacity** 

**6.** Add Capacity **RAID=0, ,5 RAID=10,50** 

**Add Capacity** 

**Add Capacity RAID**  $RAID3$ 

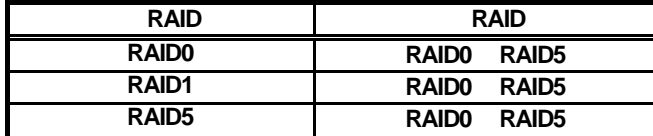

より自動的にシャットダウンしてしまった場合は、次の電源投入時に自動的に **Add** 

**Add Capacity** 

**Capacity** 

10 Add Capacity **Add Capacity Add Capacity Add Capacity** 

**Configuration** 

11 **Add Capacity 6.** Consistency Check

**Consistency Check** 

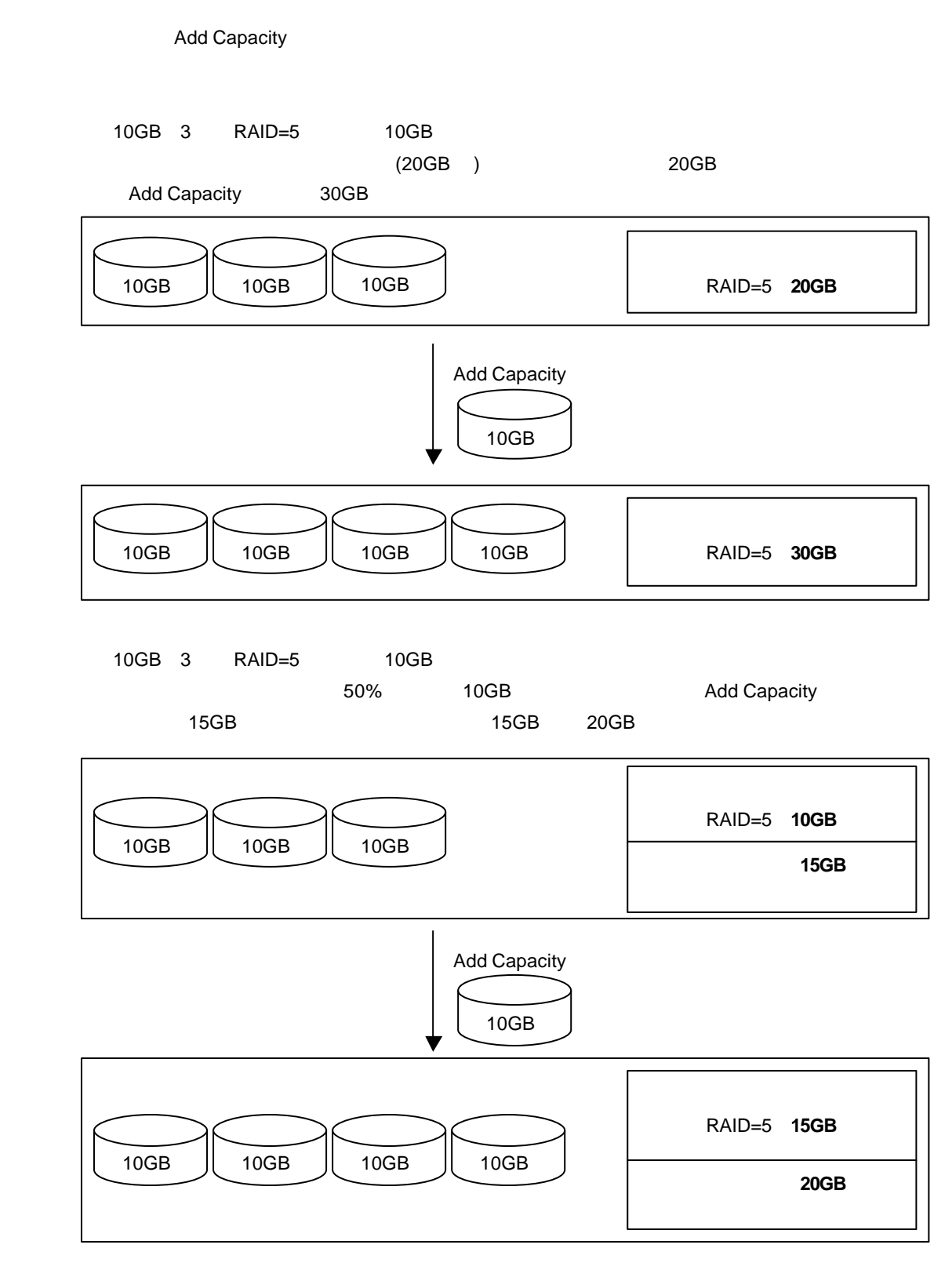

 $RAID=5$ 

 $DISK$ 

### $Considerocyc$  Check

Consistency Check

MegaRAID® Configuration Utility

Configuration Utility **Consistency Check** 

Power Console Plus<sup>™</sup>

Power Console Plus  $\mathbb{M}$ 

\nanual \PCP\_nanual.pdf

**Consistency Check** 

# **Configuration on DISK(COD)**

第3章 フォルトトレラント機能

Configuration

**Configuration** 

Configuration

Configuration

 $\text{Configuration}$  Power Console Plus  $\text{TM}$ 

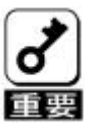

Configuration

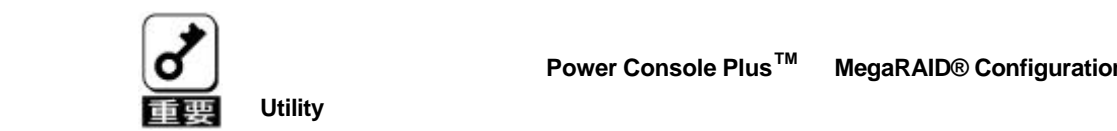

にはなりません。必ず、**Power Console PlusTM MegaRAID® Configuration** 

Power Console Plus<sup>™</sup> MegaRAID® Configuration Utility

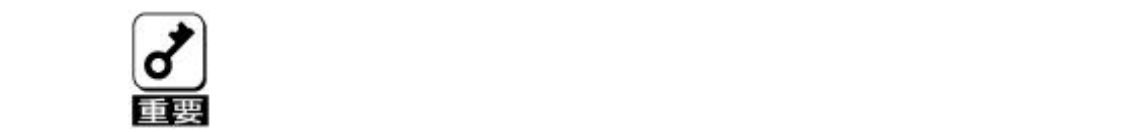

**Consistency Check** 

# SAF-TE

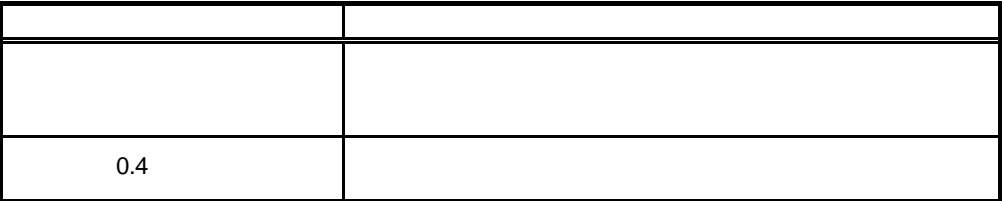

#### Power Console Plus  $TM$

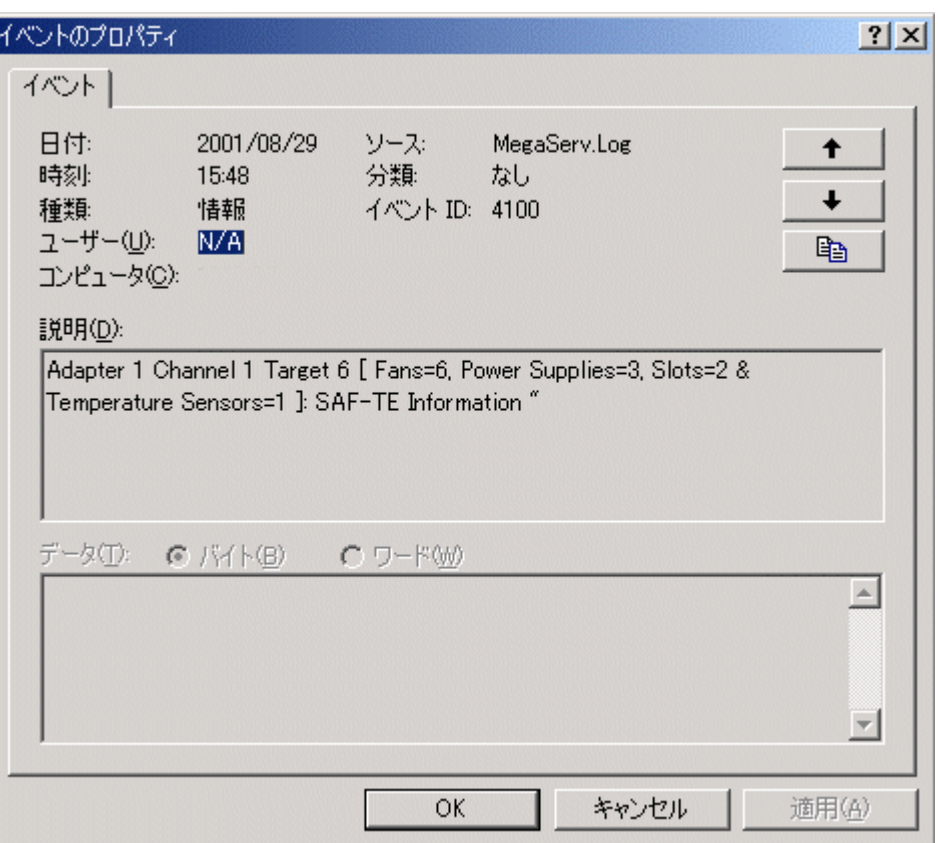

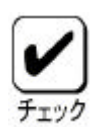

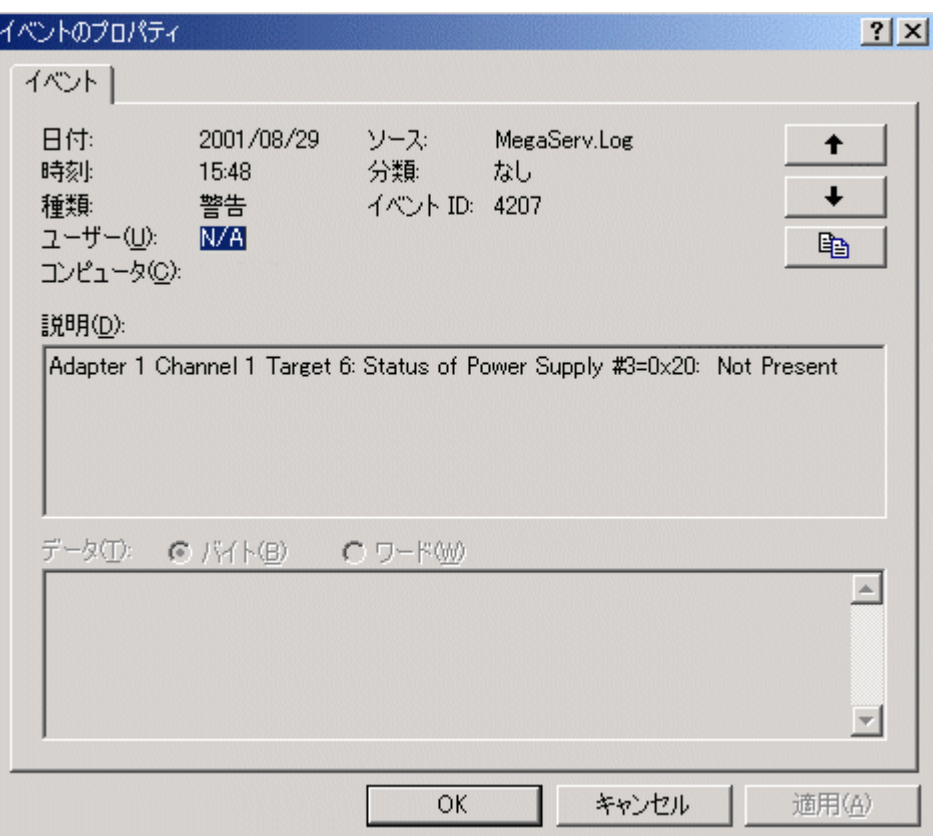
## 5.**LED** によるハードディスクの状態表示機能

 $\times$  LED  $\times$ 

LED

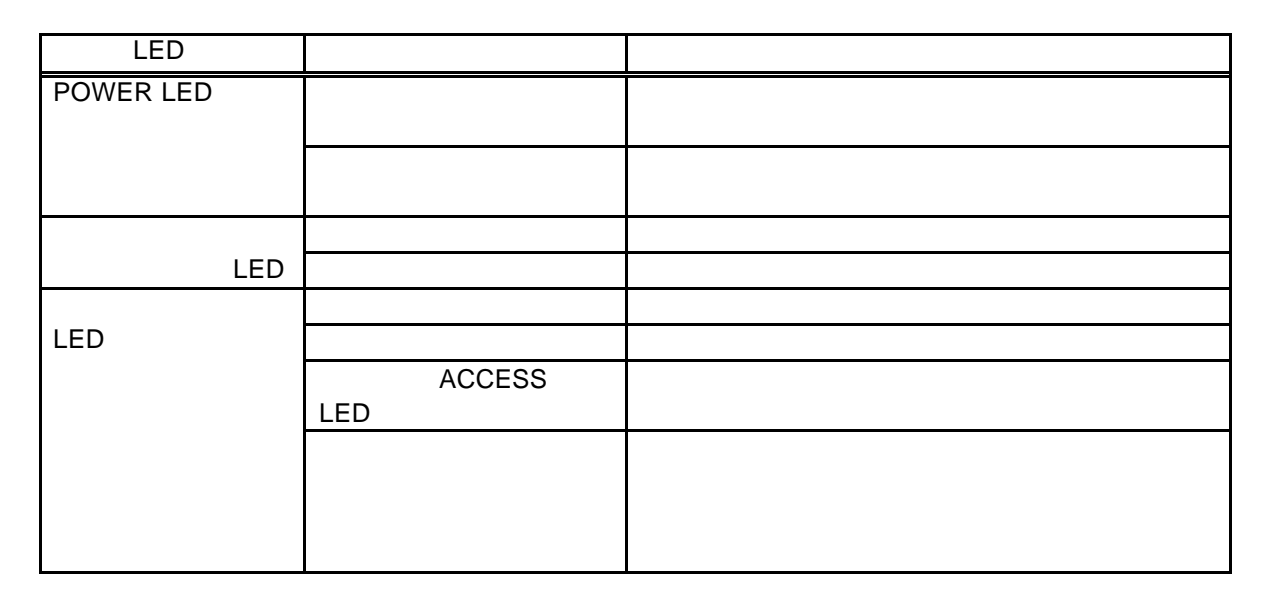

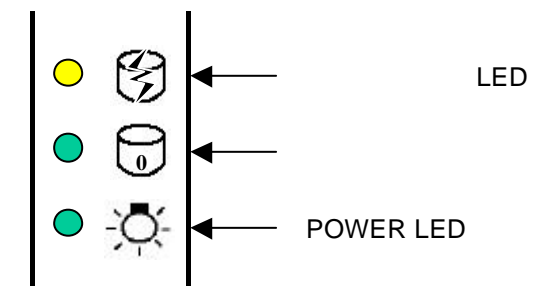

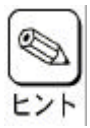

MegaRAID® Configuration Utility MegaRAID® BIOS

# **Configuration**

1.1.パック/アレイ(Pack/Array)

 $\frac{1}{2}$ 

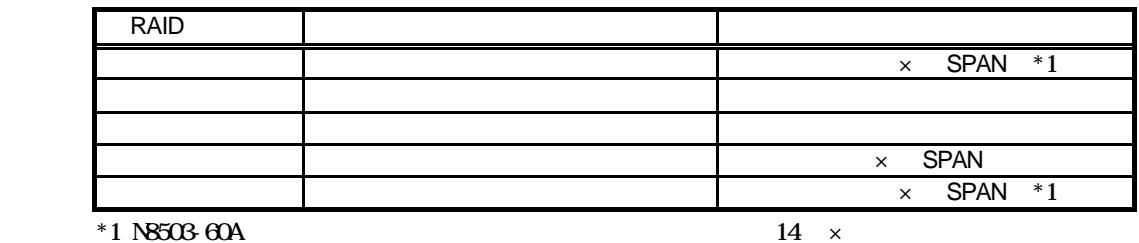

 $1$ 

 $3$  2  $2$ 

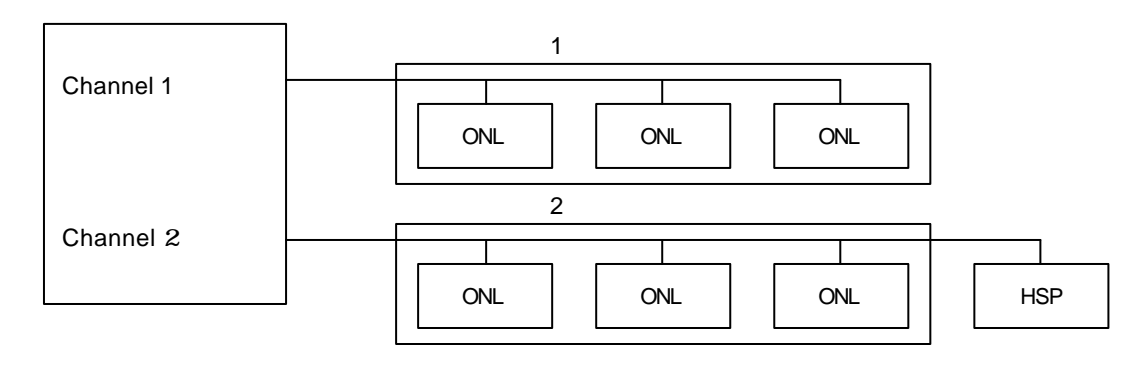

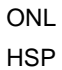

 **4 1**

MegaRAID® Configuration Utility

1.2.ディスク状態

Configuration

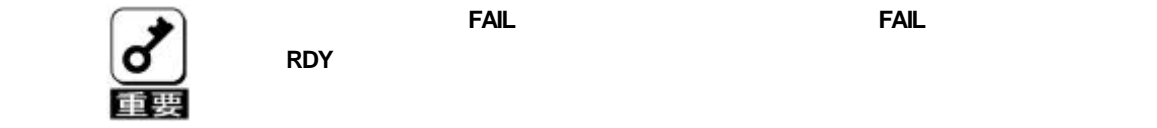

1.3.ストライピング**(Striping)**

1.4.ストライプサイズ**(Stripe Size)**

1.5.RAID**(Redundant Array of Inexpensive Disks)**

 $\mathbf{f}(\mathbf{r})$ 

つまりRAID とは複数のハードディスクを1つのディスクアレイとして構成し、これらを効率

RAID10 RAID50

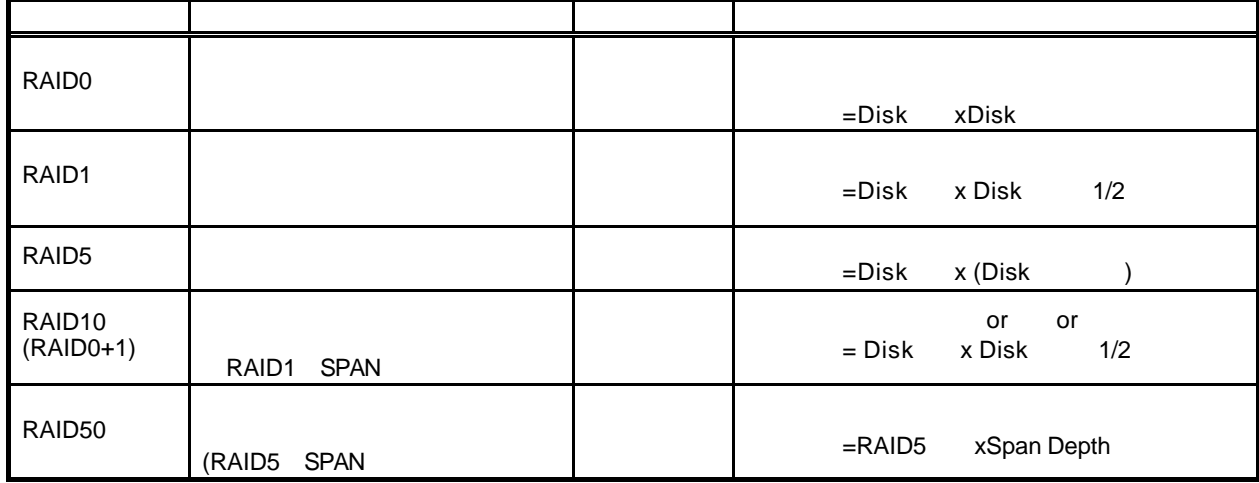

(1)**RAID0**

Disk1) (Disk2) (Disk3)

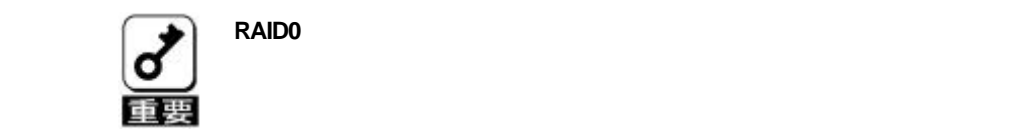

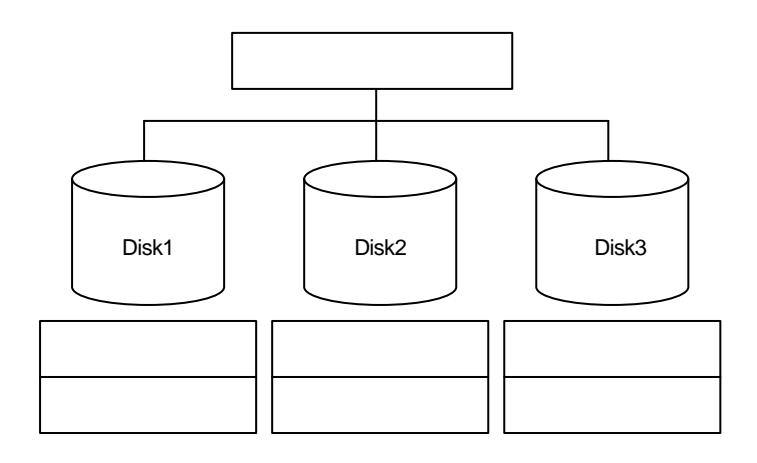

 **4 3**

(2)**RAID1**

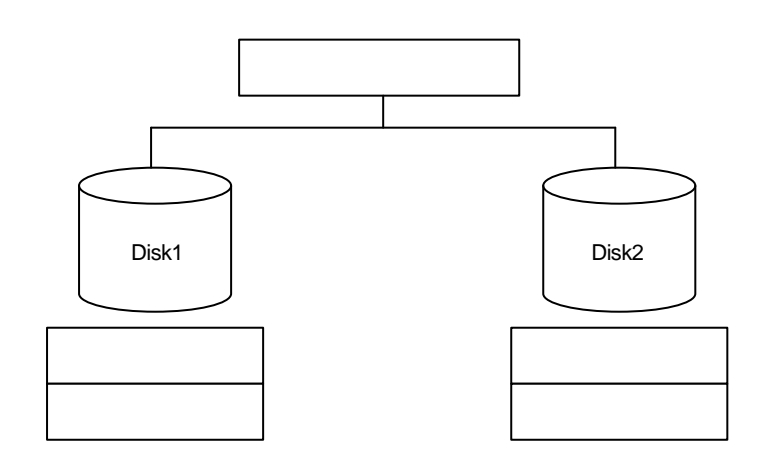

## (3)**RAID5**

データは RAID0 との形にも RAID0 との形に ストライビング こうしょうかい ストライビング こうしょう こうしょう こうしょう こうしょう こうしょう こうしょう こうしょう こうしょう こうしょうしょう  $RAID5$ 

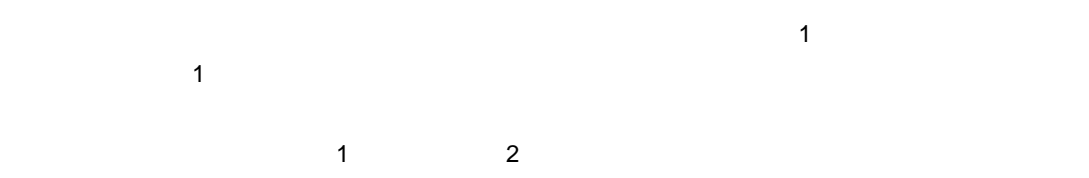

 $\blacksquare$ 

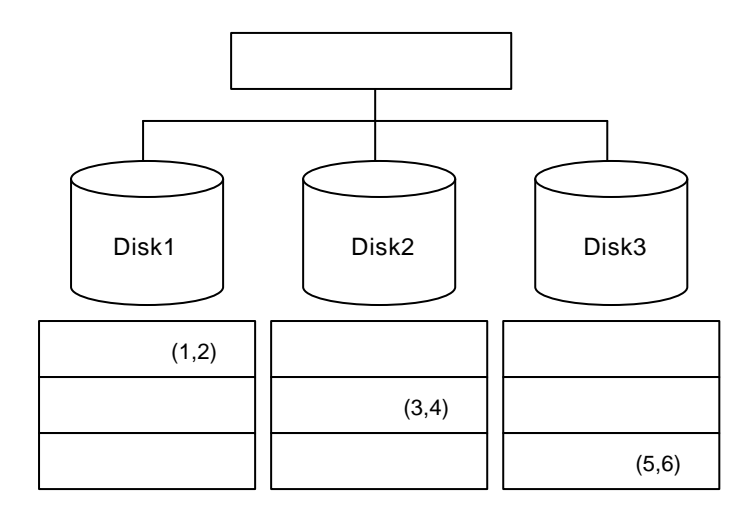

(4)**RAID10 RAID0+1**

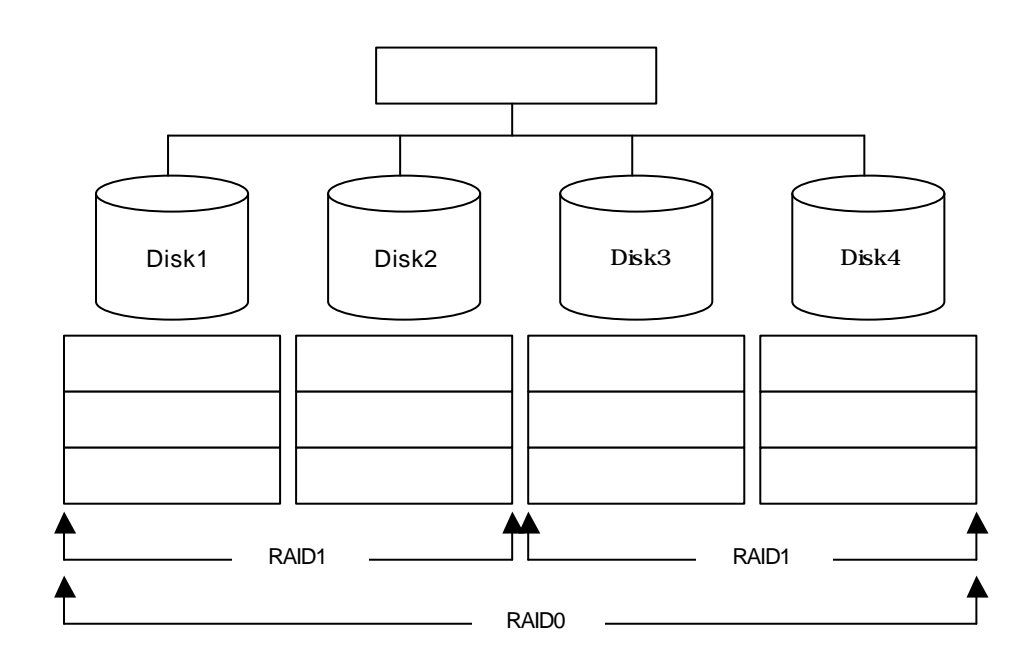

(5)**RAID50**

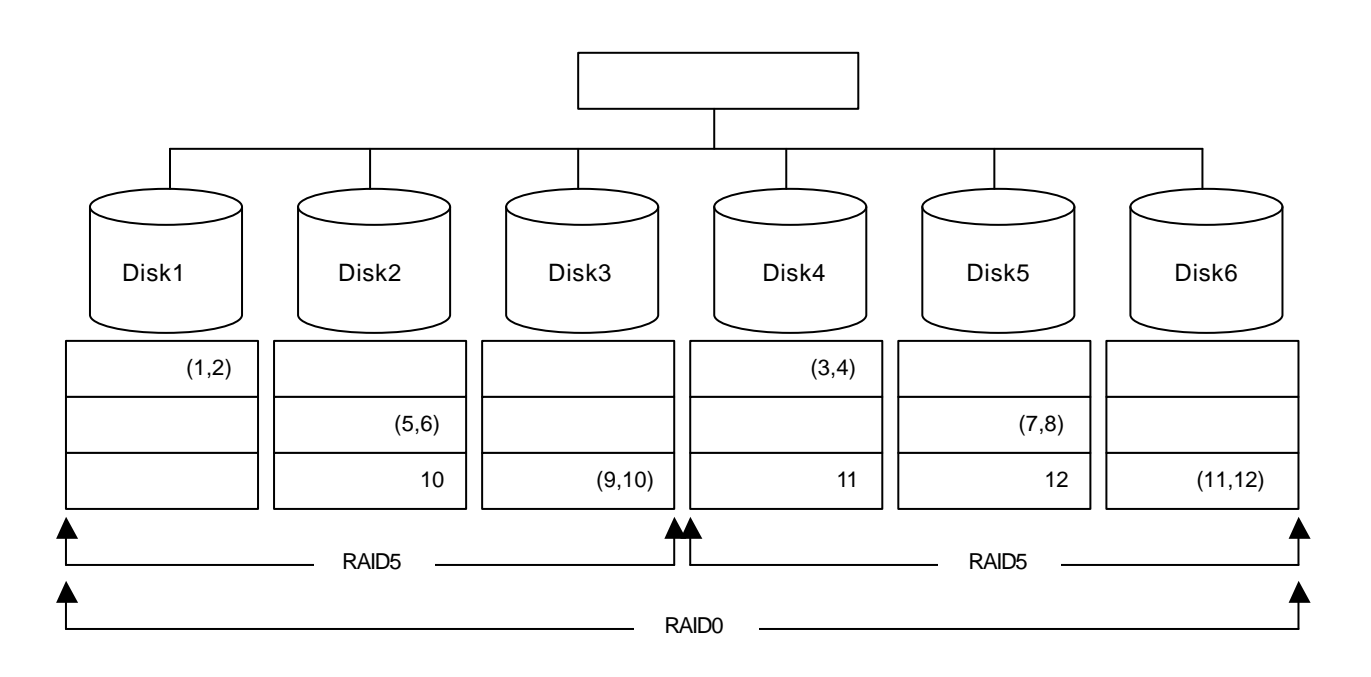

 $\overline{a}$ 

RAID5 でコンフィグレーションすると、データの手段として使われることになります。<br>アメリカの手段として使われることになります。

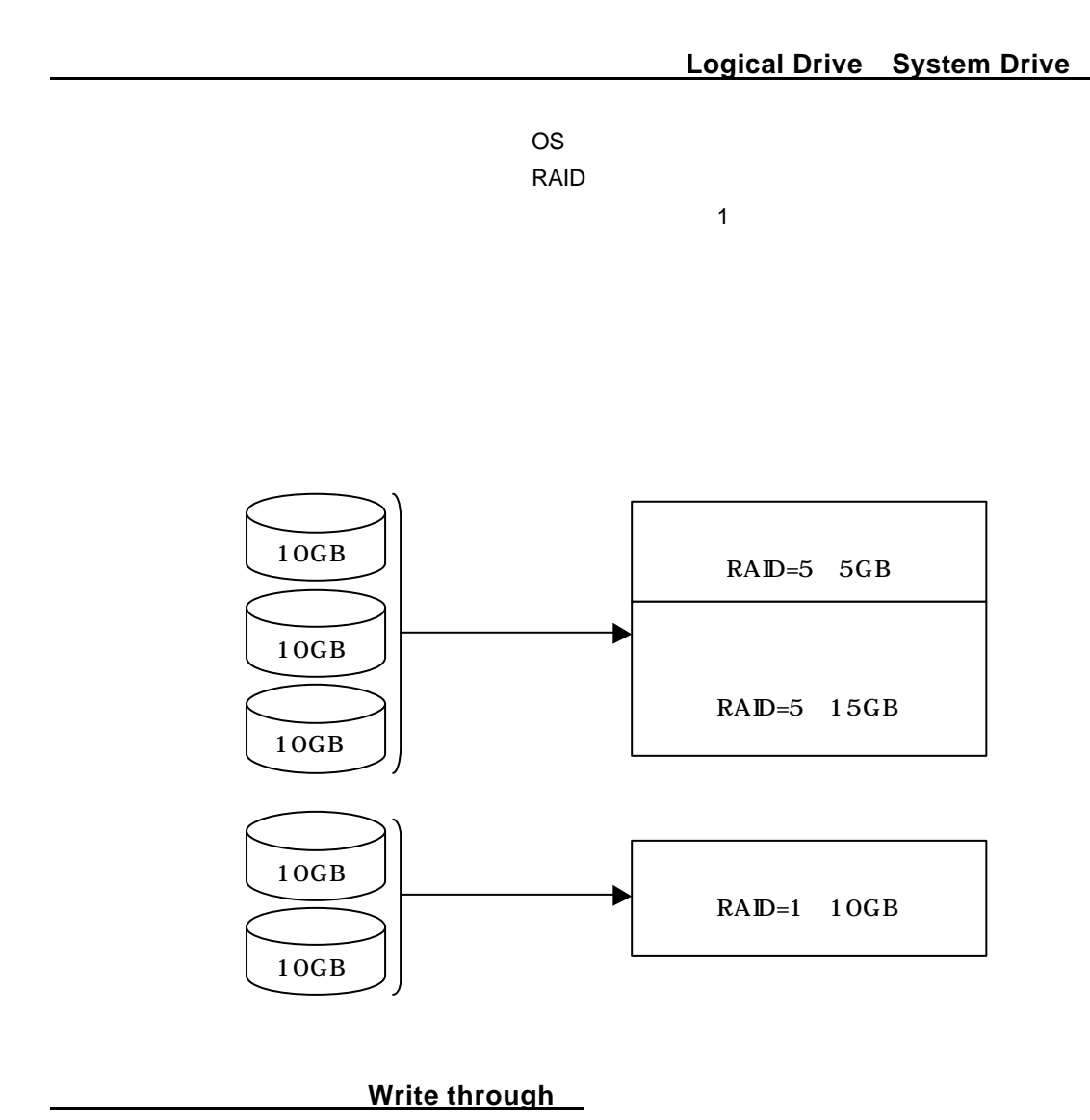

**Write back** 

1.10.イニシャライズ(**Initialize** 

MegaRAID® Configuration Utility The Configuration Utility The Continues of the Continues of Continues of Continues Optimal

1.11.ロジカルドライブ状態

Degrade
compare and Offline  $\bullet$  **→ Offline**  $\bullet$  **Offline**  $\sigma$  ,  $\sigma$ **OPTIMALl DEGRADE Fail または** Fail または リビルドである **OFFLINE** Fail **Fail Fail** Offline 1.12.リビルド(**Rebuild**   $RAID$   $1$ Auto- rebuild 冗長性のあるRAID レベルで構築されたディスクアレイシステムで、故障したハードディスクを新 **Rebuild rate** 

**Hot Plug/Hot Swap** 

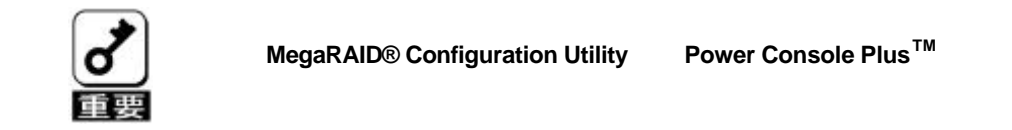

必ず **MegaRAID® Configuration Utility**か、**Power Console PlusTM**

Span

RAID10 RAID50

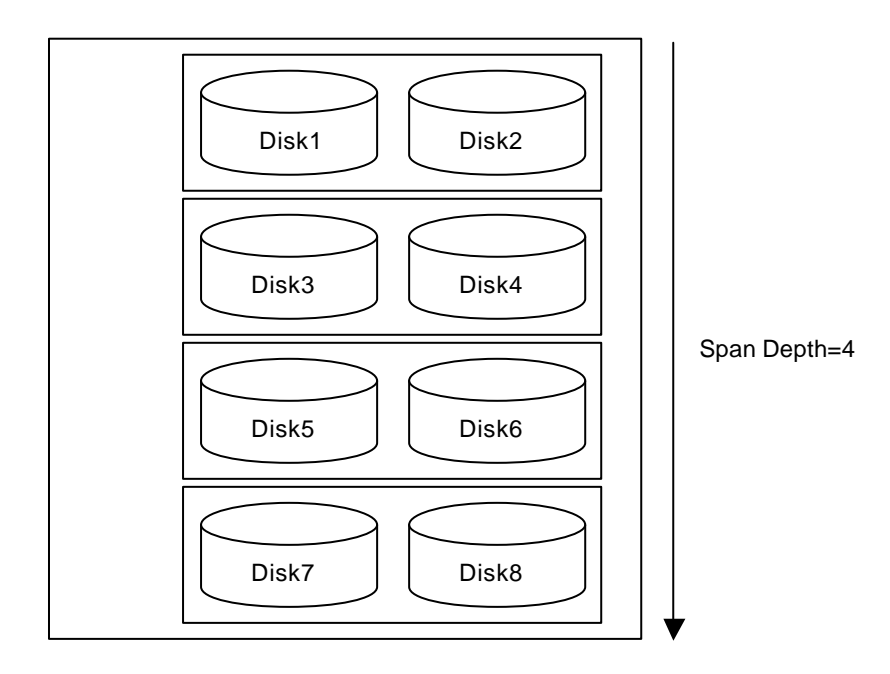

## **Configuration Utility**

MegaRAID® Configuration Utility 
BIOS POST

## **MegaRAID® Configuration Utility**

POST  $\leq$ **CTRL>+<M>** 

MegaRAID® Configuration Utility

American Megatrends MegaRAID BIOS Ver. \*. \*\* \*\*\* \*\*. \*\*\*\* Copyright (C) AMERICAN MEGATREDNS INC. HA-1(Bus \* Dev\*\*)MegaRAID Enterprise 1500. Standard FW\*\*\* DRAM432MB(SDRAM) Battery module is present on adapter \* Logical Drives found on the HOST Adapter. \* Logical Drive(S) handled by BIOS Press < Ctrl >< M to Run MegaRAID Configuration Utility or Press  $\langle$ **Ctrl** $>\$ **H** for WebBICS

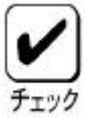

**<Ctrl><H>**  万一、誤って押した場合は、**POST** 終了後に、**WebBIOSTM** が起動します。 **WebBIOS<sup>™</sup> and [Control-M] MegaRAID® Configuration Utility** 

N8503-60A MegaRAID Elite 1500 N8503-61 MegaRAID Enterprise1500

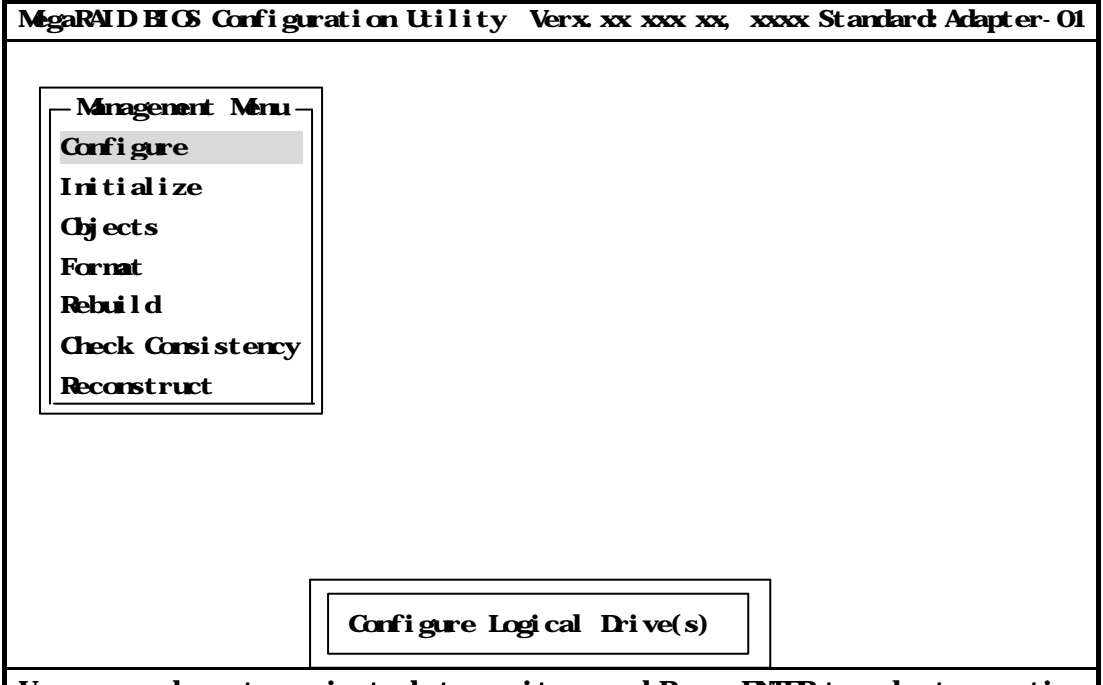

Use cursor keys to navigate between items and Press ENTER to select an option

 ディスクアレイコントローラ交換後に **POST** 画面に以下のような表示をする場合  $\blacksquare$  レーション情報が存在し、異なっている場合に以下のメッセージが表示されます。 **POST**  $\leftarrow$  **A>** MegaRAID® Configuration Utility

... \* Logical Drives found on the HOST Adapter. Configuration of NWRAM and drives mismatch Run View/Add Configuration option of Configuration Utility Press <Ctrl><H for WebBIOS or Press A key to Run Configuration Utility or <ALT><F10> to continue.

## **MegaRAID® Configuration Utility**

MegaRAID® Configuration Utility TOP <**ESC>**  $[Yes]$ 

Please Press Ctrl-Alt-Del to REBOOT the system.

<CTRL>+<ALT>+<DEL>

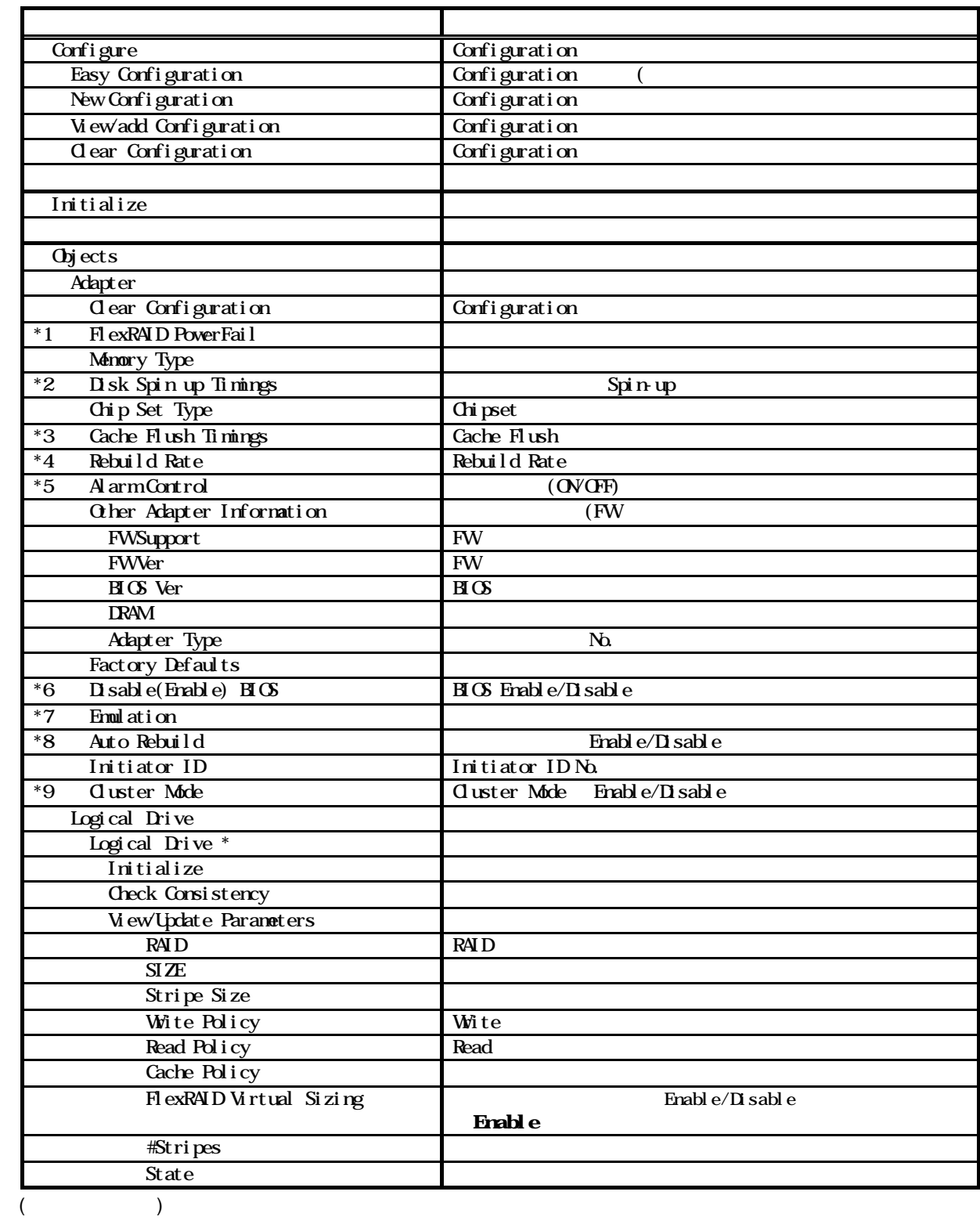

3.1.設定一覧

 **4 11**

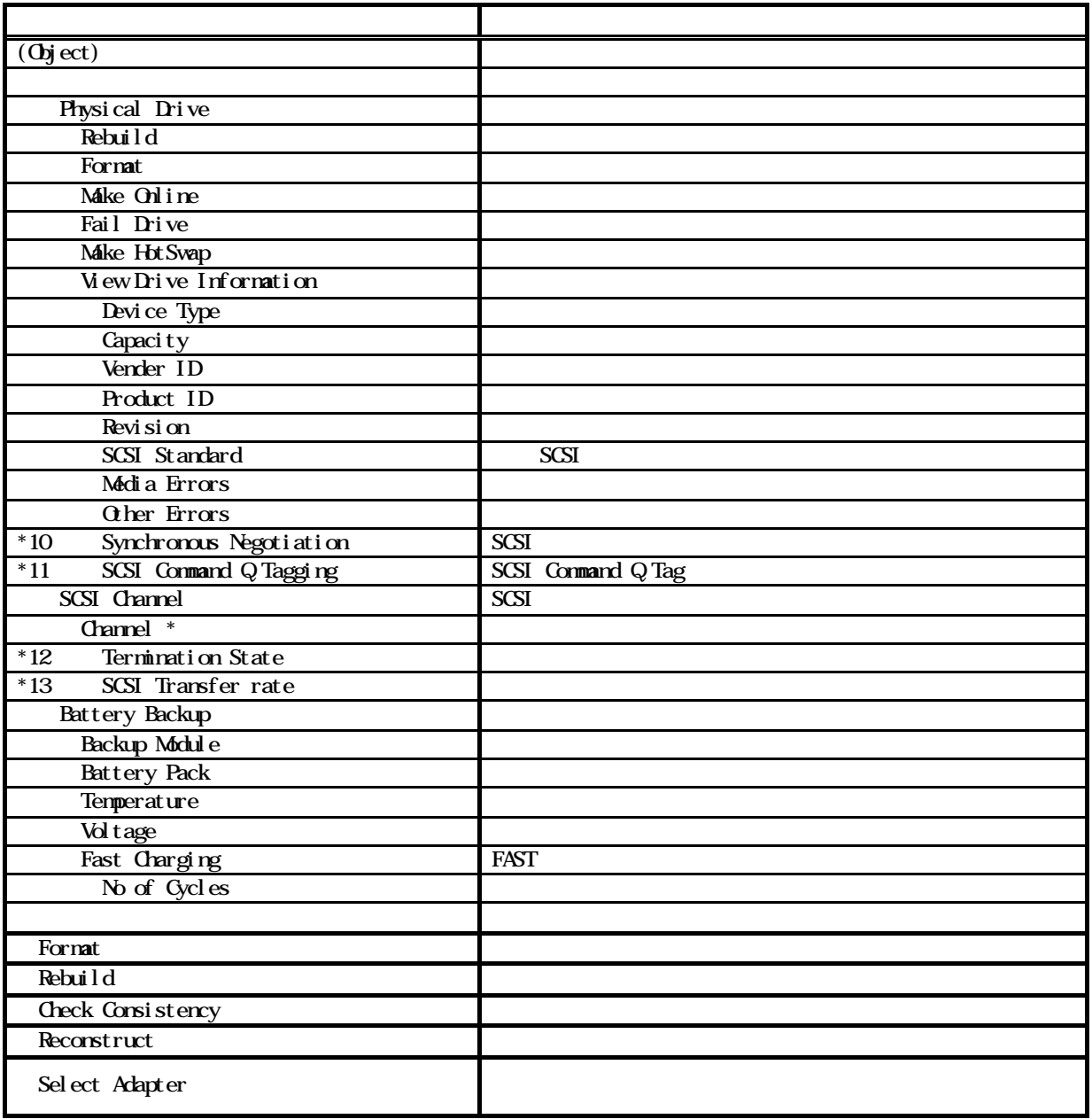

 $Ver4.14$ 

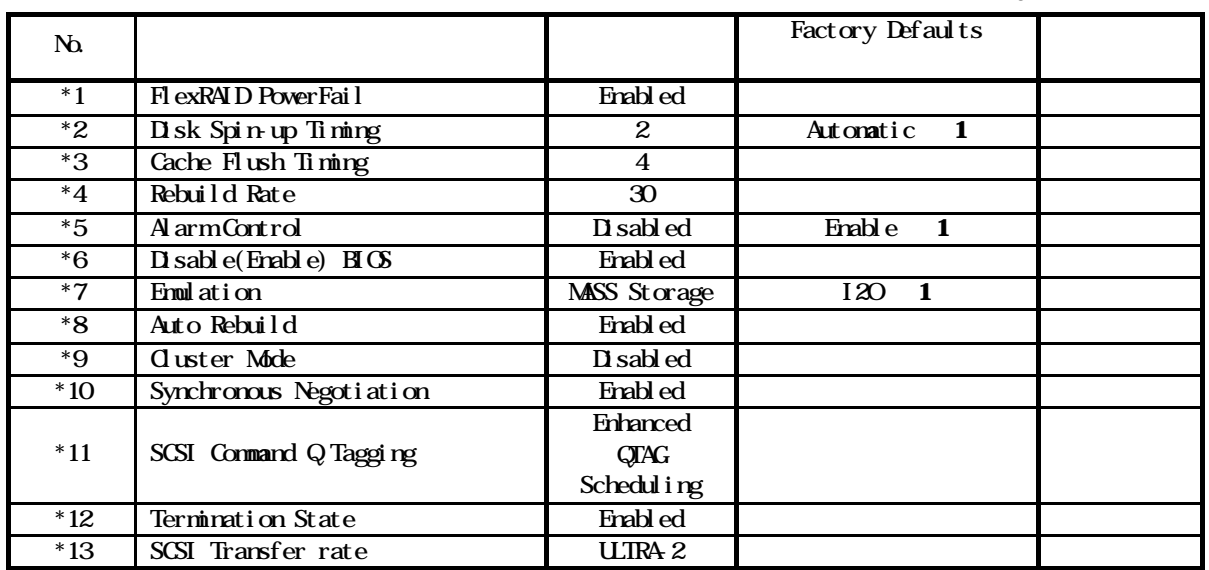

3.2.各設定値

3.3.出荷設定変更について

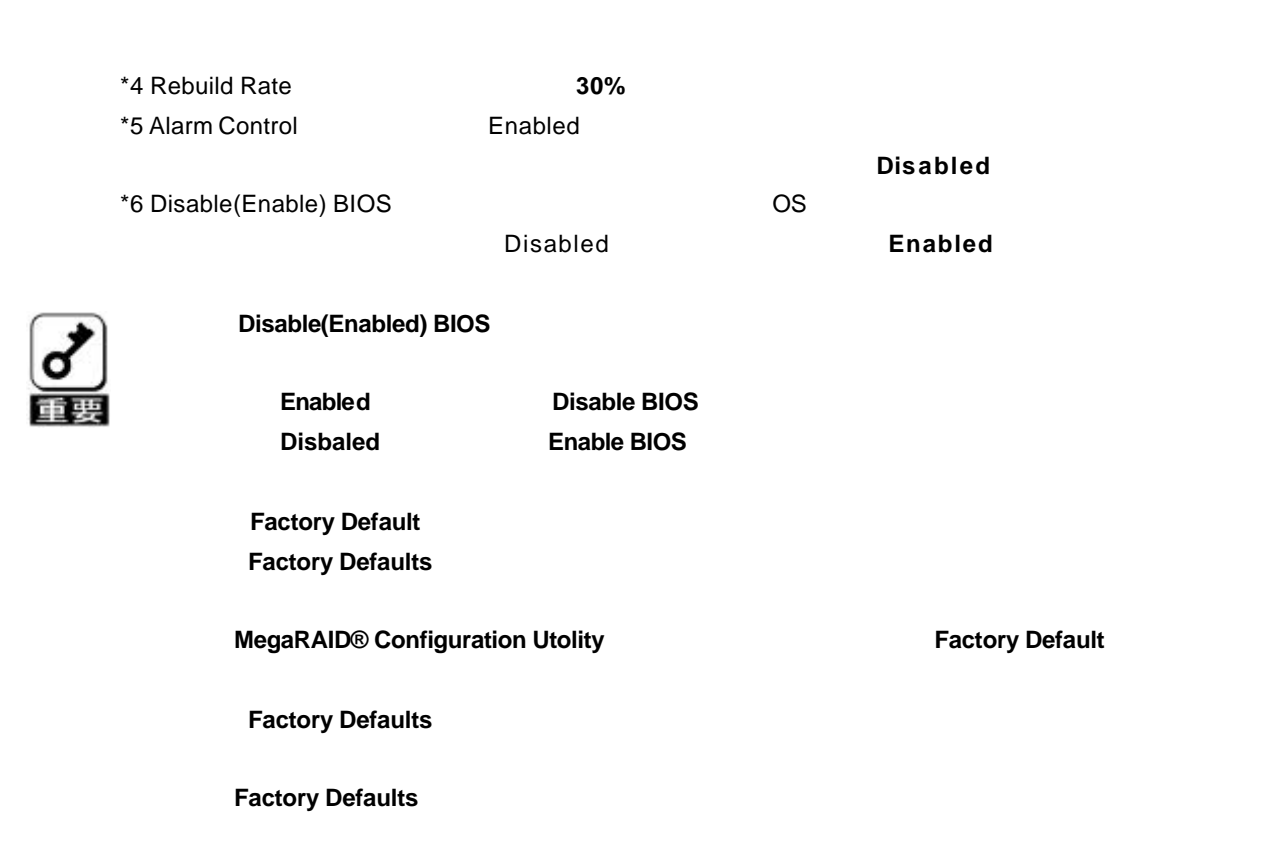

## **Configuration Utility**

## **Configuration**

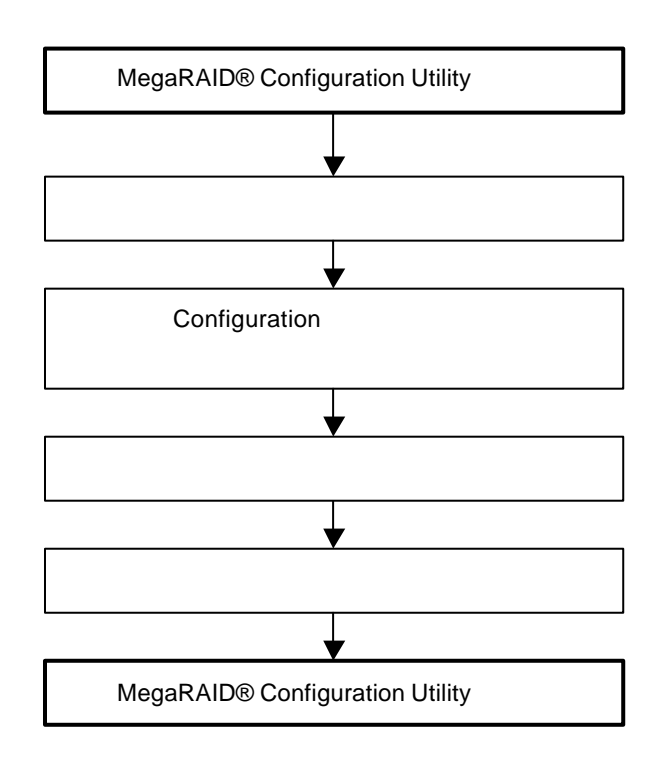

## MegaRAID® Configuration Utility

 2.TOP メニュー(Management Menu)より、 **Configure**」→「**New Configuration View** add Configuration **New Configuration Configuration Configuration Configuration Configuration View add Configuration** Eazy Configuration **RAID10 RAID50 New Configuration** View Add Configuration

3.確認のメッセージ(Proceed?)が表示されるので、 **Yes** を選択します。

## SCAN DEVICE

## New Configuration - ARRAY SELECTION MENU

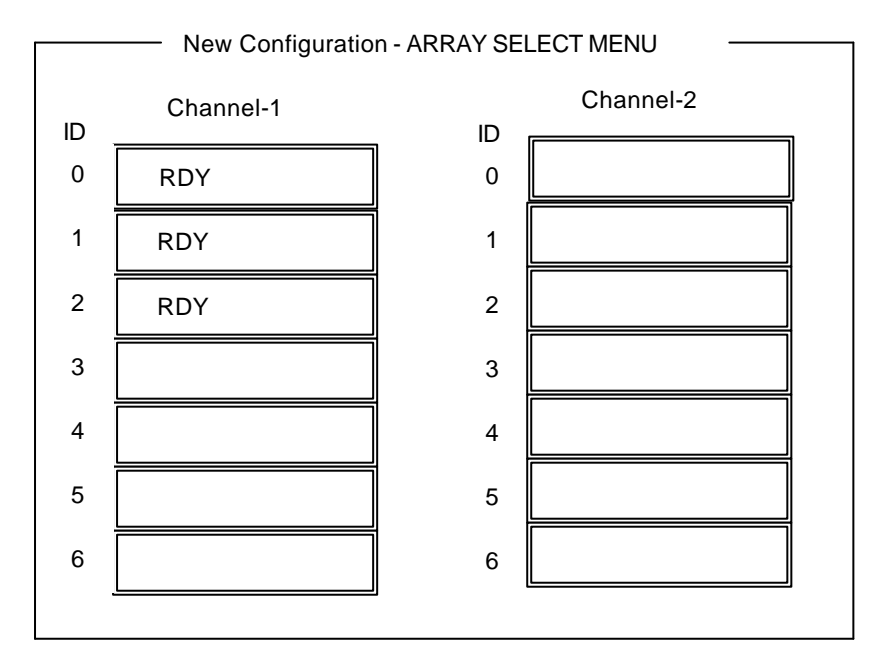

5.カーソルキーでパックしたいハードディスクにカーソルを合わせ、**<SPACE>**キー

イードディスク アイディスク こうしょう こうしゃ アイディスク RDY からし こうしょう こうしょう こうしょう アイディスク RDY からしょう こうしょう

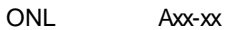

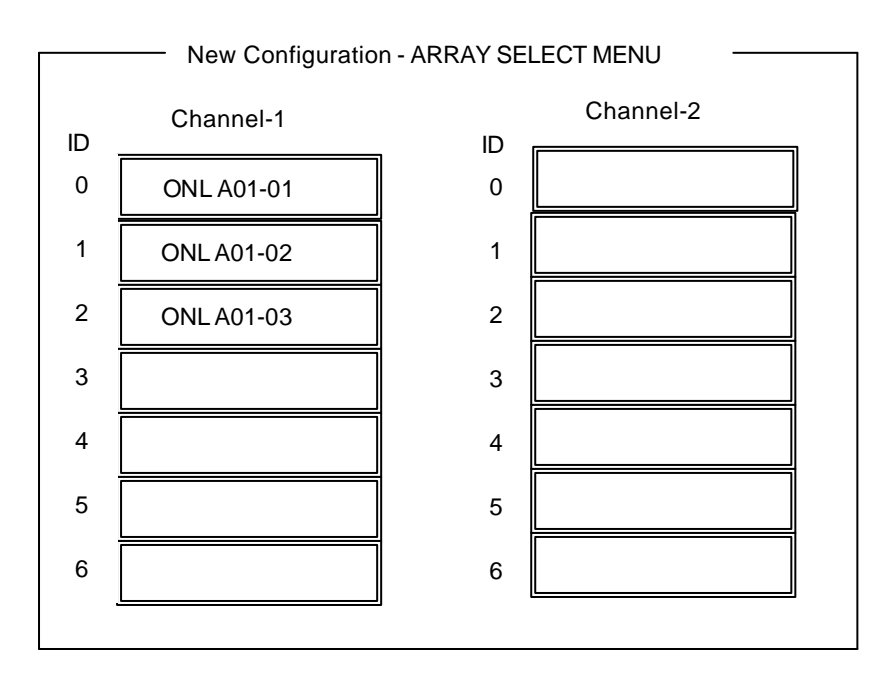

#### 6.ハードディスクの選択が完了したら、**<Enter>**キーで確定します(点滅が止まります)。

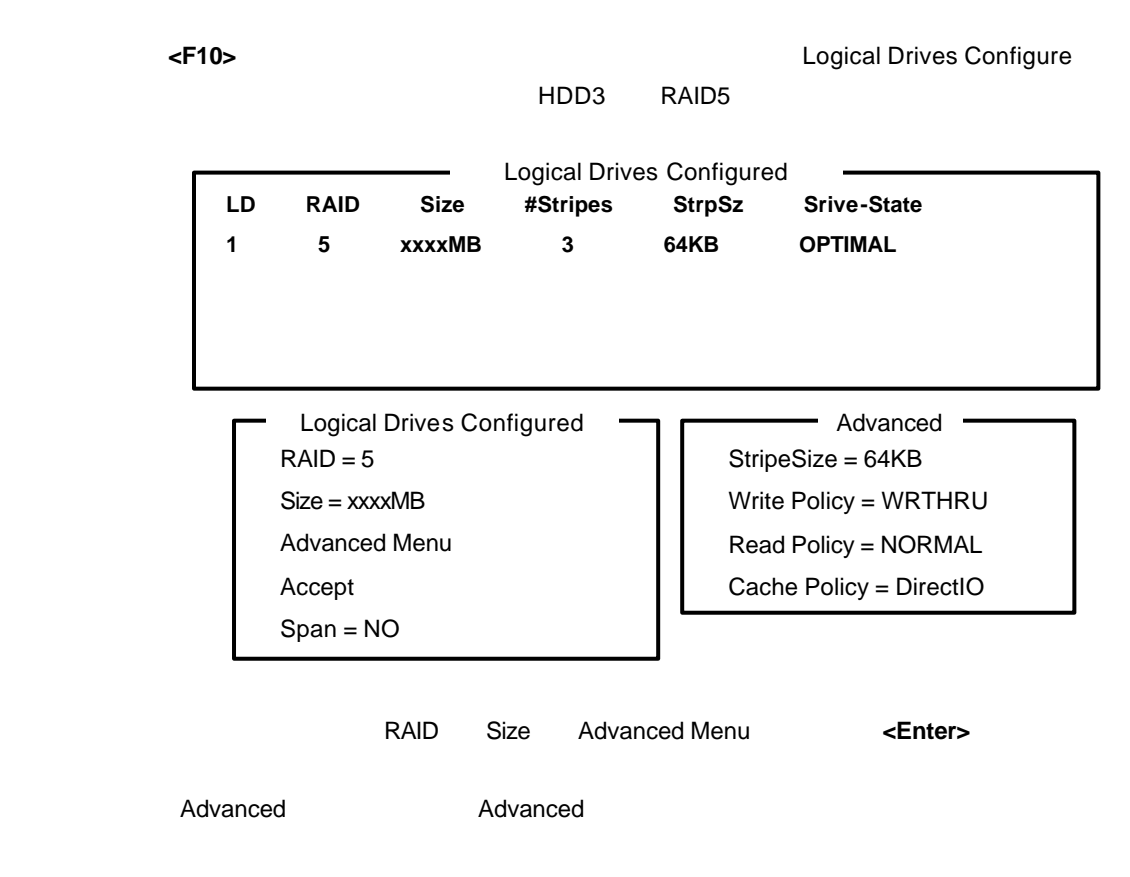

 $R$ AID

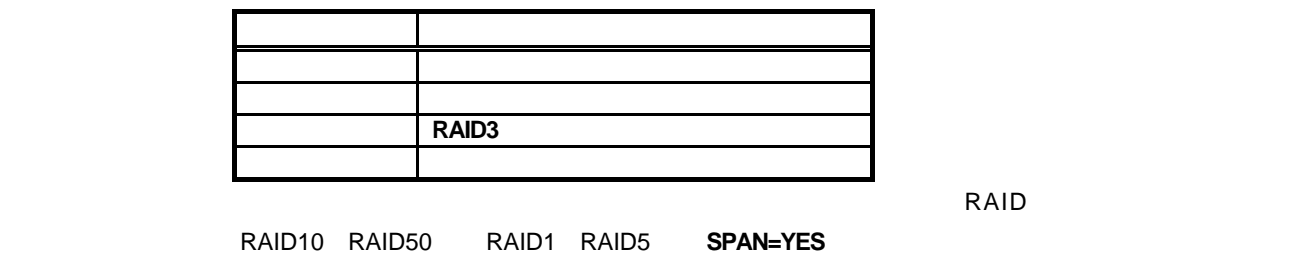

#### ${\bf Size}$

## (3) **Advanced Menu**

### **StripeSize**

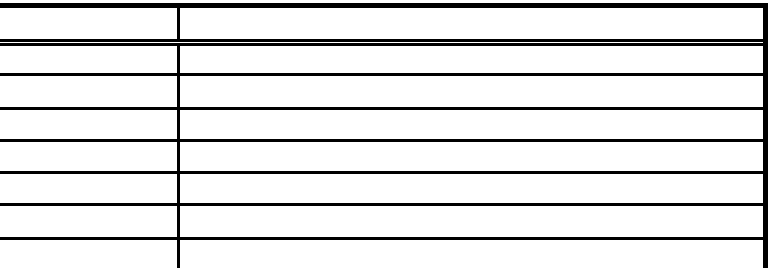

## **Write Policy** Write Policy

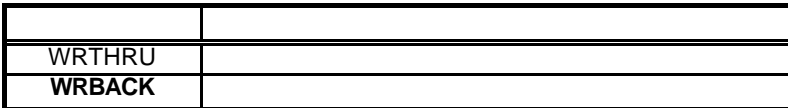

**Read Policy** Read Policy

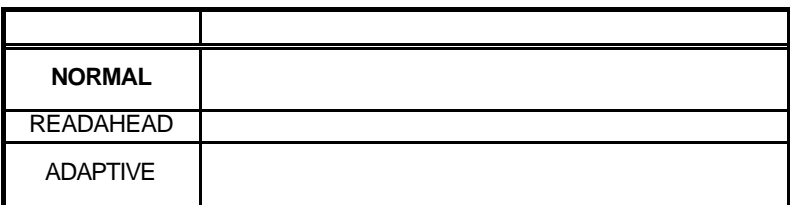

**Cache Policy** Cache Policy

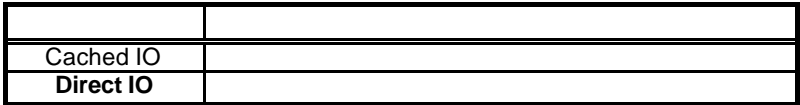

Span Span

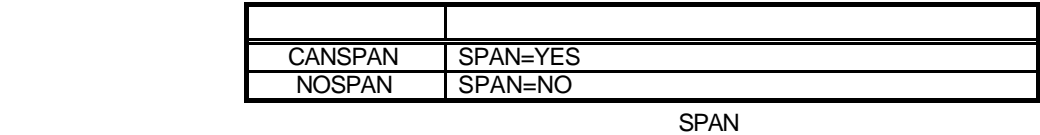

 $SPAN$ 

デフォルトで「YES」が表示されます。

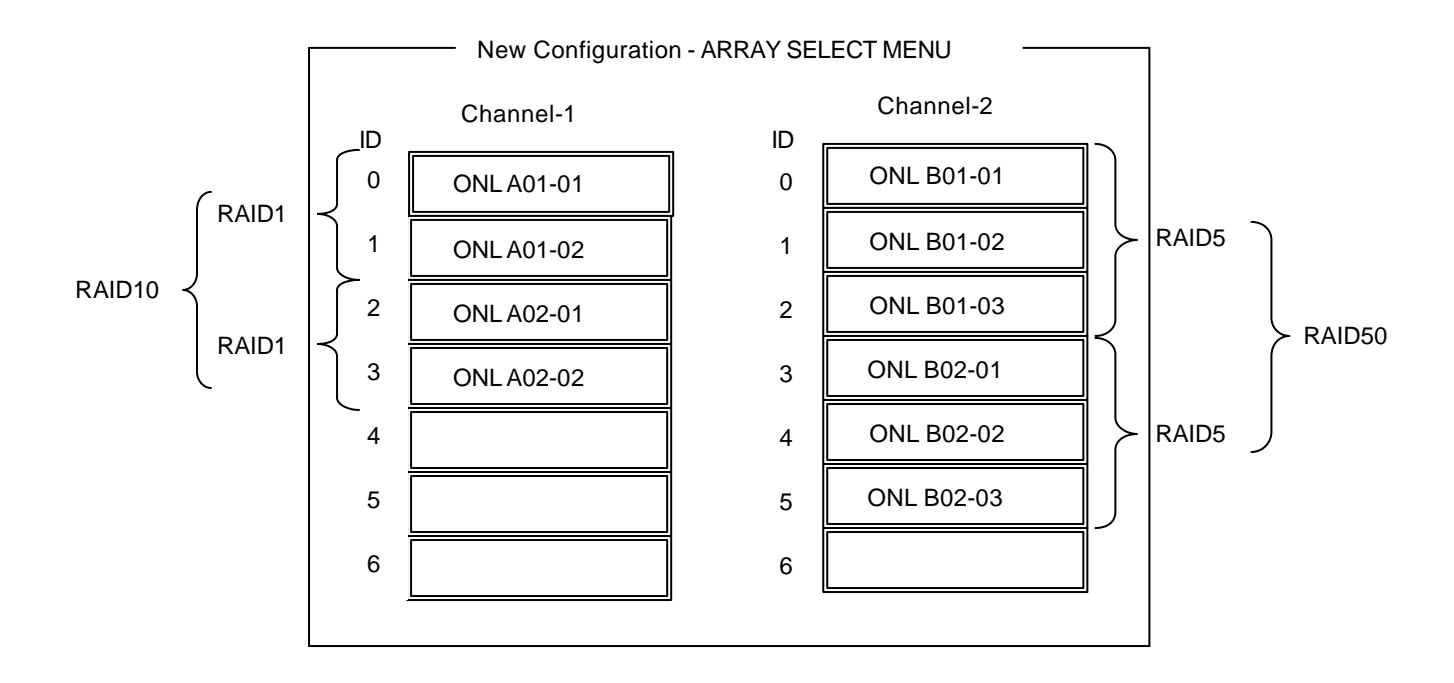

 9.すべての設定が完了したら、 **Accept** を選択して、**<Enter>**キーを押すと、ロジカル Logical Drive Configured **10. Index 20. In the Save Configuration? Yes Configuration** 11.configuration 01.com/setted/version 01.com/setted/version 01.com/setted/version 01.com/setted/version 01.com/<br>-  $\sim$  TOP  $\sim$  TOP  $\sim$  TOP  $\sim$  12.TOP メニュー画面より **Objects Logical Drive Vie Add Parameters** Write Policy Read Policy Cache Policy **FlexRAID Virtual Sizing DISABLED**  $\vert \mathbf{0} \vert$  , which is the set of the set of the set of the set of the set of the set of the set of the set of the set of the set of the set of the set of the set of the set of the set of the set of the set of the set of **ENABLED** TOP **Initialize** 14. Logical Drives **National State** Initialize **<F2>**キーを押すと、表示されている全ロジカルドライブが選択されます。 15. Initialize **The Secret Secret Secret Secret Secret Secret Secret Secret Secret Secret Secret Secret Secret Secret Secret Secret Secret Secret Secret Secret Secret Secret Secret Secret Secret Secret Secret Secret Secret** またされるので、 **Yes** Initialize はなんない Initialize Logical Drive Progress Initialize **<ESC>** TOP MegaRAID<sup>®</sup> Configuration Utility

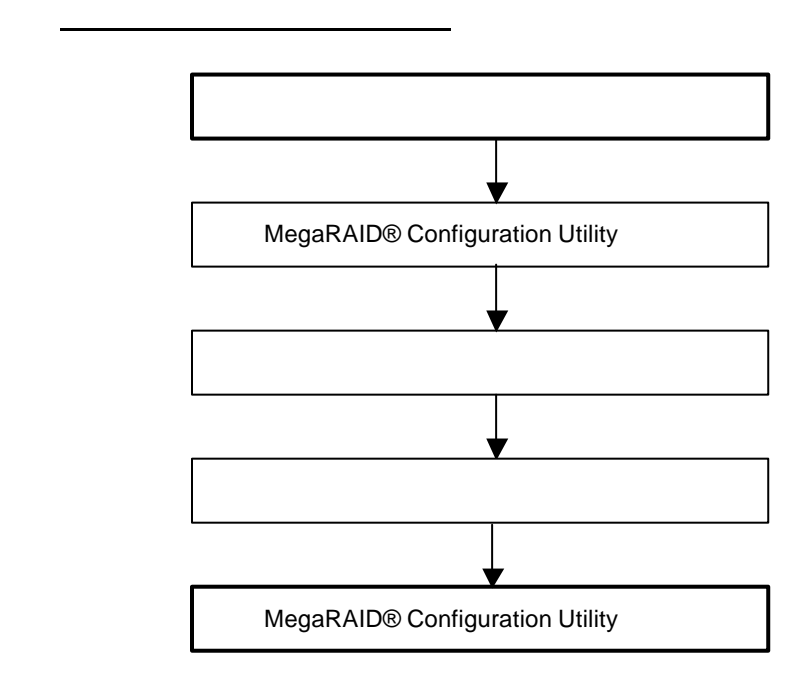

MegaRAID® Configuration Utility

**3 .TOP Rebuild** Rebuild Rebuild Rebuild – PHYSICAL DRIVES SELECTION MENU Rebuild – PHYSICAL DRIVES SELECTION MENU

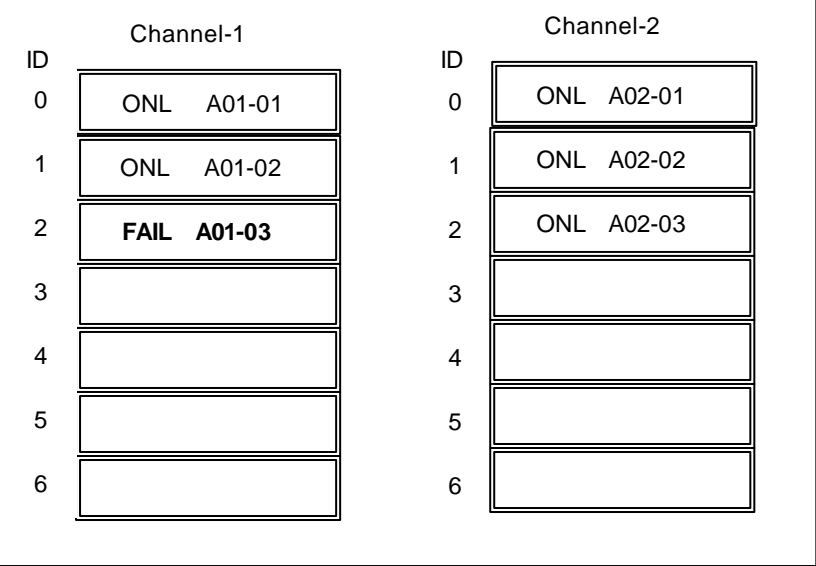

## .「FAIL」になっているハードディスクにカーソルを合わせ、**<SPACE>**キーで選択

 $"FAL"$ 

7.ハードディスクの選択が完了したら、**<F10>**キーを押してリビルドを実行します。

extending the State State State State State State State State State State State State State State State State State State State State State State State State State State State State State State State State State State Stat

Rebuild Physical Drives in Progress

**kESC>** TOP MegaRAID<sup>®</sup> Configuration Utility

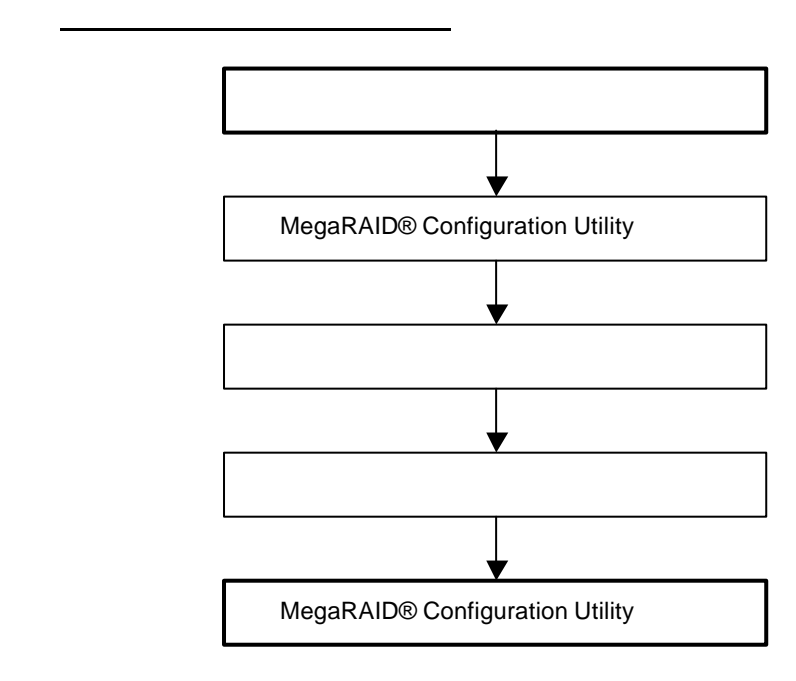

## MegaRAID® Configuration Utility

**3.TOP 3.TOP Objects Physical Drive** Objectsts - PHYSICAL DRIVE SELECTION MENU

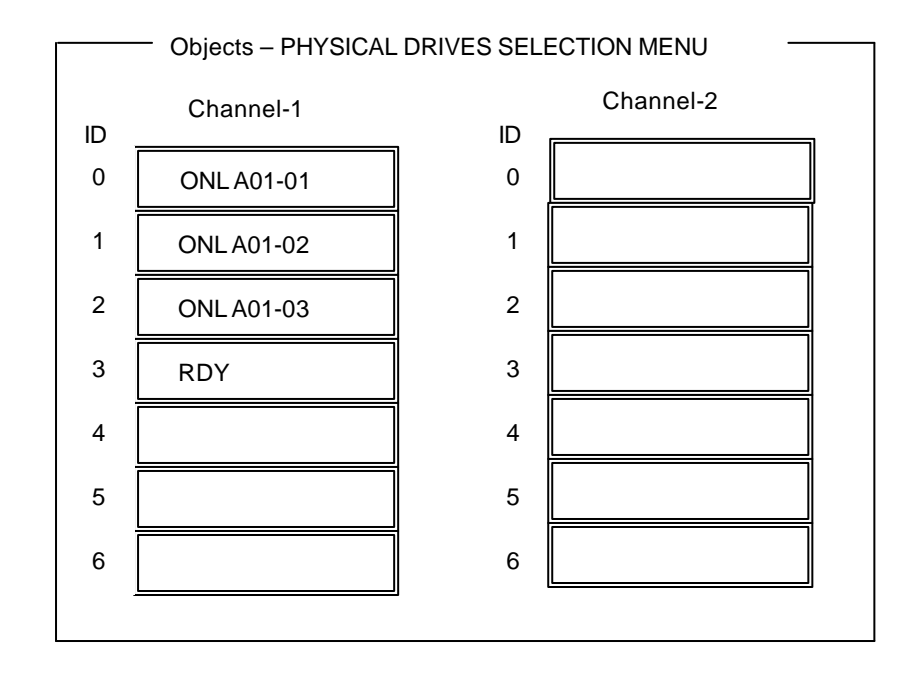

### 5.ホットスペアに設定するハードディスクにカーソルを合わせて、**<ENTER>**キ ーを押します。

.「Channel X,Target X」の画面が表示されるので、 **Make HotSpare** を選択します。

7.確認の画面が表示されるので、 **Yes** を選択します。

HOTSP

<ESC> TOP MegaRAID<sup>®</sup> Configuration Utility

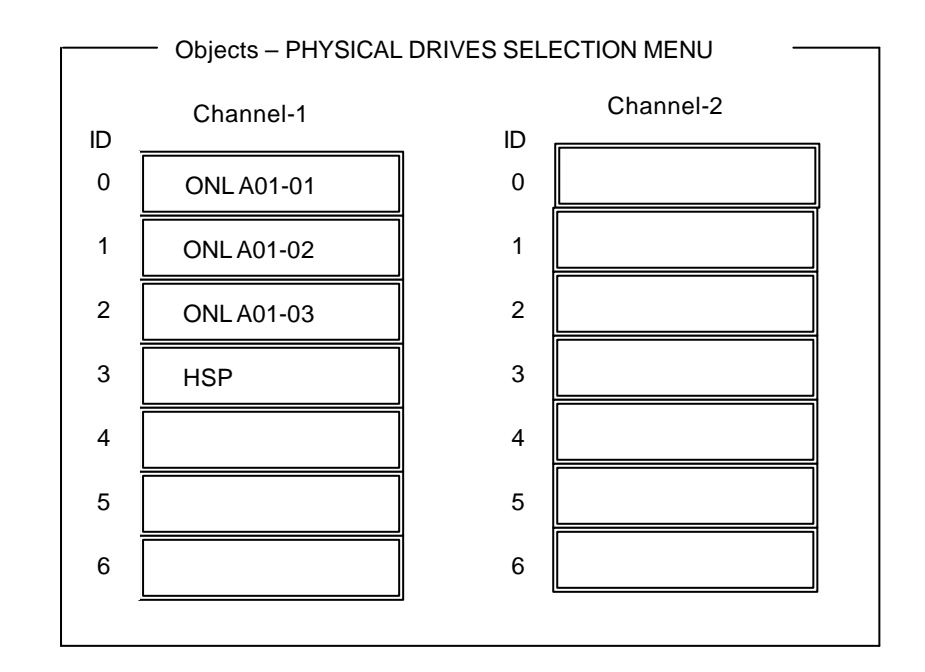

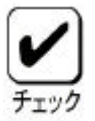

**Fail Drive** 

●ホットスペアの設定を取り消すには、 **Objects Physical Drive**

●ホットスペア用ハードディスクが複数(同一容量)ある場合は、CH 番号/

 $I$ D  $I$ 

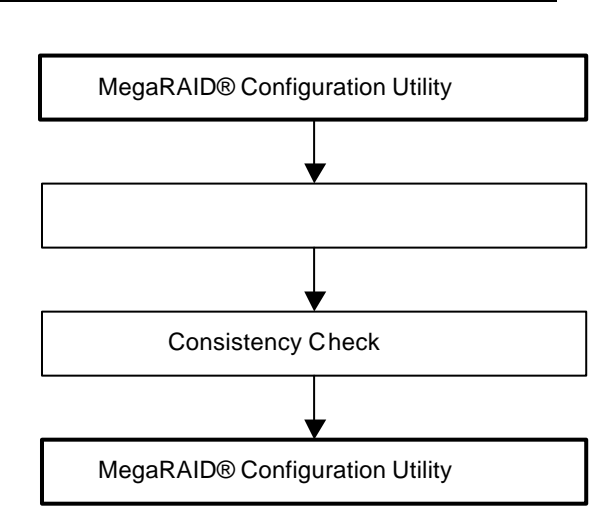

MegaRAID® Configuration Utility

4.4.Consistency Check

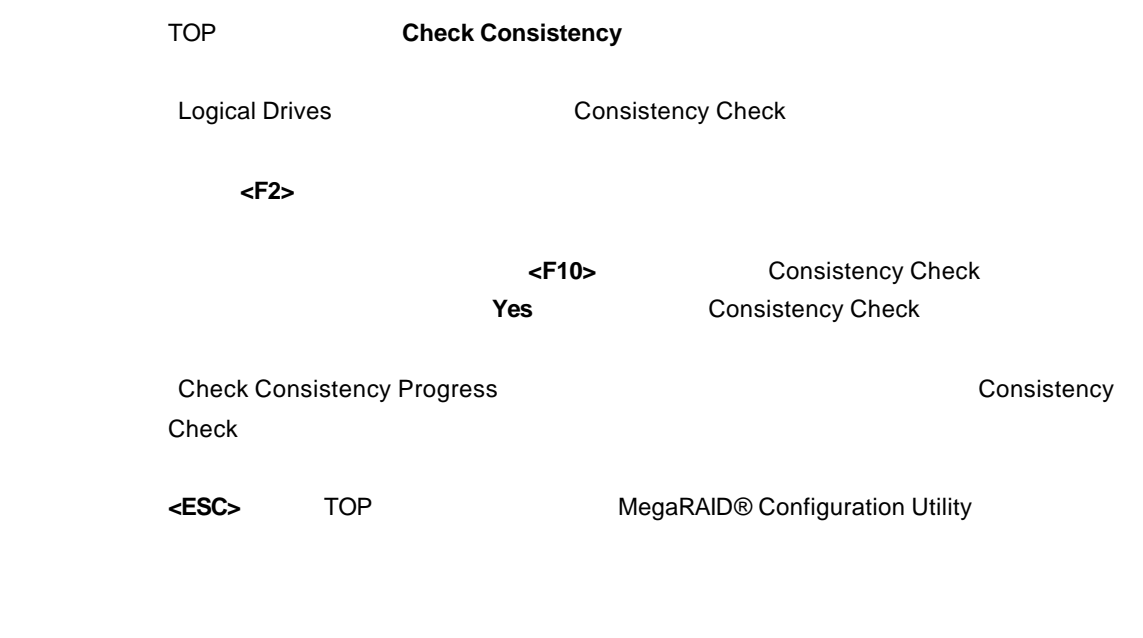

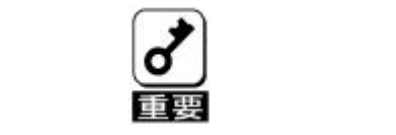

Consistency Check

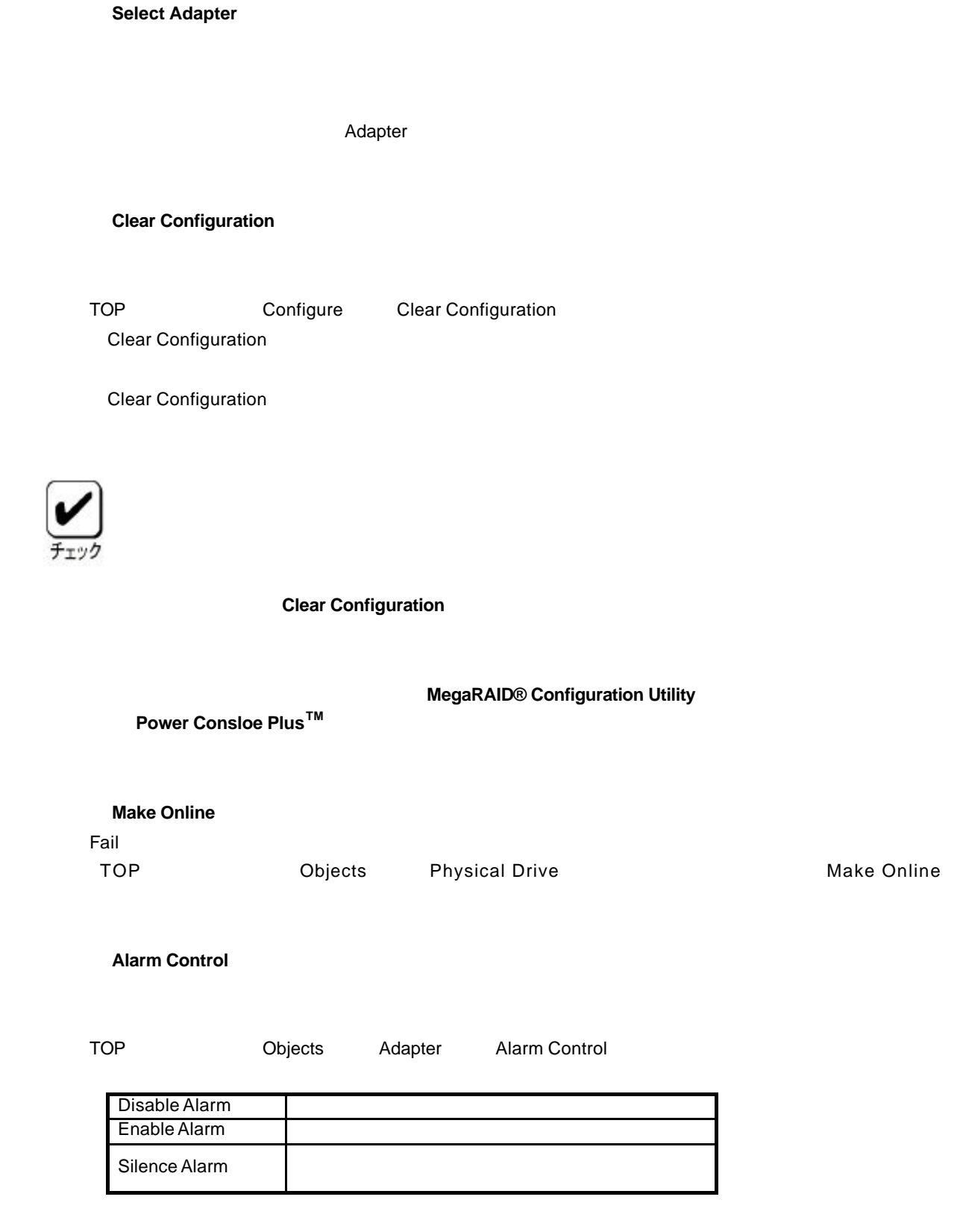

4.5.その他

## (5)**Battery**

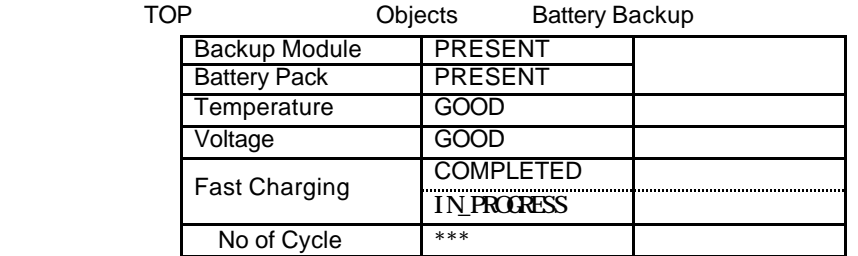

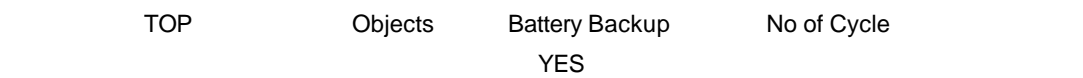

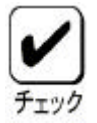

### (6)**Rebuild Rate**

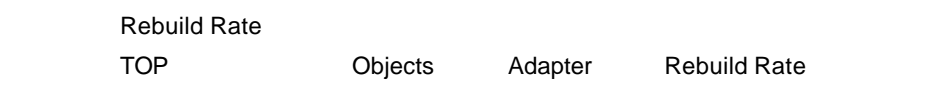

TOP Objects Physical Drive 
→ Cobjects Physical Drive Information

Format

Reconstruct

Reconstruct

## **Consistency Check**

## Consistency Check

N8503-60A/61 (A) Power Console Plus™  $\begin{bmatrix} 1 & 1 \end{bmatrix}$  [ $\begin{bmatrix} 1 & 1 \end{bmatrix}$  [ $\begin{bmatrix} 1 & 1 \end{bmatrix}$   $\begin{bmatrix} 1 & 1 \end{bmatrix}$  $\blacksquare$ WindowsNT4.0  $\begin{bmatrix} 1 & 0 & 0 \\ 0 & 0 & 0 \\ 0 & 0 & 0 \\ 0 & 0 & 0 \\ 0 & 0 & 0 \\ 0 & 0 & 0 \\ 0 & 0 & 0 \\ 0 & 0 & 0 \\ 0 & 0 & 0 \\ 0 & 0 & 0 \\ 0 & 0 & 0 \\ 0 & 0 & 0 & 0 \\ 0 & 0 & 0 & 0 \\ 0 & 0 & 0 & 0 \\ 0 & 0 & 0 & 0 & 0 \\ 0 & 0 & 0 & 0 & 0 \\ 0 & 0 & 0 & 0 & 0 \\ 0 & 0 & 0 & 0 & 0 \\ 0 & 0 & 0 & 0 & 0 \\ 0 &$ Windows2000 **Power Console Plus Package** MegaServ WindowsNT4.0  $\begin{bmatrix} 1 & 1 & 1 \end{bmatrix}$  [ Text ] [ Text ] [ Text ] [ Text ] [ Text ] [ Text ] [ Text ] [ Text ] [ Text ] [ Text ] [ Text ] [ Text ] [ Text ] [ Text ] [ Text ] [ Text ] [ Text ] [ Text ] [ Text ] [ Text ] [ Text ] [ Text ] Windows2000  $\begin{bmatrix} 1 & 1 & 1 \end{bmatrix}$  $[1, 1, 1]$ MegaServ **MegaServ** MegaServ [ (R)]

## Administrators

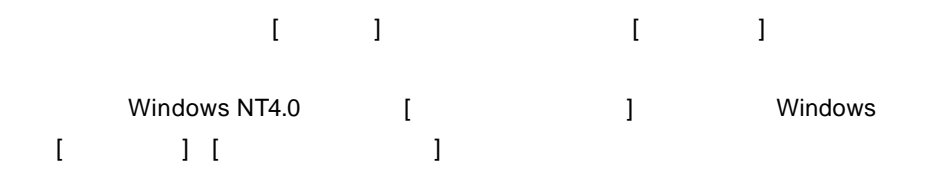

3.1.ディレクトリ移動

Consistency Check and The Consistency Check of The Consistency Check and The Consistency Check Power Console Plus  $TM$ 

C:¥WINNT¥system32

Megactrl.exe

C:¥> **cd winnt¥system32**

3.2.コマンド入力

megactrl megactrl consistency Check of Consistency Check of Consistency Check  $\sim$ 

Consistency Check

 $X, M, D, Y$  ( )

C:¥WINNT¥system32> **megactrl –cons –hX –dX –wX (–dateMM/DD/YYYY)**

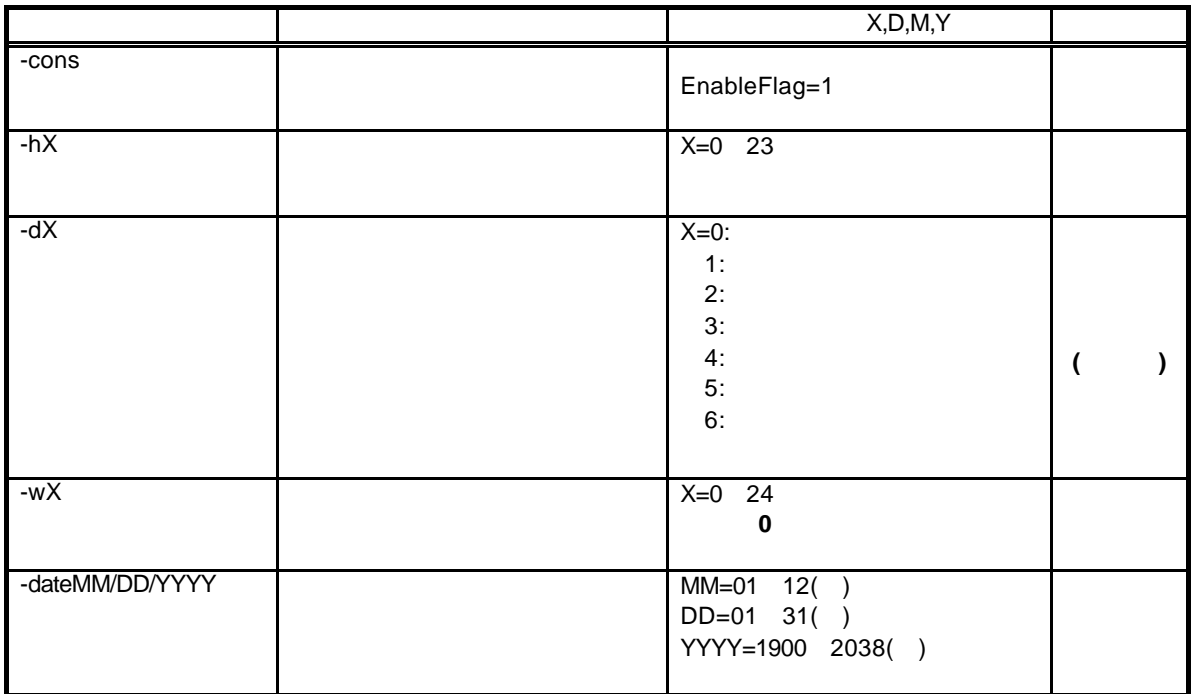

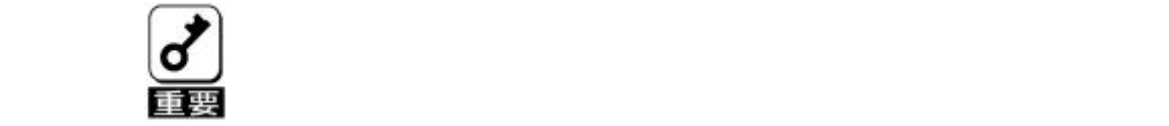

**Consistency Check** 

**Consistency Check** 

.megactrl ?

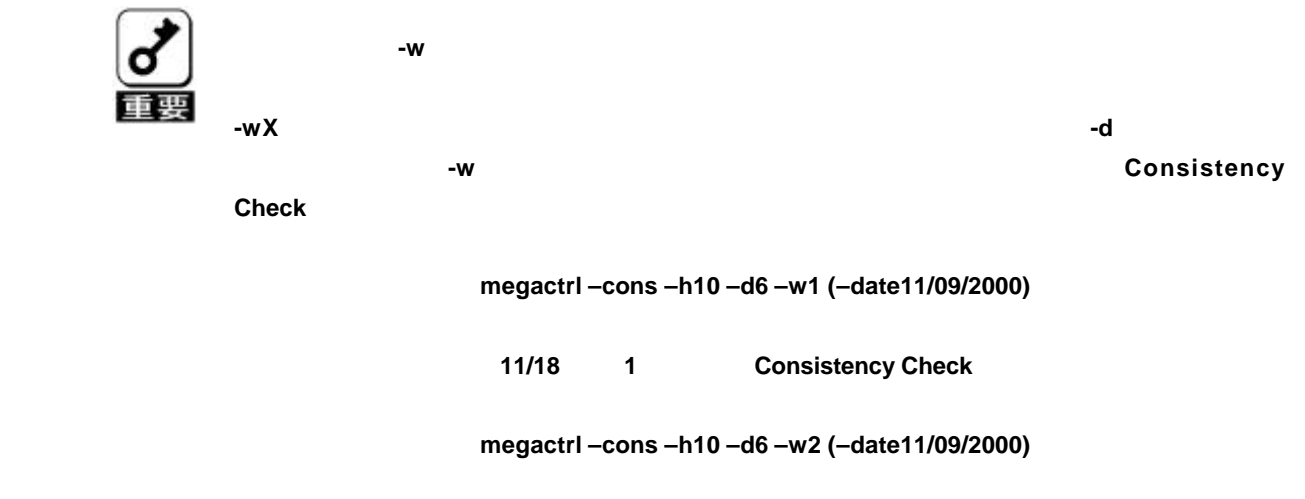

 **11/25 Consistency Check** 

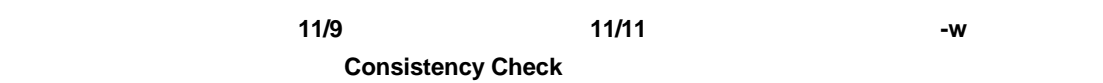

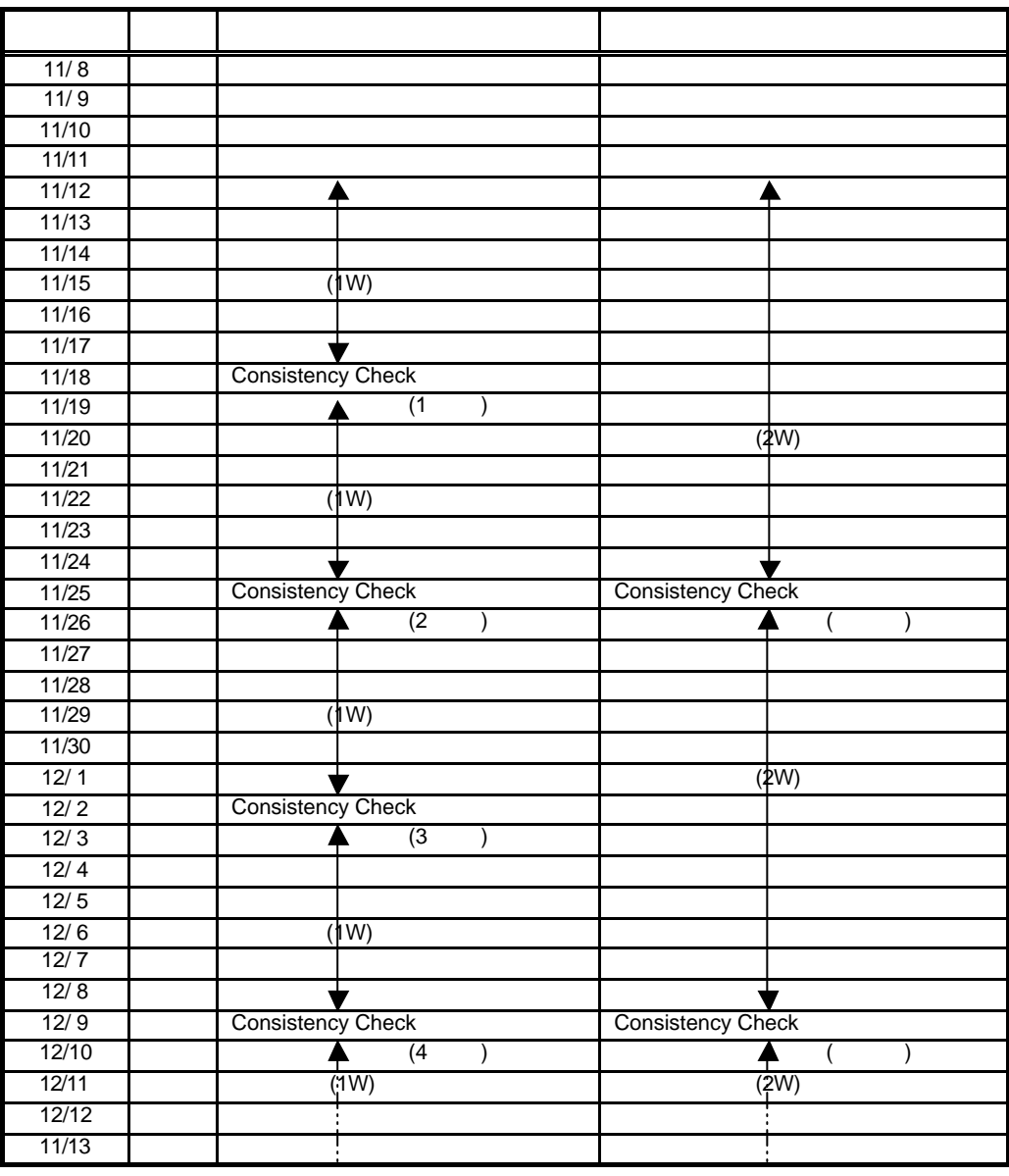

Consistency Check

Consistency Check

C:¥WINNT¥system32> **megactrl –cons –abort**

Consistency Check

Consistency Check EnableFlag=0

Consistency Check

C:¥WINNT¥system32> **megactrl –dischkcon**

Consistency Check

Consistency Check EnableFlag=1

C:¥WINNT¥system32> **megactrl –enchkcon**

Consistency Check

Consistency Check

OS

 $\blacksquare$  The megactric  $\blacksquare$ Consistency Check Consistency Check Abort

OS

Consistency Check **Consistency Check Consistency Check** Consistency Check

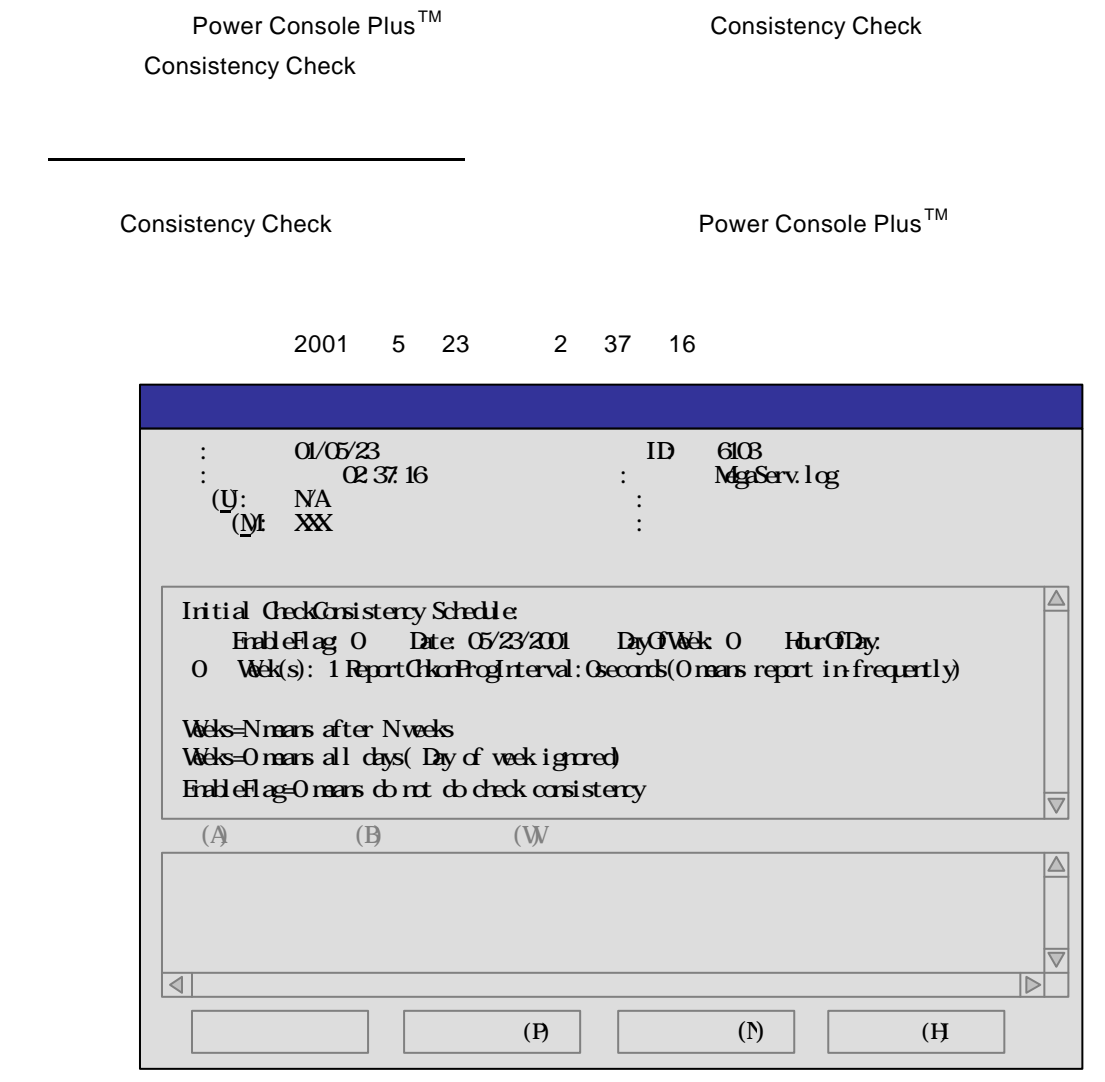

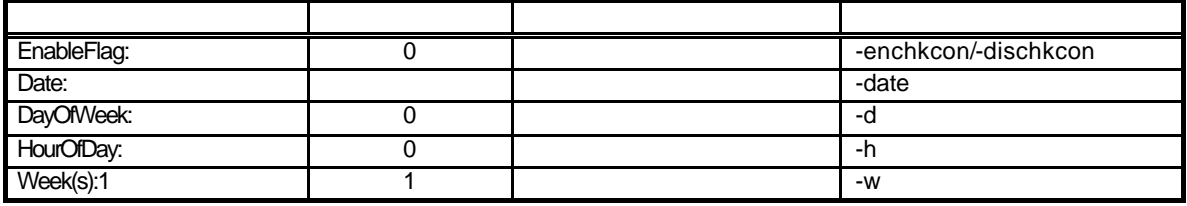

Weeks=N...

(1) 2001 5 23 23 23 54

**C:¥WINNT¥system32> megactrl –cons –h22 –d5 –w1**

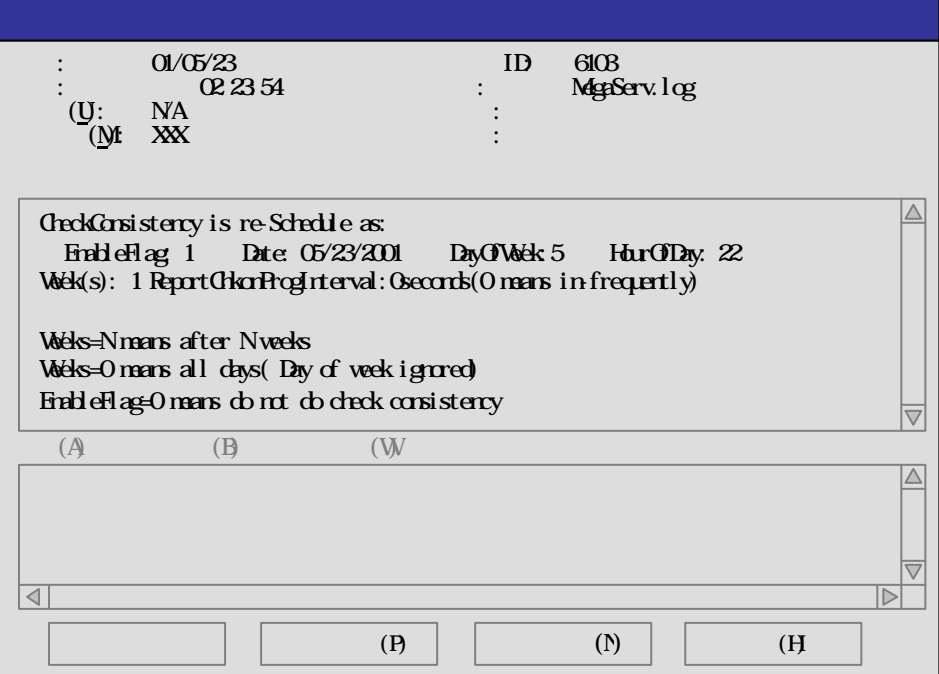

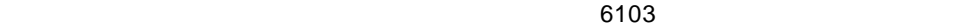

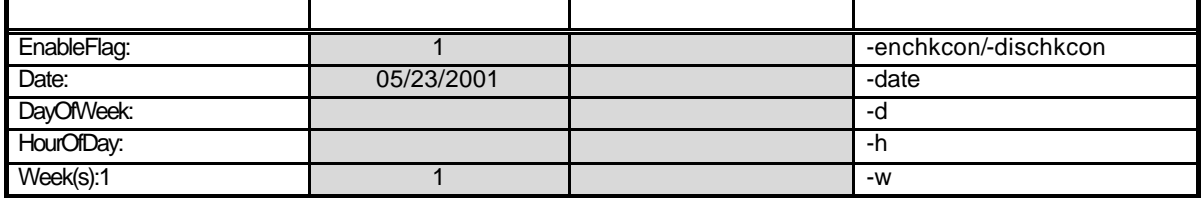

Weeks=N...

(2001 5 23 3 24 21

 $\sim$  6103

**C:¥WINNT¥system32> megactrl –dischkcon**

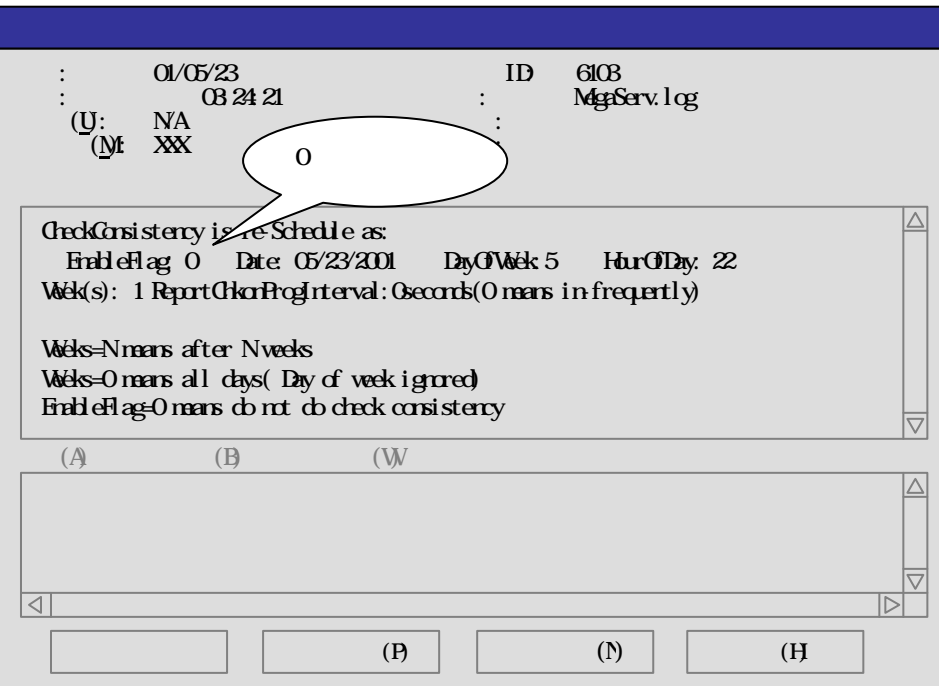

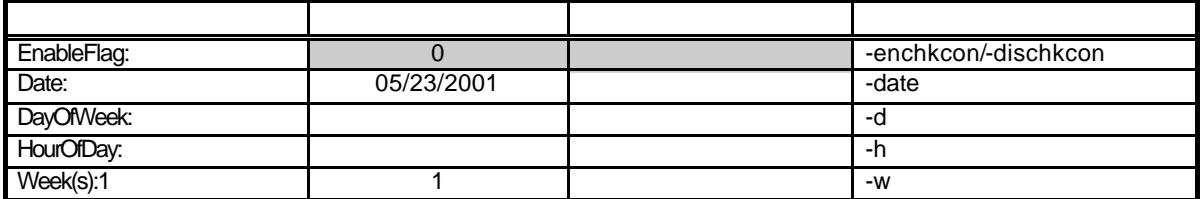

Weeks=N...
## (2001 5 23 3 24 53

 $\sim$  6103

**C:¥WINNT¥system32> megactrl –enchkcon**

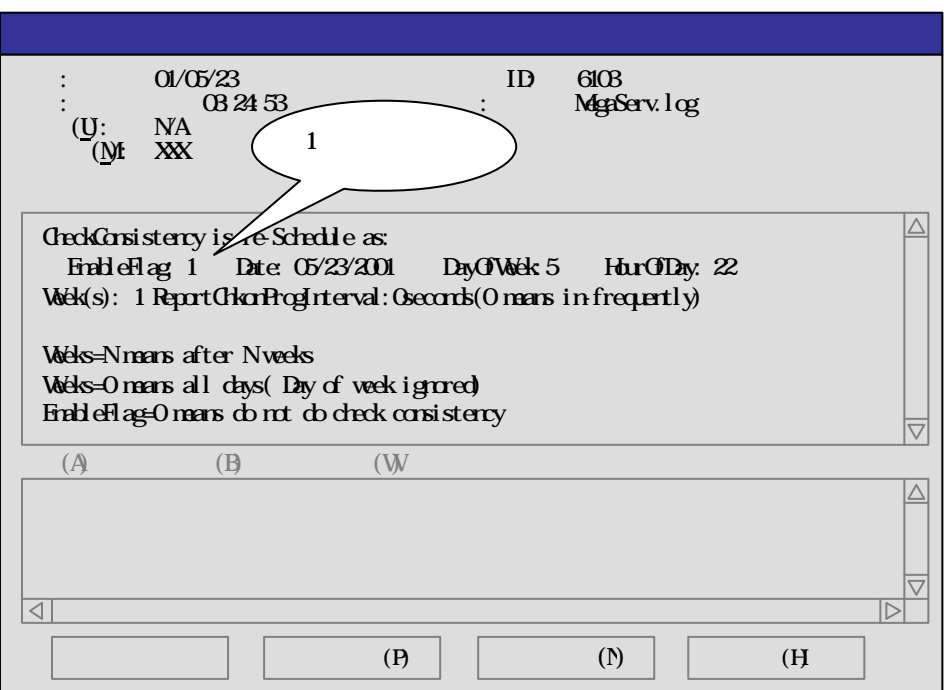

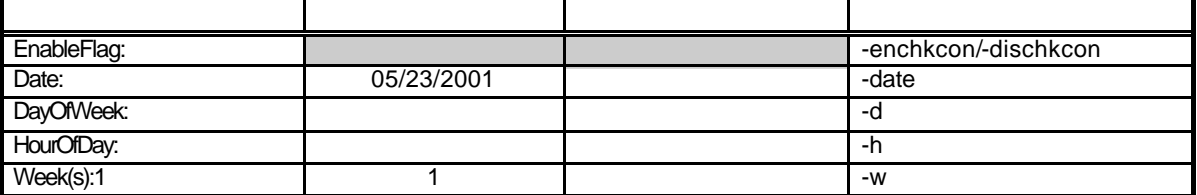

Weeks=N...

**Consistency Check** 

Consistency Check

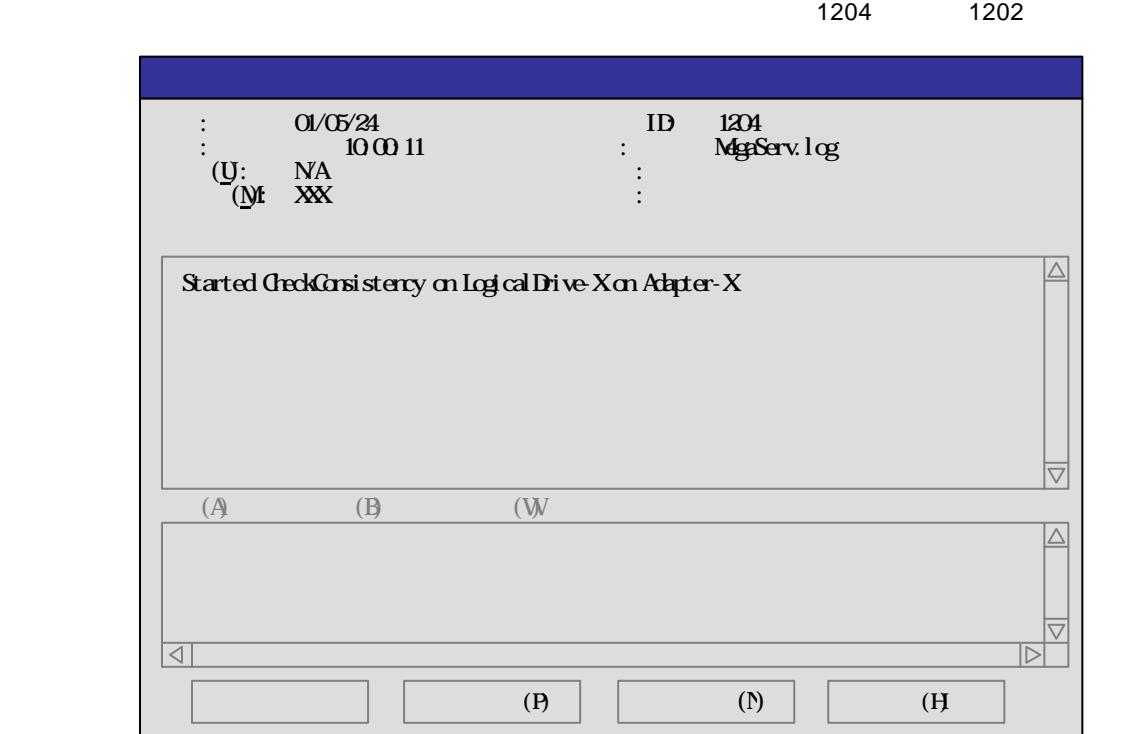

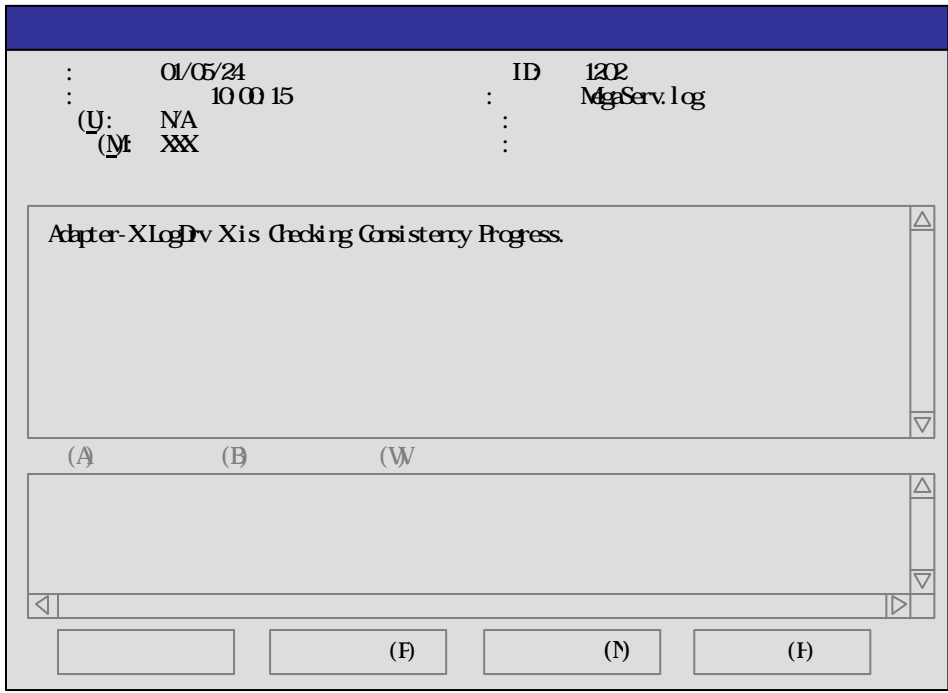

**Consistency Check** 

Consistency Check

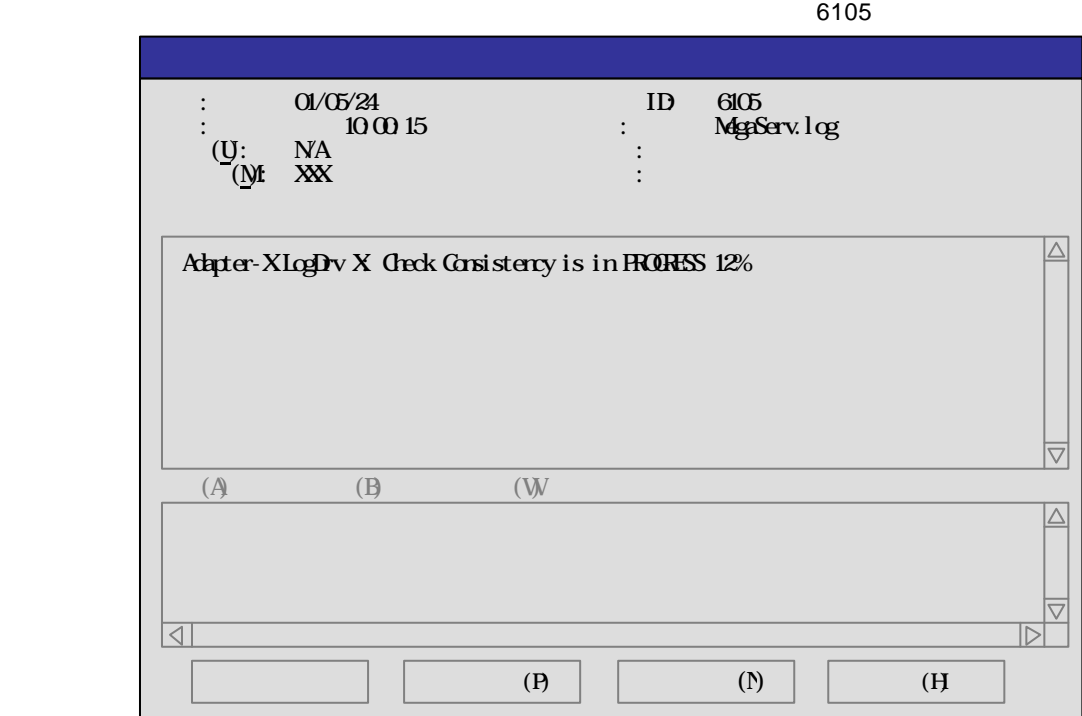

**Consistency Check** 

**Consistency Check** 

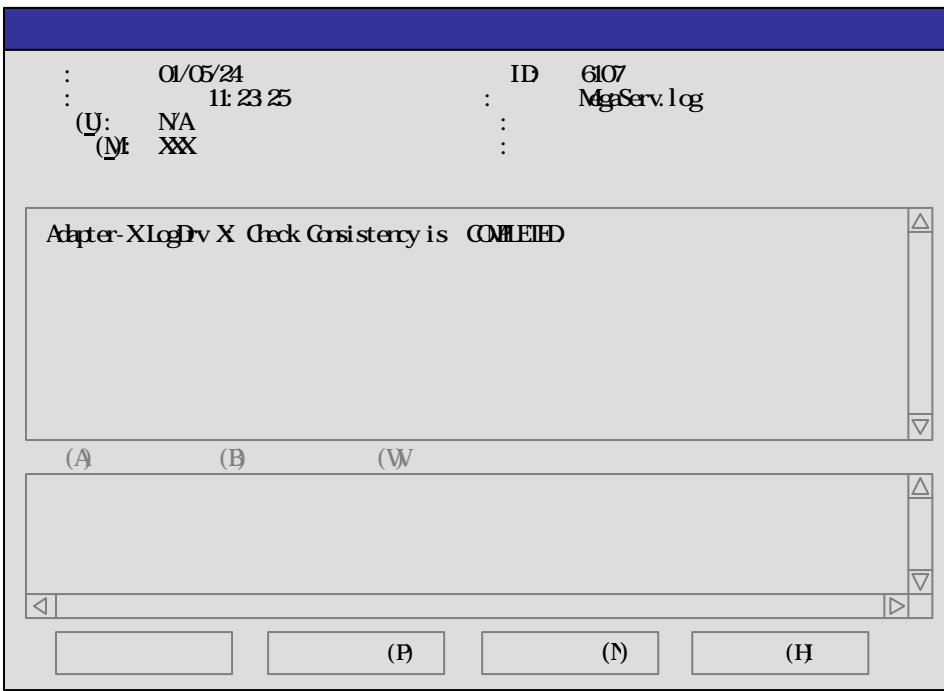

 $6107$ 

**Consistency Check** 

Consistency Check example abort

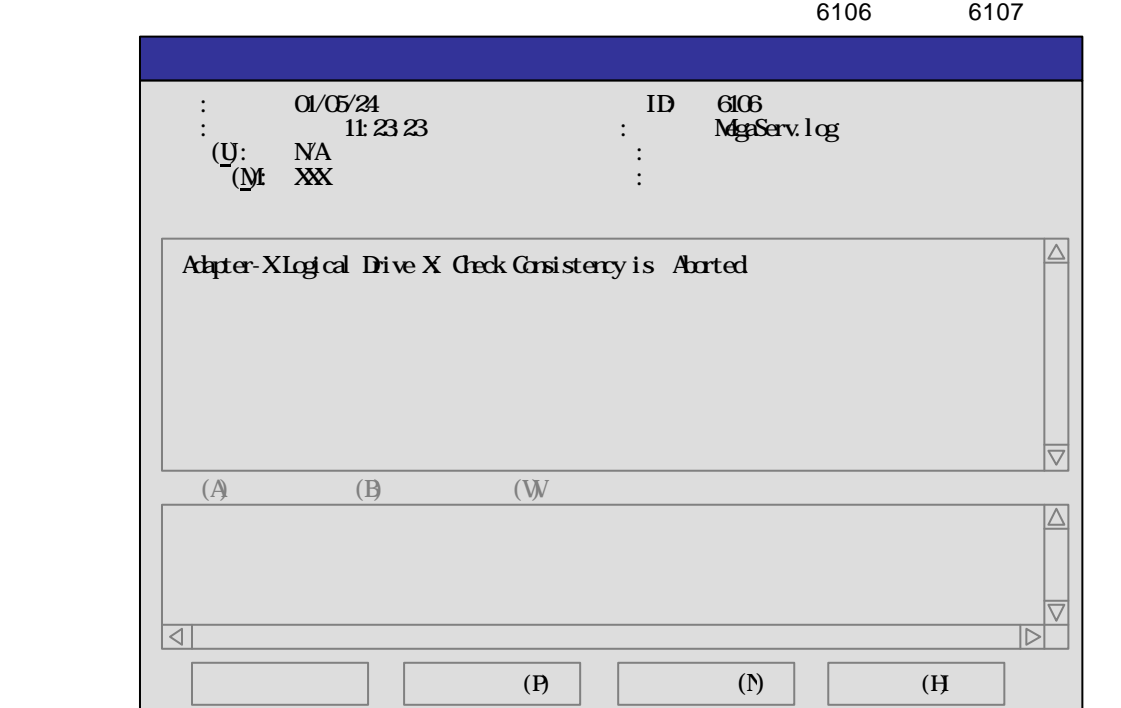

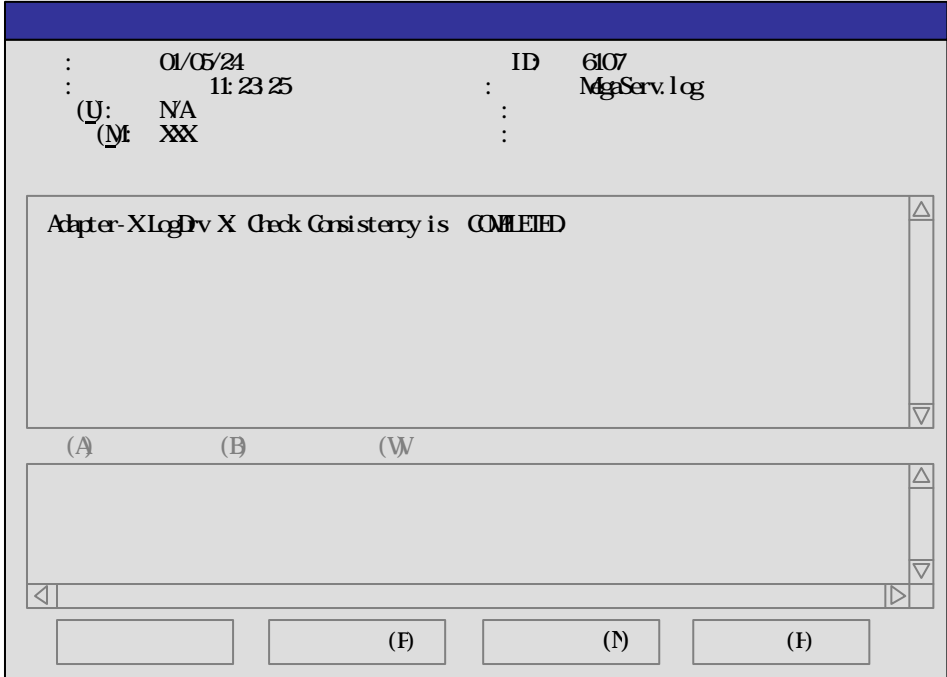

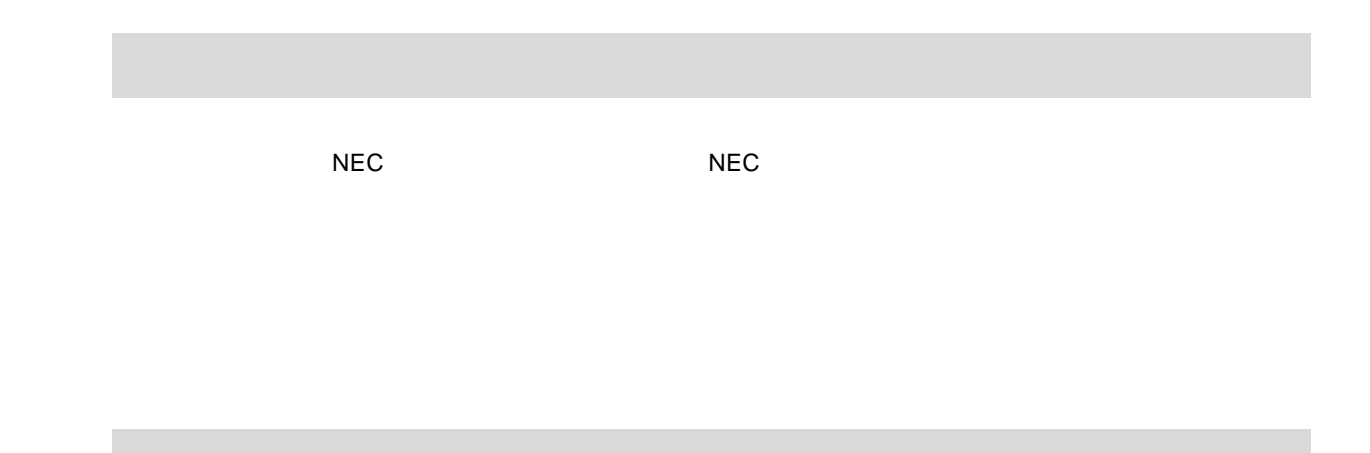

第6章 運用・保守

Consistency Check

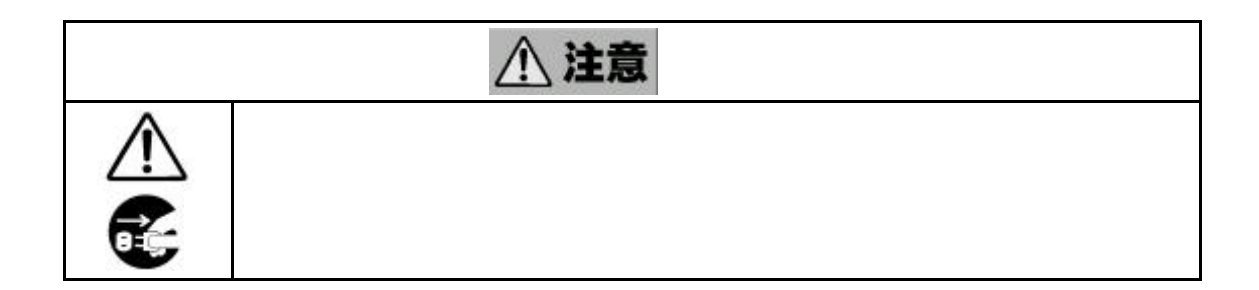

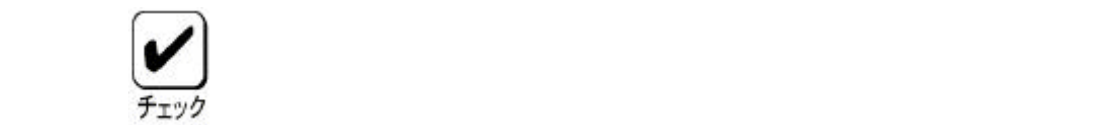

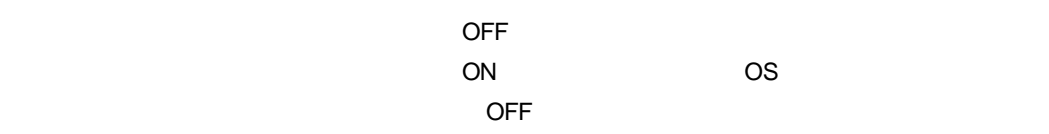

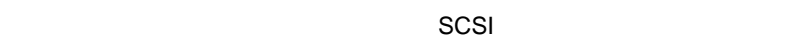

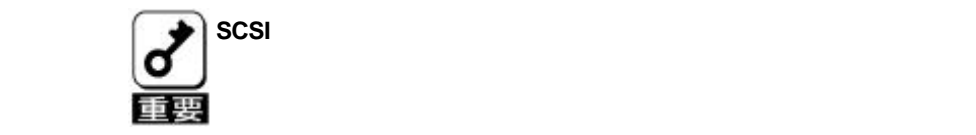

 $(5)$  SCSI  $(5)$   $\sim$   $5$   $\sim$   $5$   $\sim$ 

 $\overline{O}$  ON  $\overline{O}$ 

Configuration of NVRAM and

drives mismatch(Normal mismatch) MegaRAID® Configuration Utility

> ... \* Logical Drives found on the HOST Adapter. Configuration of NVRAM and drives mismatch Run View/Add Configuration option of Configuration Utility Press <**Ctrl**><**H** for WebBIOS or Press A key to Run Configuration Utility or <ALT><F10> to continue.

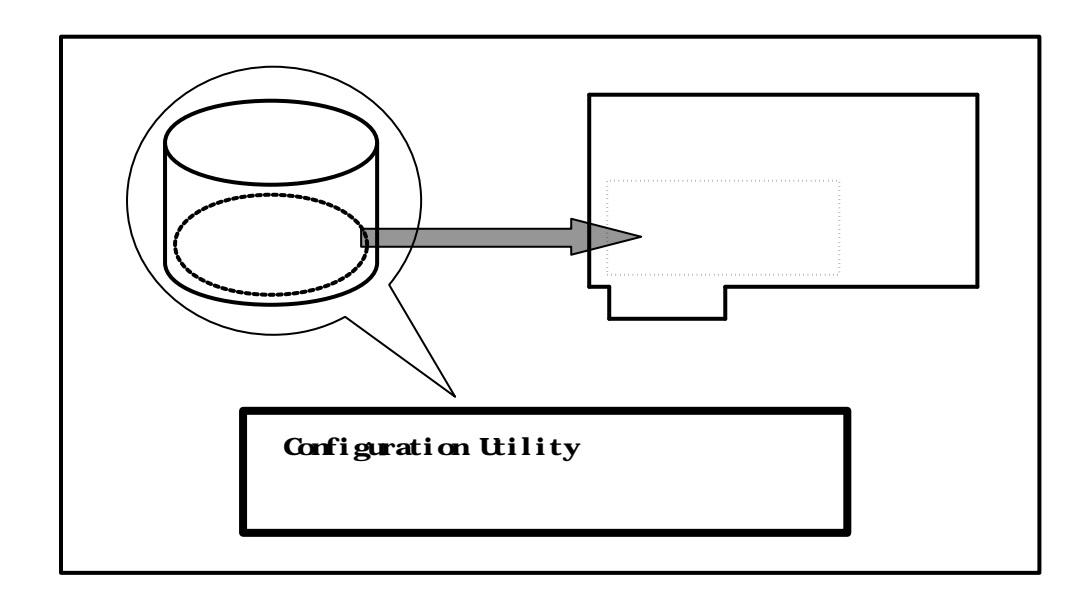

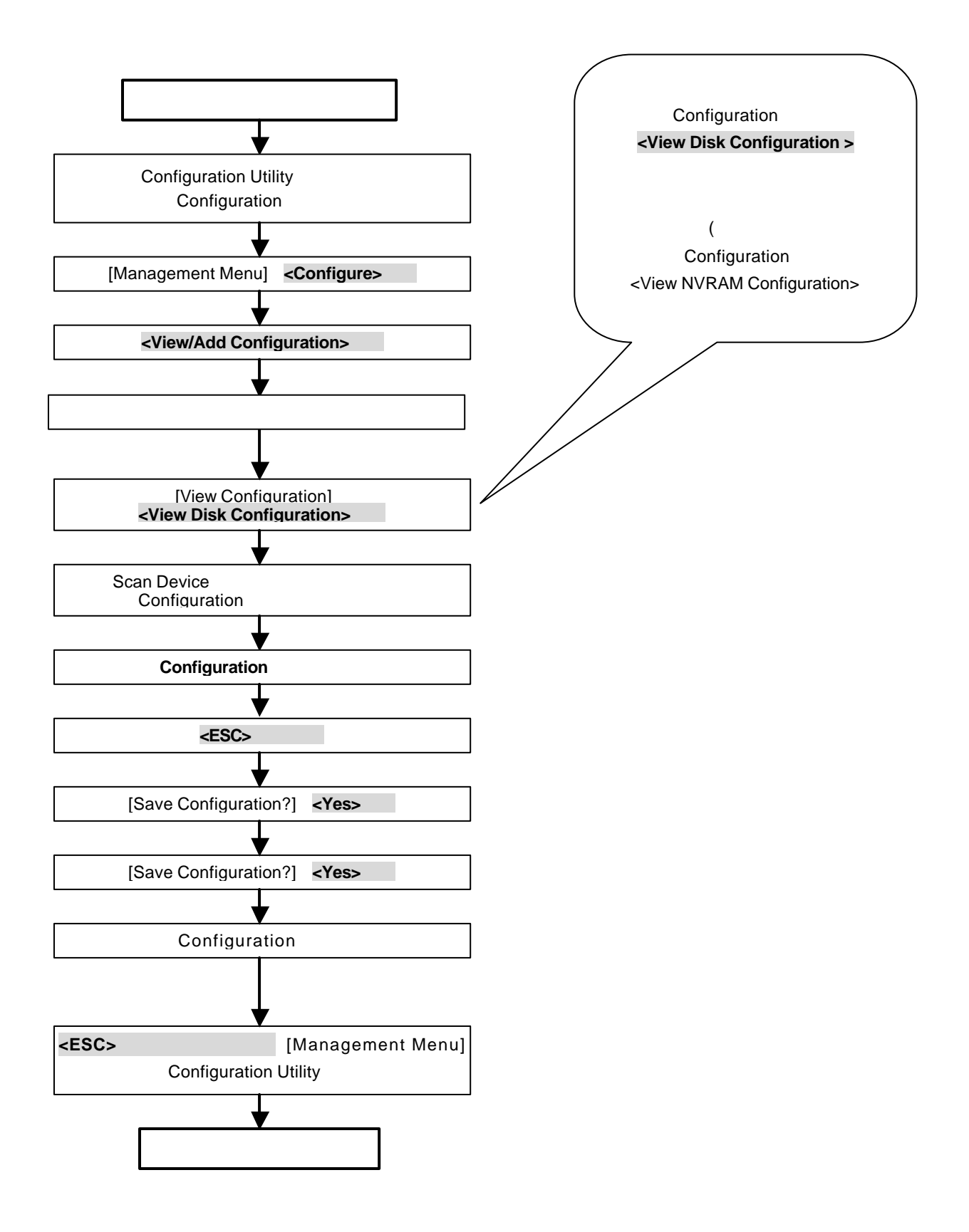

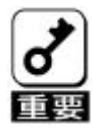

**Unresolved confuguration mismatch** 

between disk(s) and NVRAM on the adapter

...

\* Logical Drives found on the HOST Adapter.

Unresolved configuration mismatch between disk(s) and NVRAM on the adapter

\* Logical Drive(S) handled by BIOS

Press < Ctrl >< Mato Run MegaRAID Configuration Utility

or Press  $\langle \text{drl} \rangle \langle H \rangle$  for WebBICS or any key to Continue...

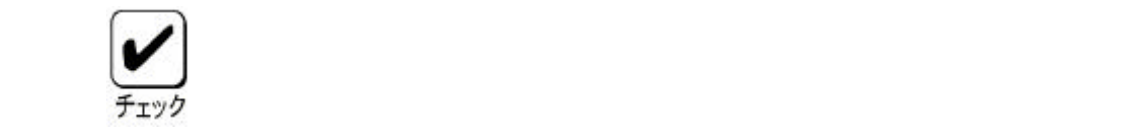

4.1.バッテリの充電回数確認方法

MegaServ.log 5105

 $\mathsf{Power\;Console\; Plus}^{\mathsf{TM}}$ 

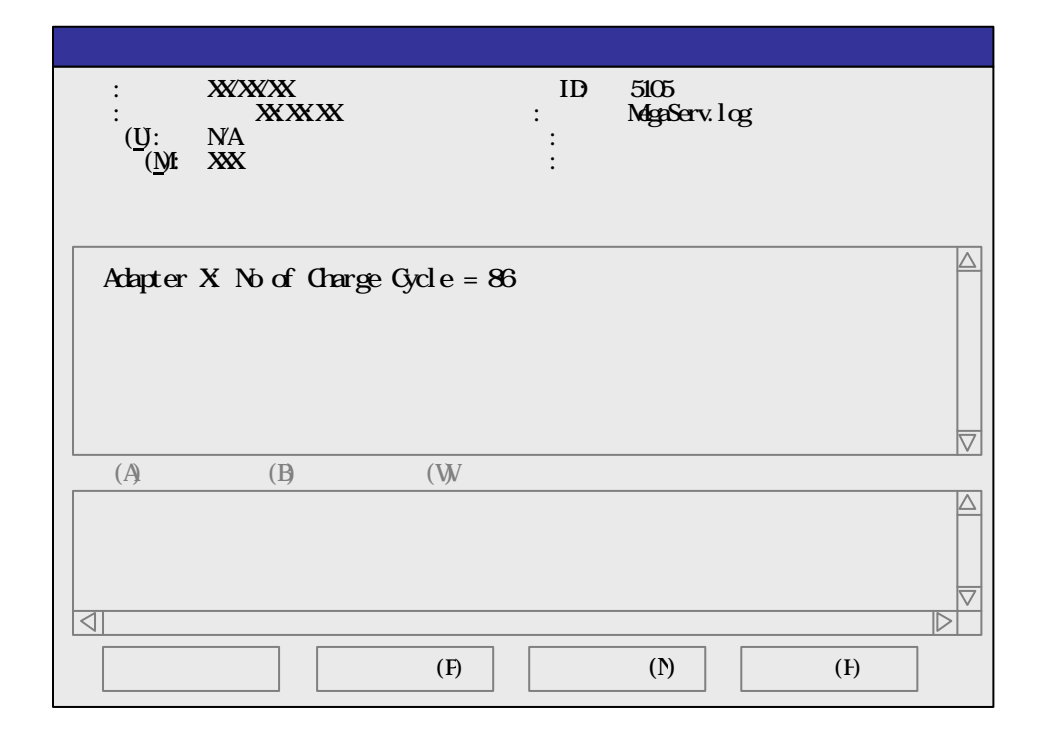

Adapter X: No of Change Cycle =

 $86$ 

MegaRAID® Configuraion Utility

MegaRAID® Configuration Utility **Solution** Objects
Battery Backup

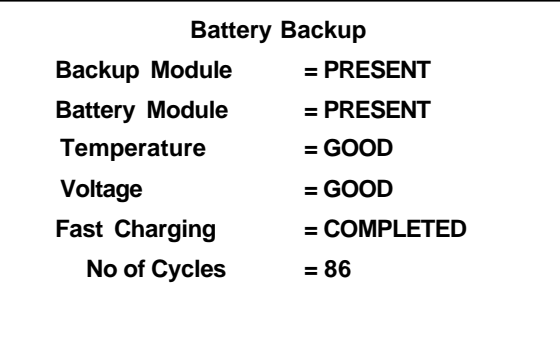

 $N$ o of Cycles =  $\frac{1}{2}$ 

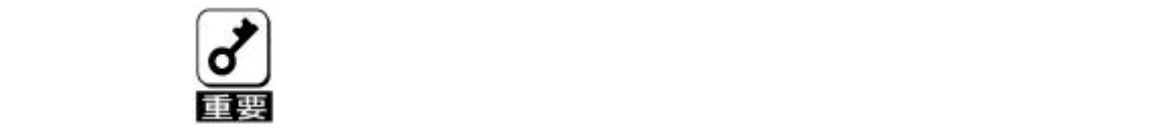

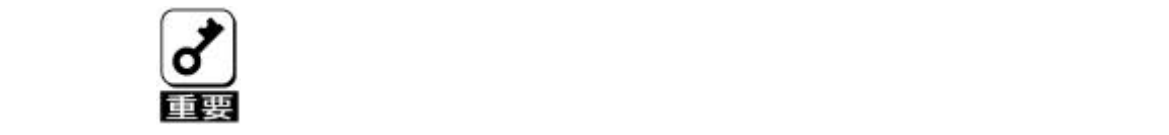

4.2.バッテリの交換手順

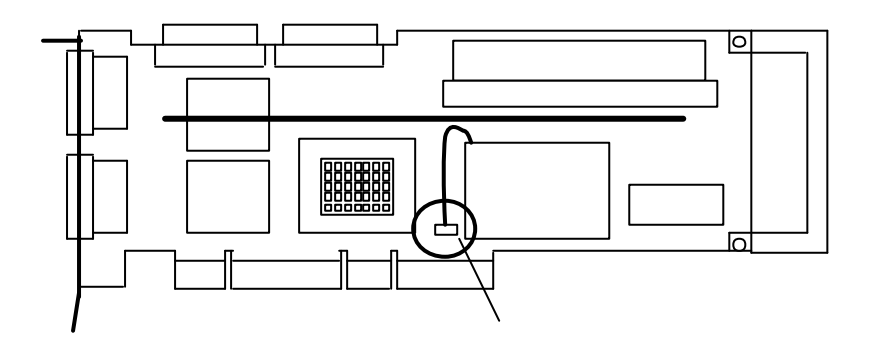

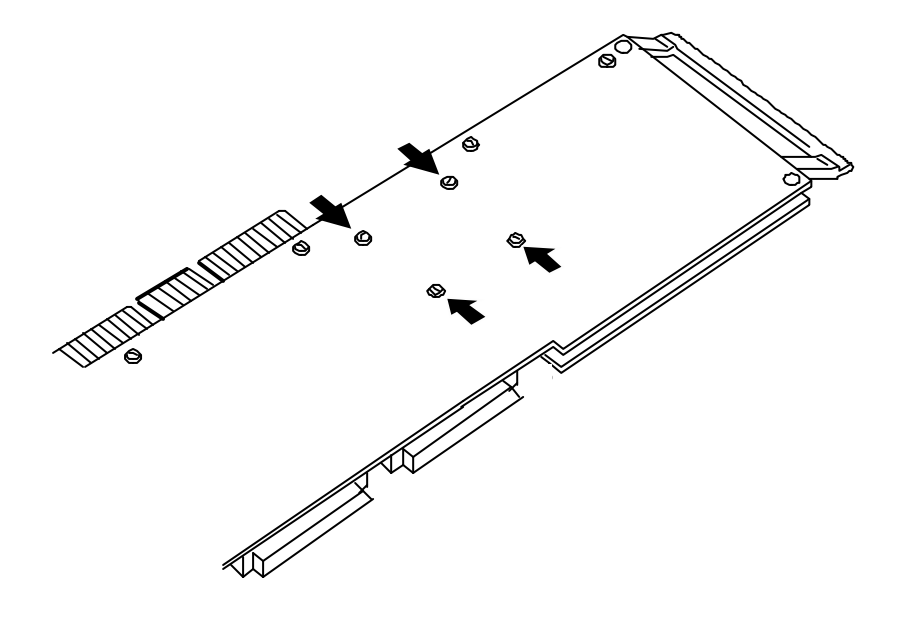

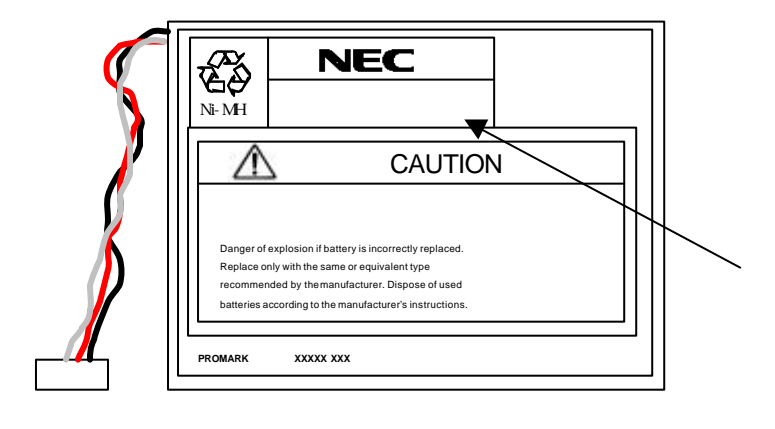

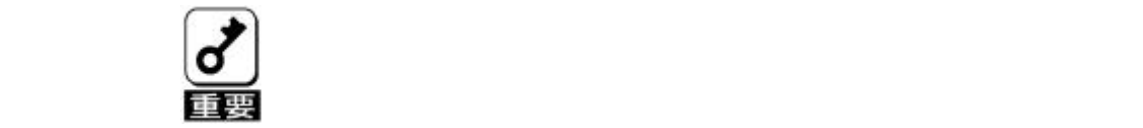

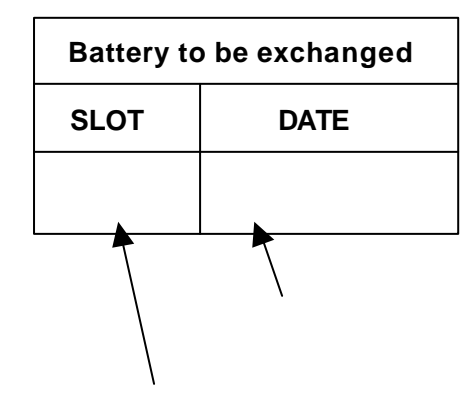

10 MegaRAID® Configuration Utility

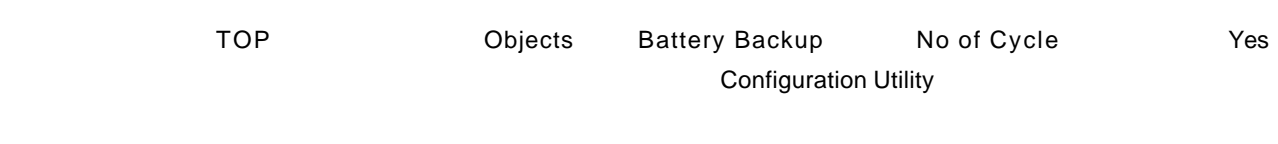

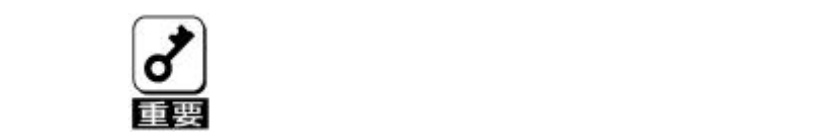

MegaRAID® Configuration Utility

MegaRAID® Configuration Utility

Consistency Check Consistency Check MegaRAID® Configuration Utility TOP Objects Adapter Auto Rebuild

Consistency Check Consistency Check

Consistency Check

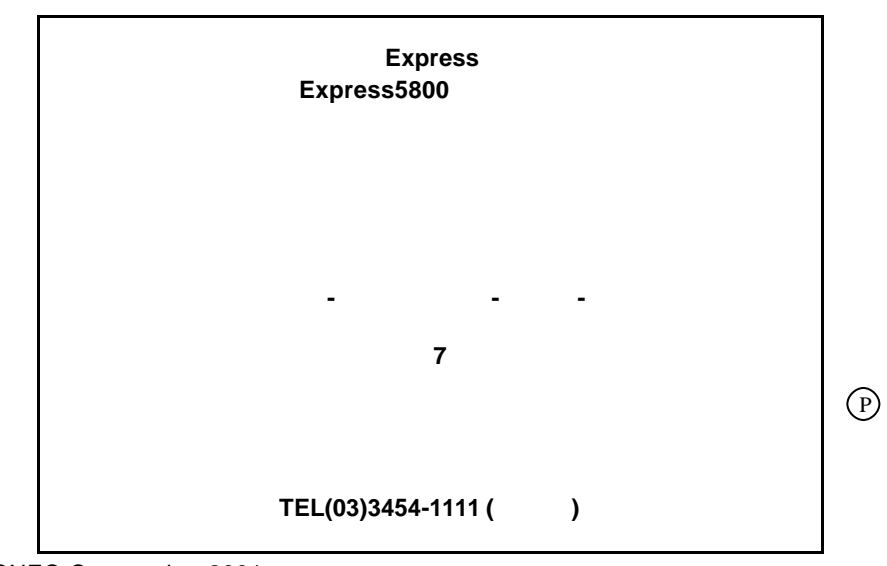

©NEC Corporation 2001

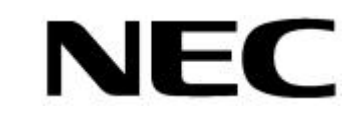

**N8503-60A 61**